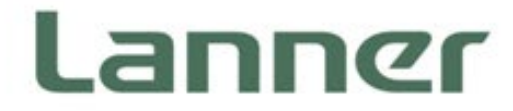

# Network Appliance Platform

Hardware Platforms for Network Computing

# LUNA-D125 User Manual

Version:1.2 Date of Release:2020-02-12

# Icon Descriptions

The icons are used in the manual to serve as an indication of interest topics or important messages. Below is a description of these icons:

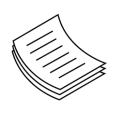

**Note**: This mark indicates that there is a note of interest and is something that you should pay special attention to while using the product.

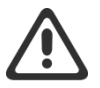

**Warning**: This mark indicates that there is a caution or warning and it is something that could damage your property or product.

## Online Resources

The listed websites are links to the online product information and technical support.

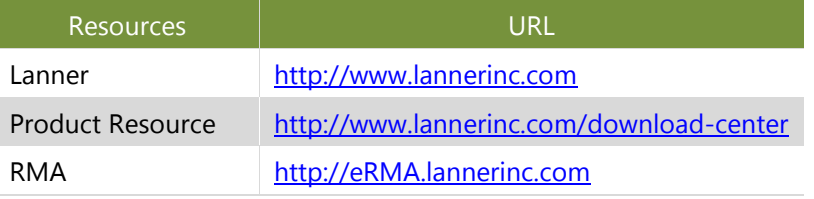

# Copyright and Trademarks

This document is copyrighted © 2020 by Lanner Electronics Inc. All rights are reserved. The original manufacturer reserves the right to make improvements to the products described in this manual at any time without notice.

No part of this manual may be reproduced, copied, translated or transmitted in any form or by any means without the prior written permission of the original manufacturer. Information provided in this manual is intended to be accurate and reliable. However, the original manufacturer assumes no responsibility for its use, nor for any infringements upon the rights of third parties that may result from such use.

# Acknowledgment

Intel® and Intel® Atom® are trademarks of Intel Corporation or its subsidiaries in the U.S. and/or other countries.

Microsoft Windows and MS-DOS are registered trademarks of Microsoft Corp.

All other product names or trademarks are properties of their respective owners.

## Compliances and Certification

### FCC Class A Certification

This equipment has been tested and found to comply with the limits for a Class A digital device, pursuant to Part 15 of FCC Rules. These limits are designed to provide reasonable protection against harmful interference in a residential installation. This equipment generates, uses and can radiate radio frequency energy and, if not installed and used in accordance with the instruction, may cause harmful interference to radio communications. However, there is no guarantee that interference will not occur in a particular installation. If this equipment does cause harmful interference to radio or television reception, which can be determined by turning the equipment off and on, the user is encouraged to try to correct the interference by one or more of the following measures:

- **•** Reorient or relocate the receiving antenna.
- Increase the separation between the equipment and receiver.
- Connect the equipment into an outlet on a circuit different from that to which the receiver is connected.
- Consult the dealer or an experienced radio/TV technician for help.

#### **Notice**

(1) A Unshielded-type power cord is required in order to meet FCC emission limits and also to prevent interference to the nearby radio and television reception. It is essential that only the supplied power cord be used.

(2) Use only shielded cables to connect I/O devices to this equipment.

(3) Changes or modifications not expressly approved by the party responsible for compliance could void the user's authority to operate the equipment.

### Safety Guidelines

Follow these guidelines to ensure general safety:

- $\blacktriangleright$  Keep the chassis area clear and dust-free during and after installation.
- Do not wear loose clothing or jewelry that could get caught in the chassis. Fasten your tie or scarf and roll up your sleeves.
- $\triangleright$  Wear safety glasses if you are working under any conditions that might be hazardous to your eyes.
- $\triangleright$  Do not perform any action that creates a potential hazard to people or makes the equipment unsafe.
- Disconnect all power by turning off the power and unplugging the power cord before installing or removing a chassis or working near power supplies
- ► Do not work alone if potentially hazardous conditions exist.
- $\triangleright$  Never assume that power is disconnected from a circuit; always check the circuit.

# Consignes de sécurité

Suivez ces consignes pour assurer la sécurité générale :

- Laissez la zone du châssis propre et sans poussière pendant et après l'installation.
- Ne portez pas de vêtements amples ou de bijoux qui pourraient être pris dans le châssis. Attachez votre cravate ou écharpe et remontez vos manches.
- ▶ Portez des lunettes de sécurité pour protéger vos yeux.
- N'effectuez aucune action qui pourrait créer un danger pour d'autres ou rendre l'équipement dangereux.
- Coupez complètement l'alimentation en éteignant l'alimentation et en débranchant le cordon d'alimentation avant d'installer ou de retirer un châssis ou de travailler à proximité de sources d'alimentation.
- ▶ Ne travaillez pas seul si des conditions dangereuses sont présentes.
- Ne considérez jamais que l'alimentation est coupée d'un circuit, vérifiez toujours le circuit. Cet appareil génère, utilise et émet une énergie radiofréquence et, s'il n'est pas installé et utilisé conformément aux instructions des fournisseurs de composants sans fil, il risque de provoquer des interférences dans les communications radio.

#### **Lithium Battery Caution:**

- $\blacktriangleright$  There is risk of Explosion if Battery is replaced by an incorrect type.
- Dispose of used batteries according to the instructions.
- Installation only by a trained electrician or only by an electrically trained person who knows all Installation and Device Specifications which are to be applied.
- $\triangleright$  Do not carry the handle of power supplies when moving to another place.
- Please conform to your local laws and regulations regarding safe disposal of lithium BATTERY.
- $\triangleright$  Disposal of a battery into fire or a hot oven, or mechanically crushing or cutting of a battery can result in an explosion.
- Leaving a battery in an extremely high temperature surrounding environment can result in an explosion or the leakage of flammable liquid or gas.
- A battery subjected to extremely low air pressure that may result in an explosion or the leakage of flammable liquid or gas.

### **Operating Safety**

- Electrical equipment generates heat. Ambient air temperature may not be adequate to cool equipment to acceptable operating temperatures without adequate circulation. Be sure that the room in which you choose to operate your system has adequate air circulation.
- Ensure that the chassis cover is secure. The chassis design allows cooling air to circulate effectively. An open chassis permits air leaks, which may interrupt and redirect the flow of cooling air from internal components.
- Electrostatic discharge (ESD) can damage equipment and impair electrical circuitry. ESD damage occurs when electronic components are improperly handled and can result in complete or intermittent failures. Be sure to follow ESD-prevention procedures when removing and replacing components to avoid these problems.
- $\triangleright$  Wear an ESD-preventive wrist strap, ensuring that it makes good skin contact. If no wrist strap is available, ground yourself by touching the metal part of the chassis.
- $\triangleright$  Periodically check the resistance value of the antistatic strap, which should be between 1 and 10 megohms (Mohms).

### **Mounting Installation Precaution**

#### **Environment**:

- Do not install and/or operate this unit in any place that flammable objects are stored or used in.
- $\triangleright$  If installed in a closed or multi-unit rack assembly, the operating ambient temperature of the rack environment may be greater than room ambient. Therefore, consideration should be given to installing the equipment in an environment compatible with the maximum ambient temperature (Tma) specified by the manufacturer.
- Installation of the equipment (especially in a rack) should consider the ventilation of the system's intake (for taking chilled air) and exhaust (for emitting hot air) openings so that the amount of air flow required for safe operation of the equipment is not compromised.
- $\triangleright$  To avoid a hazardous load condition, be sure the mechanical loading is even when mounting.
- $\triangleright$  Consideration should be given to the connection of the equipment to the supply circuit and the effect that overloading of the circuits might have on over-current protection and supply wiring. Appropriate consideration of equipment nameplate ratings should be used when addressing this concern.
- $\triangleright$  Reliable earthing should be maintained. Particular attention should be given to supply connections other than direct connections to the branch circuit (e.g., use of power strips).

#### **Installation & Operation**:

- $\triangleright$  The installation of this product must be performed by trained specialists; otherwise, a non-specialist might create the risk of the system's falling to the ground or other damages.
- Lanner Electronics Inc. shall not be held liable for any losses resulting from insufficient strength for supporting the system or use of inappropriate installation components.

### Avertissement concernant la pile au lithium

- Risque d'explosion si la pile est remplacée par une autre d'un mauvais type.
- Jetez les piles usagées conformément aux instructions.
- L'installation doit être effectuée par un électricien formé ou une personne formée à l'électricité connaissant toutes les spécifications d'installation et d'appareil du produit.
- Ne transportez pas l'unité en la tenant par le câble d'alimentation lorsque vous déplacez l'appareil.
- La machine ne peut être utilisée qu'à un lieu fixe comme en laboratoire, salle d'ordinateurs ou salle de classe.

# Sécurité de fonctionnement

L'équipement électrique génère de la chaleur. La température ambiante peut ne pas être adéquate pour refroidir l'équipement à une température de fonctionnement acceptable sans circulation adaptée. Vérifiez que votre site propose une circulation d'air adéquate.

- Vérifiez que le couvercle du châssis est bien fixé. La conception du châssis permet à l'air de refroidissement de bien circuler. Un châssis ouvert laisse l'air s'échapper, ce qui peut interrompre et rediriger le flux d'air frais destiné aux composants internes.
- Les décharges électrostatiques (ESD) peuvent endommager l'équipement et gêner les circuits électriques. Des dégâts d'ESD surviennent lorsque des composants électroniques sont mal manipulés et peuvent causer des pannes totales ou intermittentes. Suivez les procédures de prévention d'ESD lors du retrait et du remplacement de composants.
- Portez un bracelet anti-ESD et veillez à ce qu'il soit bien au contact de la peau. Si aucun bracelet n'est disponible, reliez votre corps à la terre en touchant la partie métallique du châssis.
- Vérifiez régulièrement la valeur de résistance du bracelet antistatique, qui doit être comprise entre 1 et 10 mégohms (Mohms).

# Grounding Procedure for DC Power Source

- $\blacktriangleright$  Loosen the screw of the earthing point.
- ► Connect the grounding cable to the ground.
- The protection device for the DC power source must provide 30 A current.
- $\blacktriangleright$  This protection device must be connected to the power source before DC power

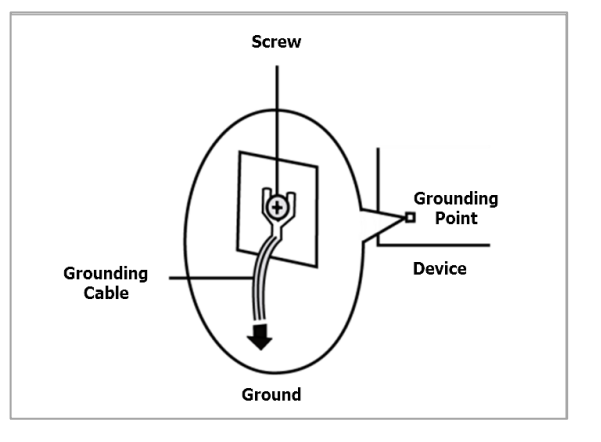

# Electrical Safety Instructions

- $\blacktriangleright$  Before turning on the device, ground the grounding cable of the equipment.
- $\triangleright$  Proper grounding (grounding) is very important to protect the equipment against the harmful effects of external noise and to reduce the risk of electrocution in the event of a lightning strike.
- $\triangleright$  To uninstall the equipment, disconnect the ground wire after turning off the power.
- A ground wire is required and the part connecting the conductor must be greater than 4 mm2 or 10 AWG.

# Procédure de mise à la terre pour source d'alimentation CC

- ▶ Desserrez la vis du terminal de mise à la terre.
- Branchez le câble de mise à la terre à la terre.
- L'appareil de protection pour la source d'alimentation CC doit fournir 30 A de courant.
- ► Cet appareil de protection doit être branché à la source d'alimentation avant l'alimentation CC.

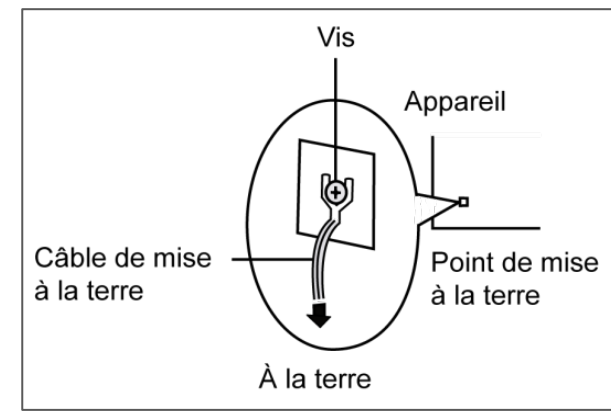

# Consignes de sécurité électrique

- Avant d'allumer l'appareil, reliez le câble de mise à la terre de l'équipement à la terre.
- Une bonne mise à la terre (connexion à la terre) est très importante pour protéger l'équipement contre les effets néfastes du bruit externe et réduire les risques d'électrocution en cas de foudre.
- Pour désinstaller l'équipement, débranchez le câble de mise à la terre après avoir éteint l'appareil.
- Un câble de mise à la terre est requis et la zone reliant les sections du conducteur doit faire plus de 4 mm2 ou 10 AWG.

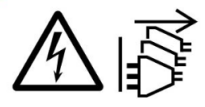

**CAUTION:** TO DISCONNECT POWER. REMOVE ALL POWER CORDS FROM UNIT. 注意:要断开电源,请将所有电源线从本机上拔下。

WARNUNG: Wenn Sie das Gerät zwecks Wartungsarbeiten vom Netz

trennen müssen, müssen Sie beide Netzteile abnehmen.

**ATTENTION:** DÉBRANCHER TOUS LES CORDONS D'ALIMENTATION POUR DÉCONNECTER L'UNITÉ DU SECTEUR.

This equipment must be grounded. The power cord for product should be connected to a socket-outlet with earthing connection.

Suitable for installation in Information Technology Rooms in accordance with Article 645 of the National Electrical Code and NFPA 75.

Peut être installé dans des salles de matériel de traitement de l'information conformément à l'article 645 du National Electrical Code et à la NFPA 75.

The machine can only be used in a restricted access location, such as labs or computer facilities with the proper authorization.

Les matériels sont destinés à être installés dans des EMPLACEMENTS À ACCÈS RESTREINT.

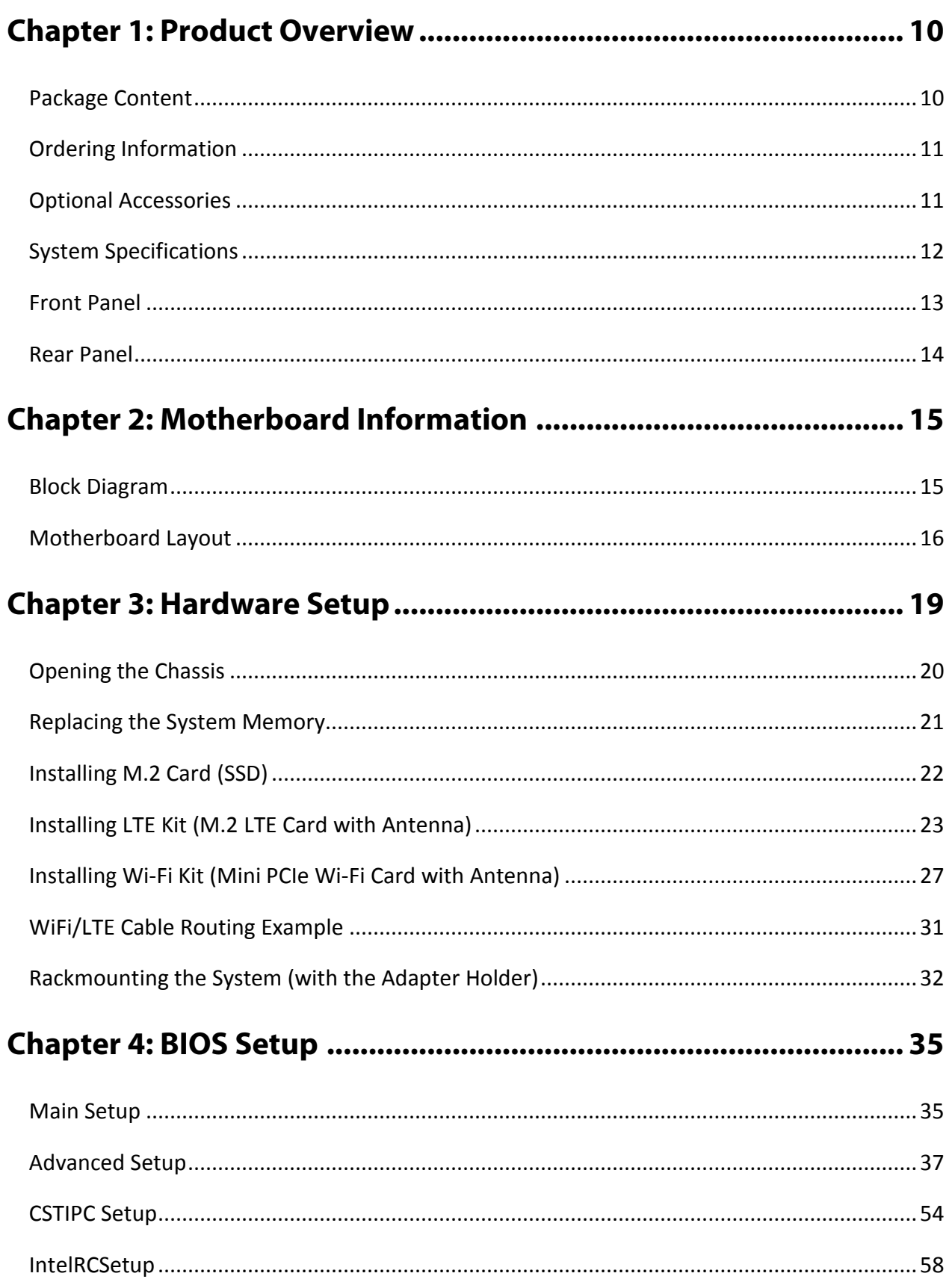

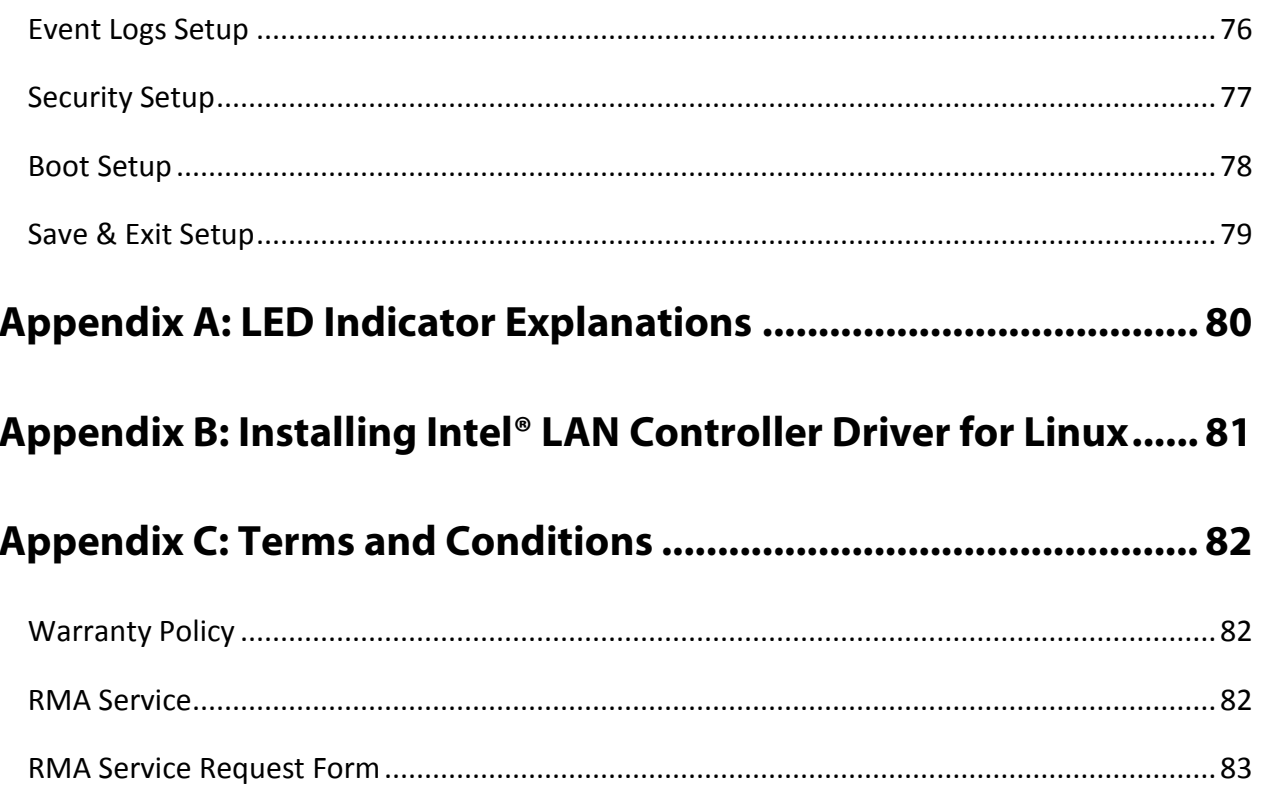

# <span id="page-9-0"></span>**CHAPTER 1: PRODUCT OVERVIEW**

LUNA-D125 series is an Intel Rangeley (ATOM) based system desktop platform, based on 2-Core CPU with 4x GbE ports. This system is targeted at low cost desktop with ECC DDR3L Memory support.

# <span id="page-9-1"></span>Package Content

- Your package contains the following items: j.
- 1x LUNA-D125 Network Security Platform b.
- 1x Power cord ь
- 1x 36W power adaptor Ы
- 1x Nameplate
- 4x Rubber foot

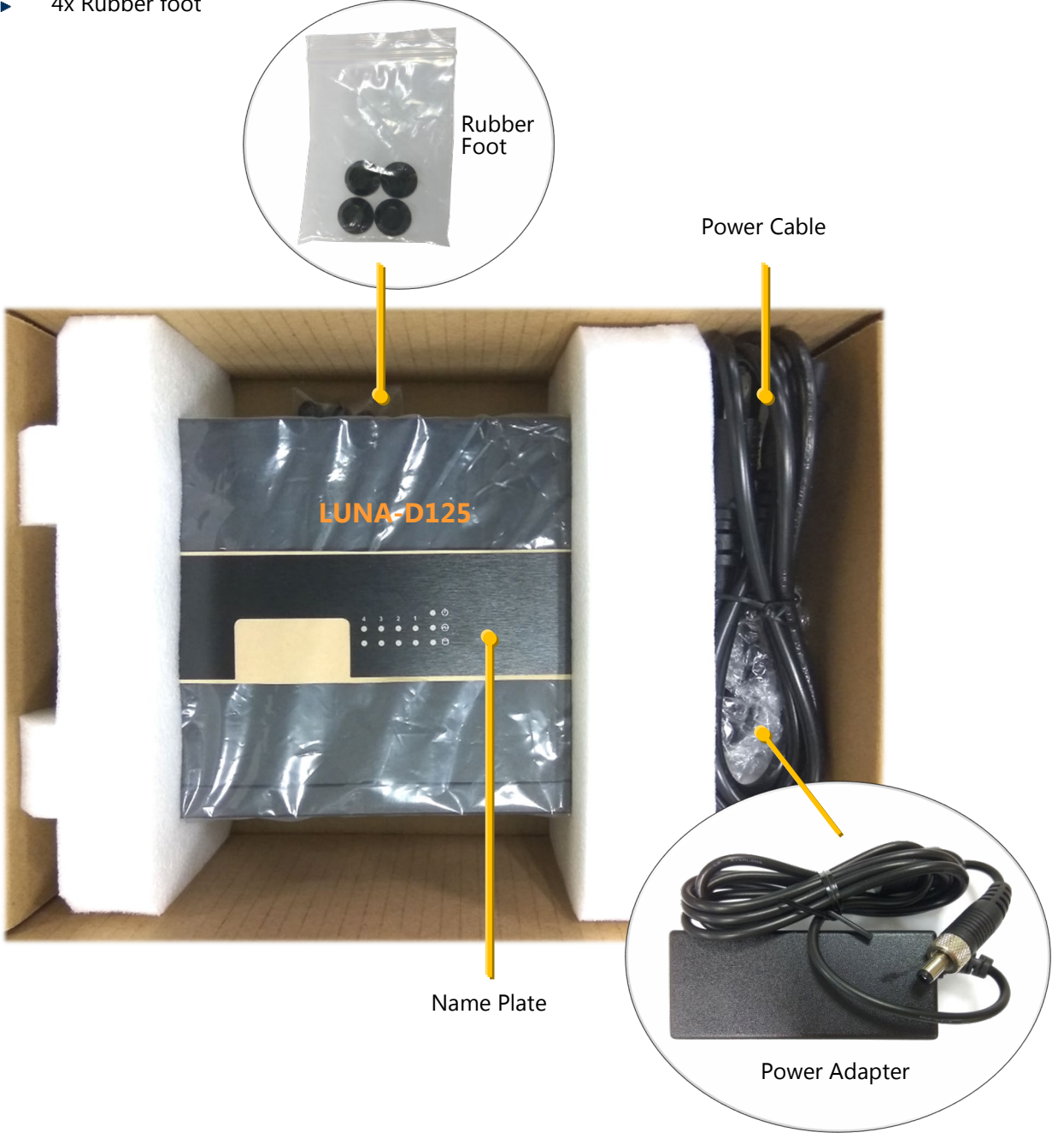

# <span id="page-10-0"></span>Ordering Information

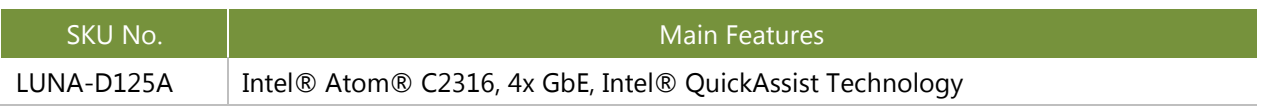

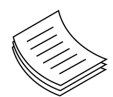

**Note**: If any component should be missing or damaged, please contact your dealer immediately for assistance.

# <span id="page-10-1"></span>Optional Accessories

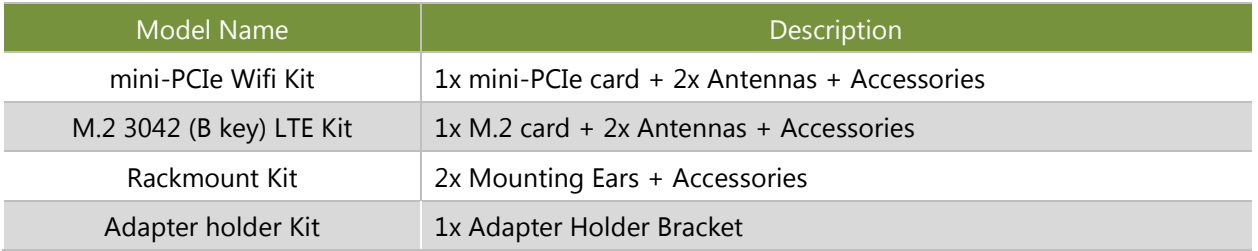

# <span id="page-11-0"></span>System Specifications

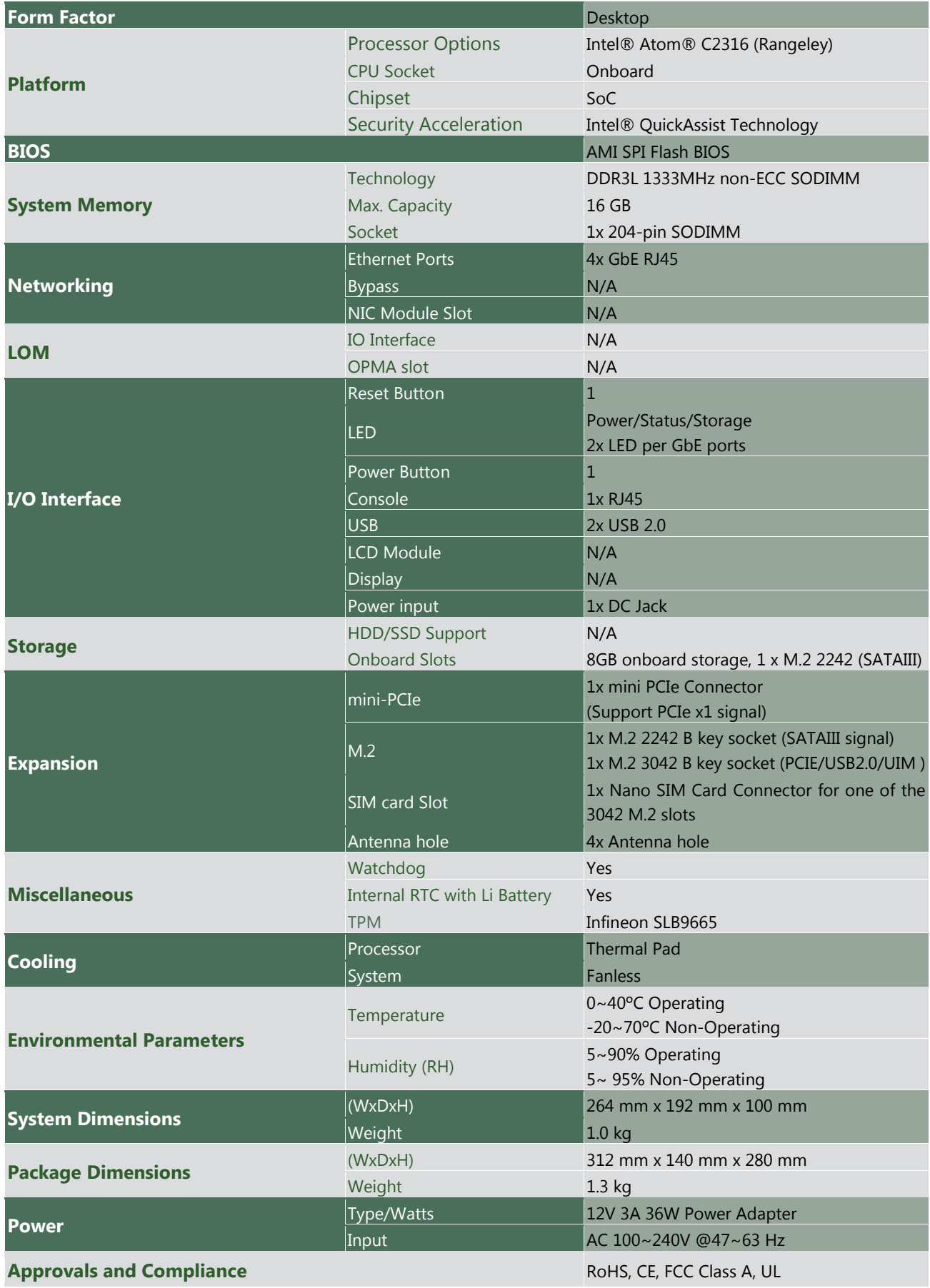

# <span id="page-12-0"></span>Front Panel

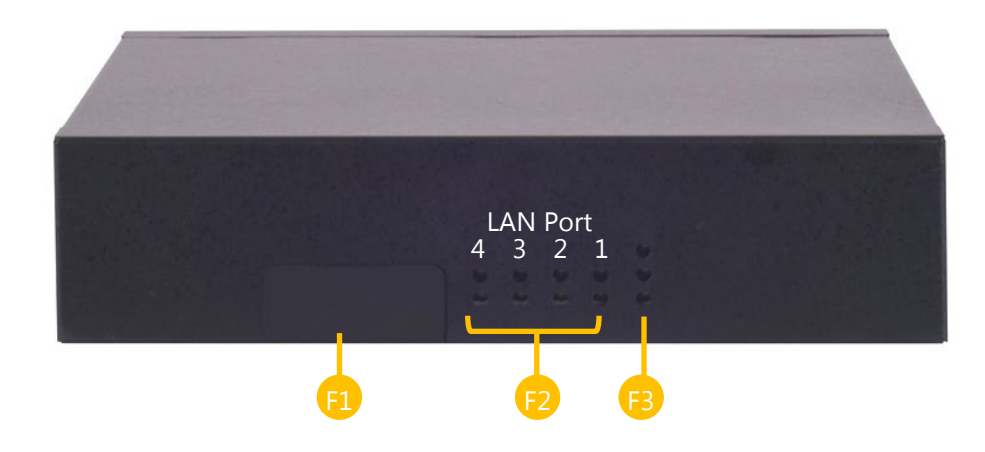

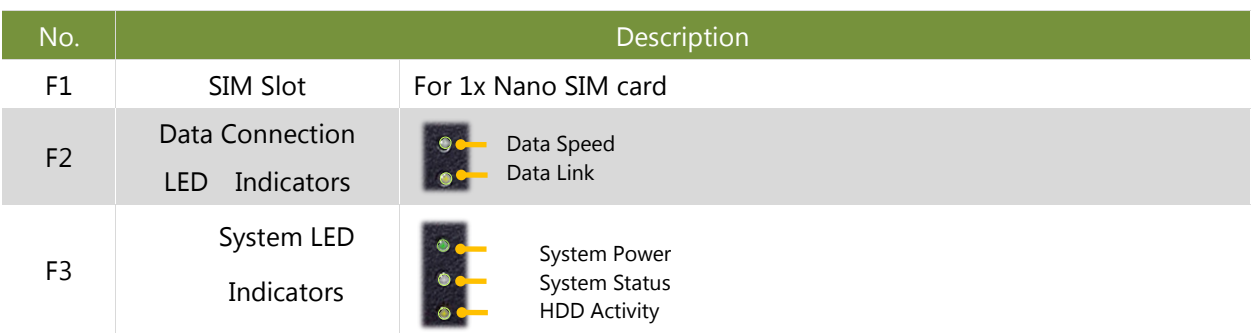

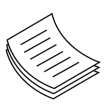

**Note**: Please refer to Appendix A: LED Indicator Explanations for descriptions of the LED Indicators

# <span id="page-13-0"></span>Rear Panel

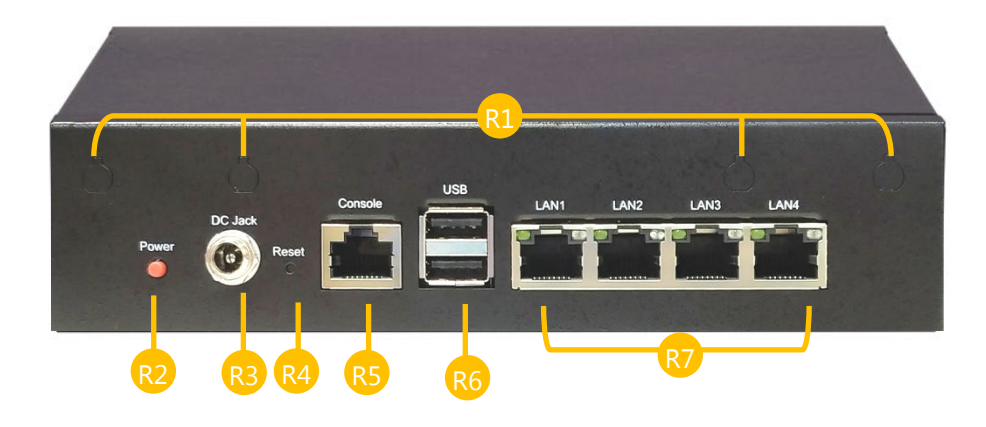

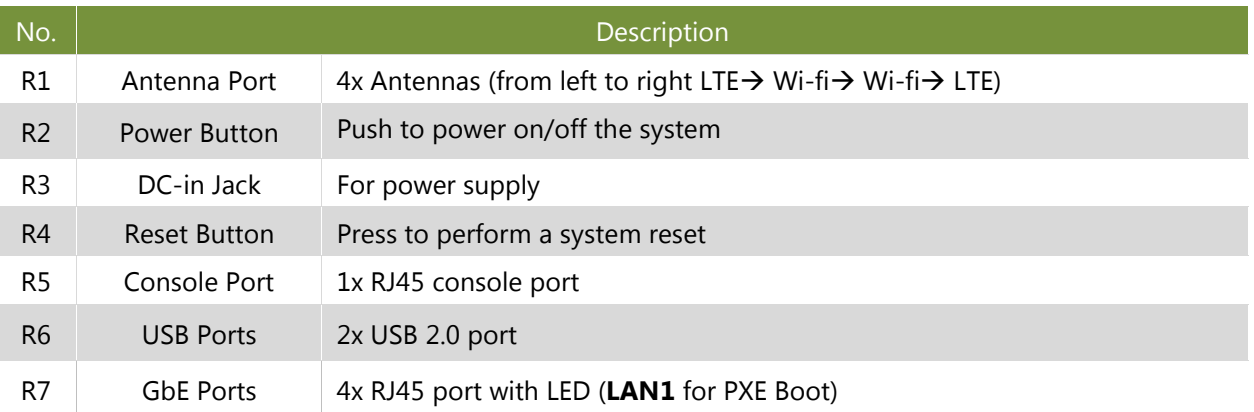

# <span id="page-14-0"></span>**CHAPTER 2: MOTHERBOARD INFORMATION**

# <span id="page-14-1"></span>Block Diagram

The block diagram indicates how data flows among components on the motherboard. Please refer to the following figure for your motherboard's layout design.

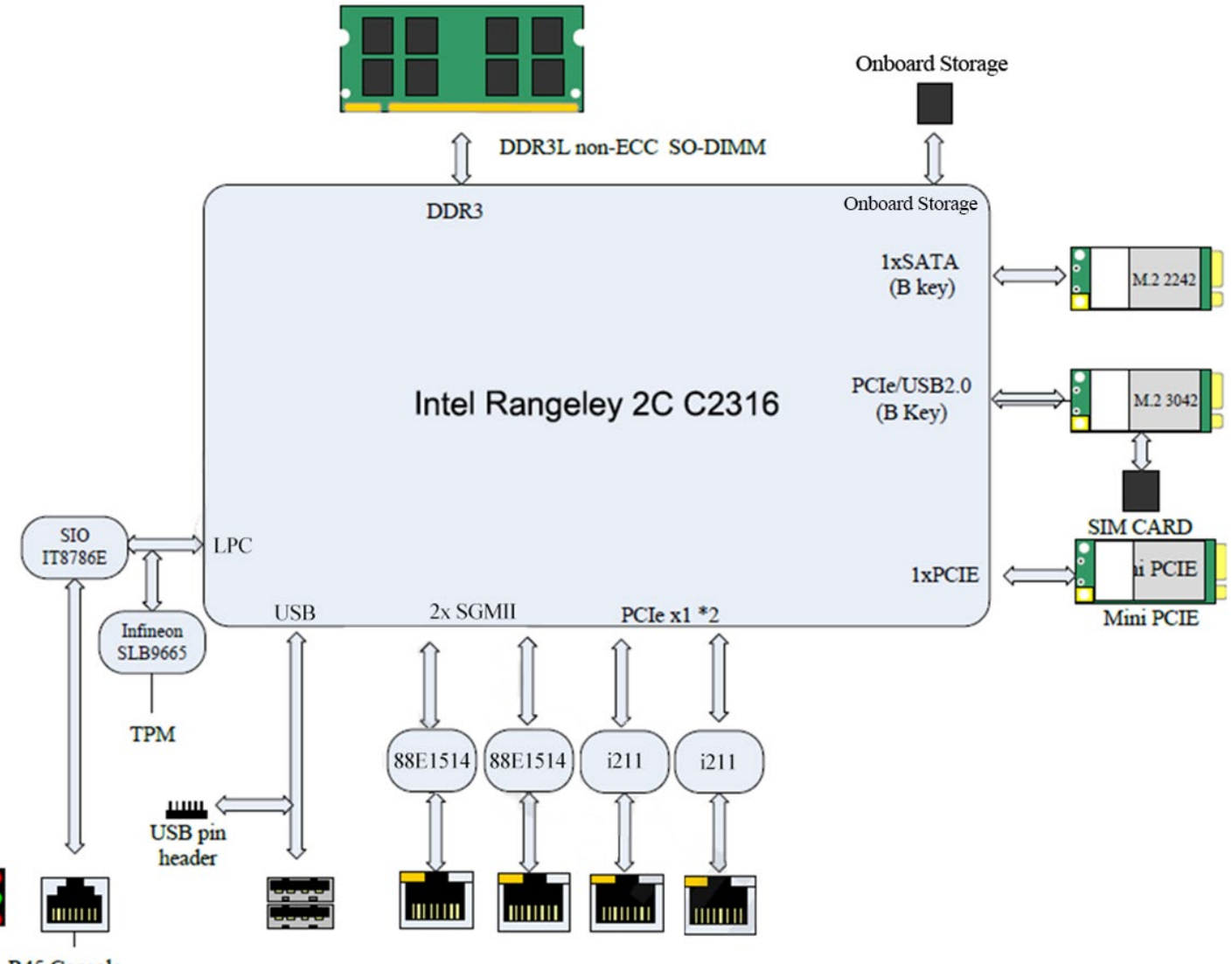

R45 Console

# <span id="page-15-0"></span>Motherboard Layout

The motherboard layout shows the connectors and jumpers on the board. Refer to the following picture as a reference of the pin assignments and the internal connectors.

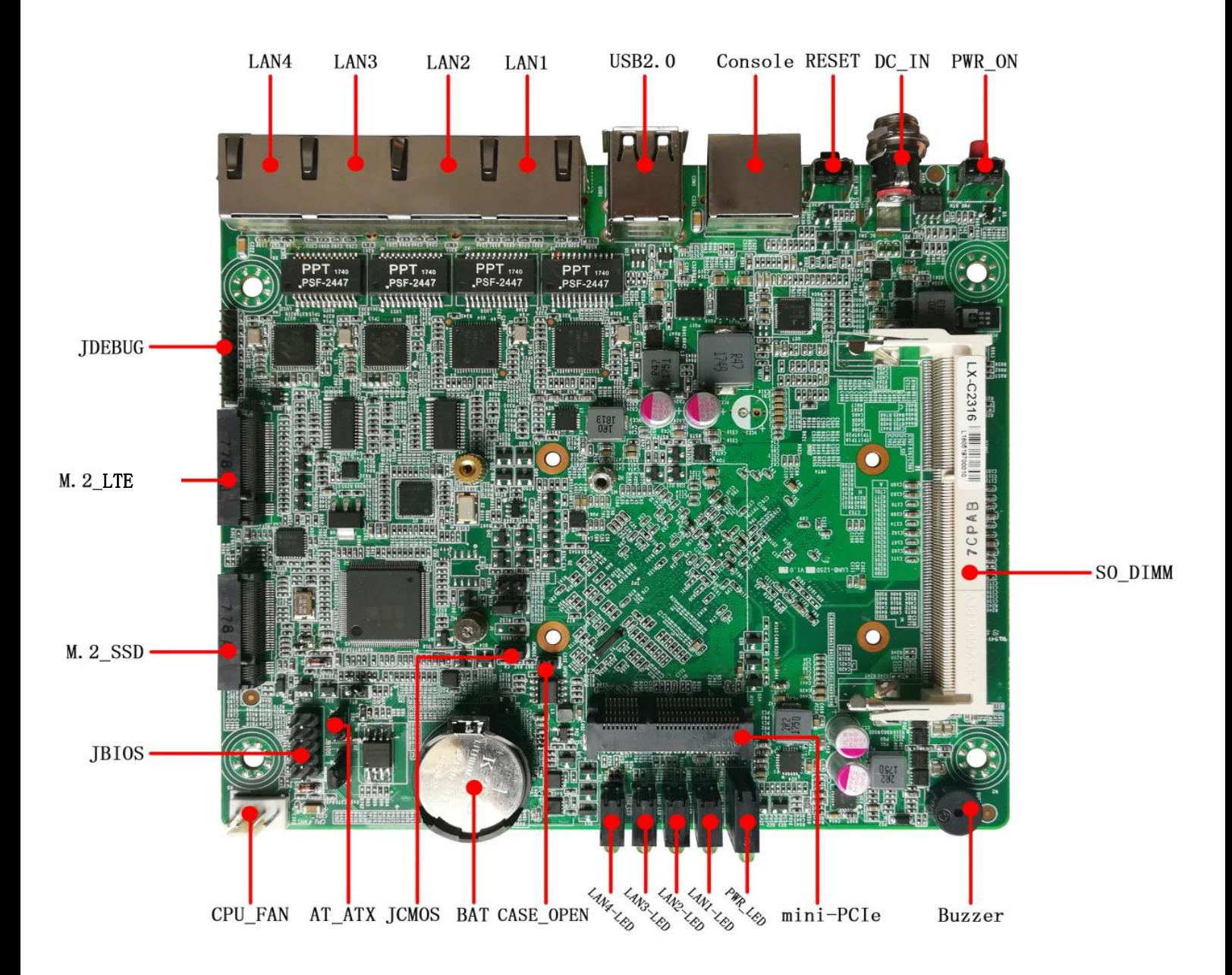

### **Internal Jumper & Connectors**

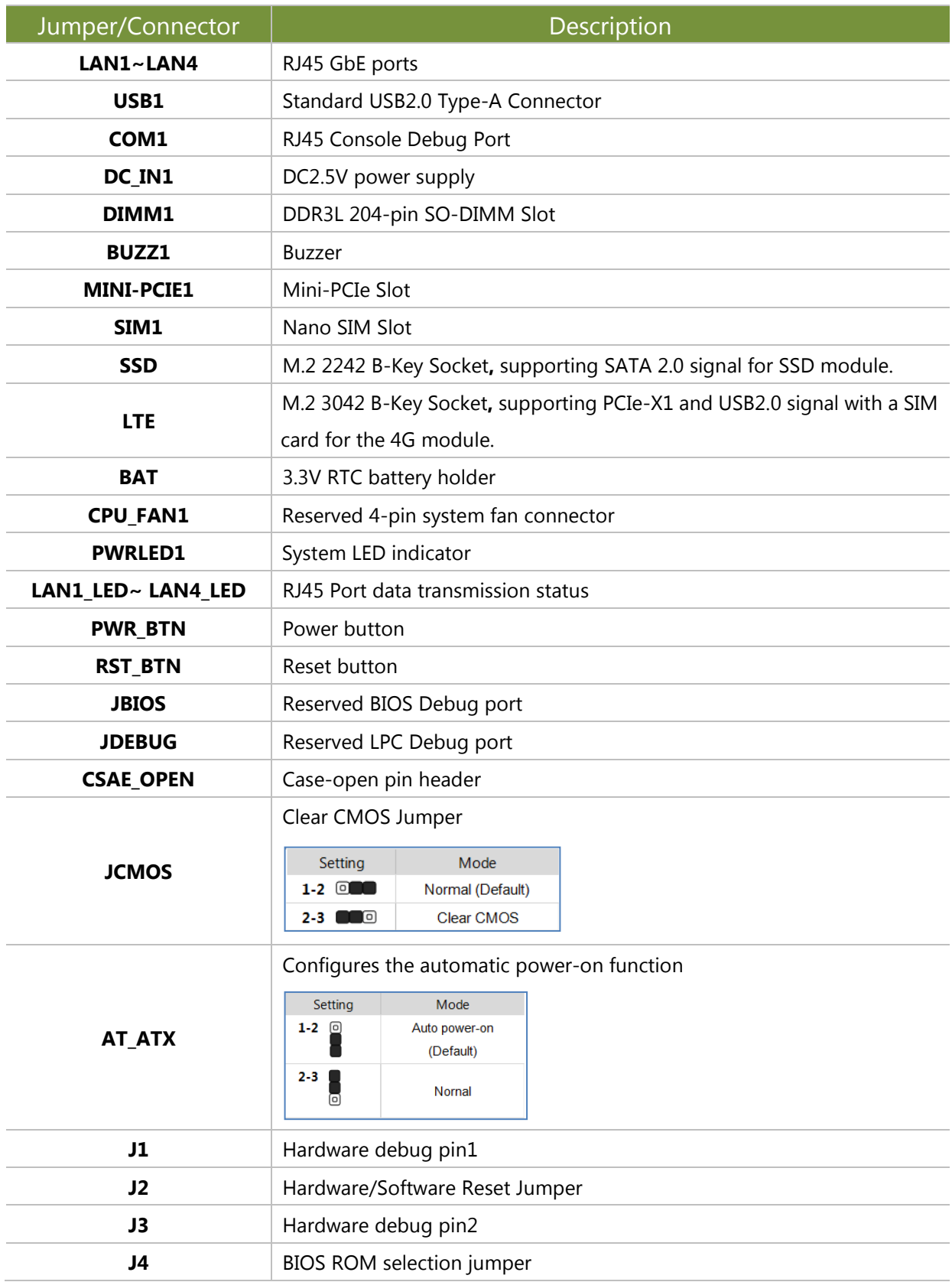

### **Pin Definitions**

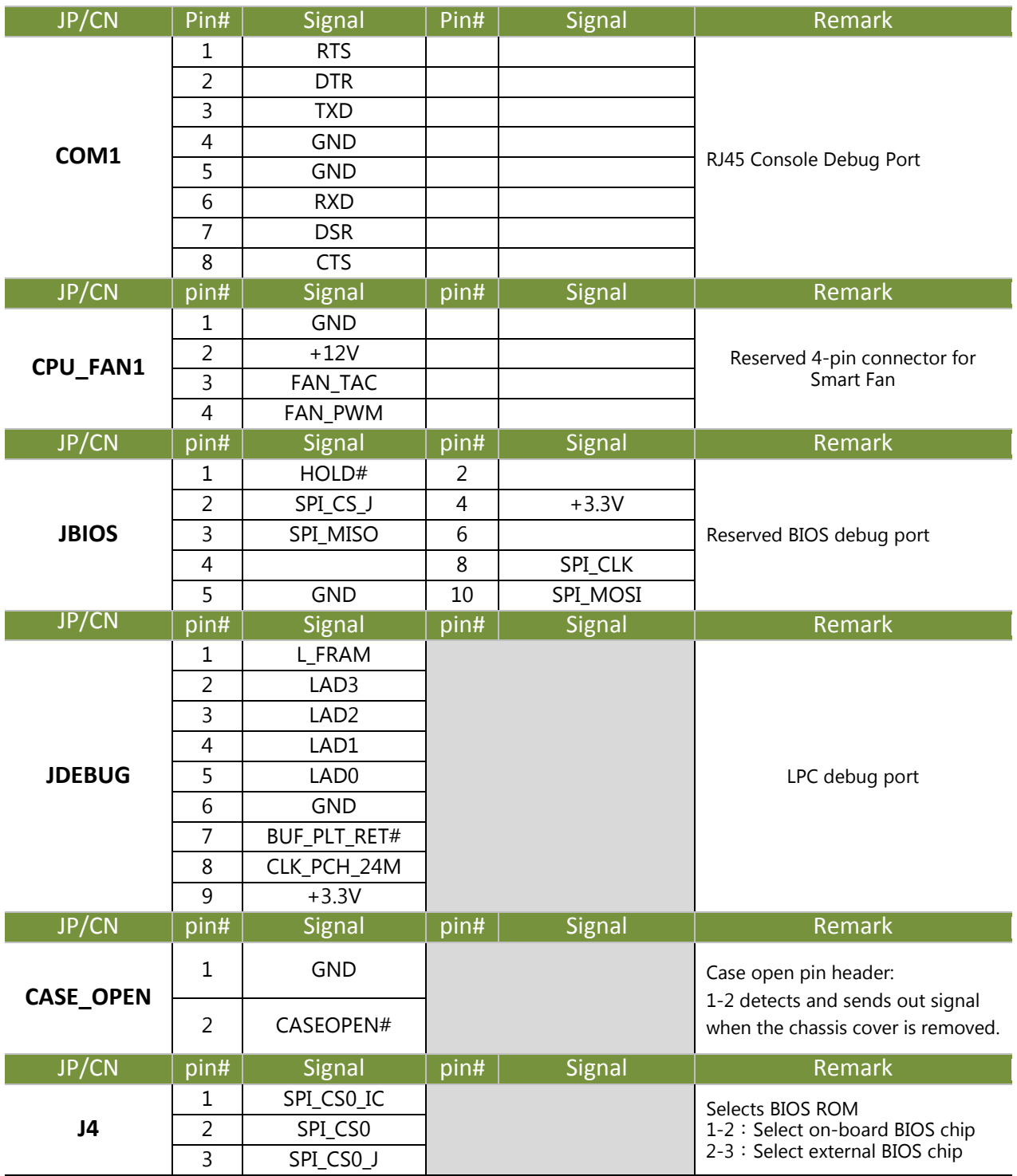

# <span id="page-18-0"></span>**CHAPTER 3: HARDWARE SETUP**

To reduce the risk of personal injury, electric shock, or damage to the equipment, please remove all power connections to completely shut down the device. Also, please wear ESD protection gloves when conducting the steps described hereafter.

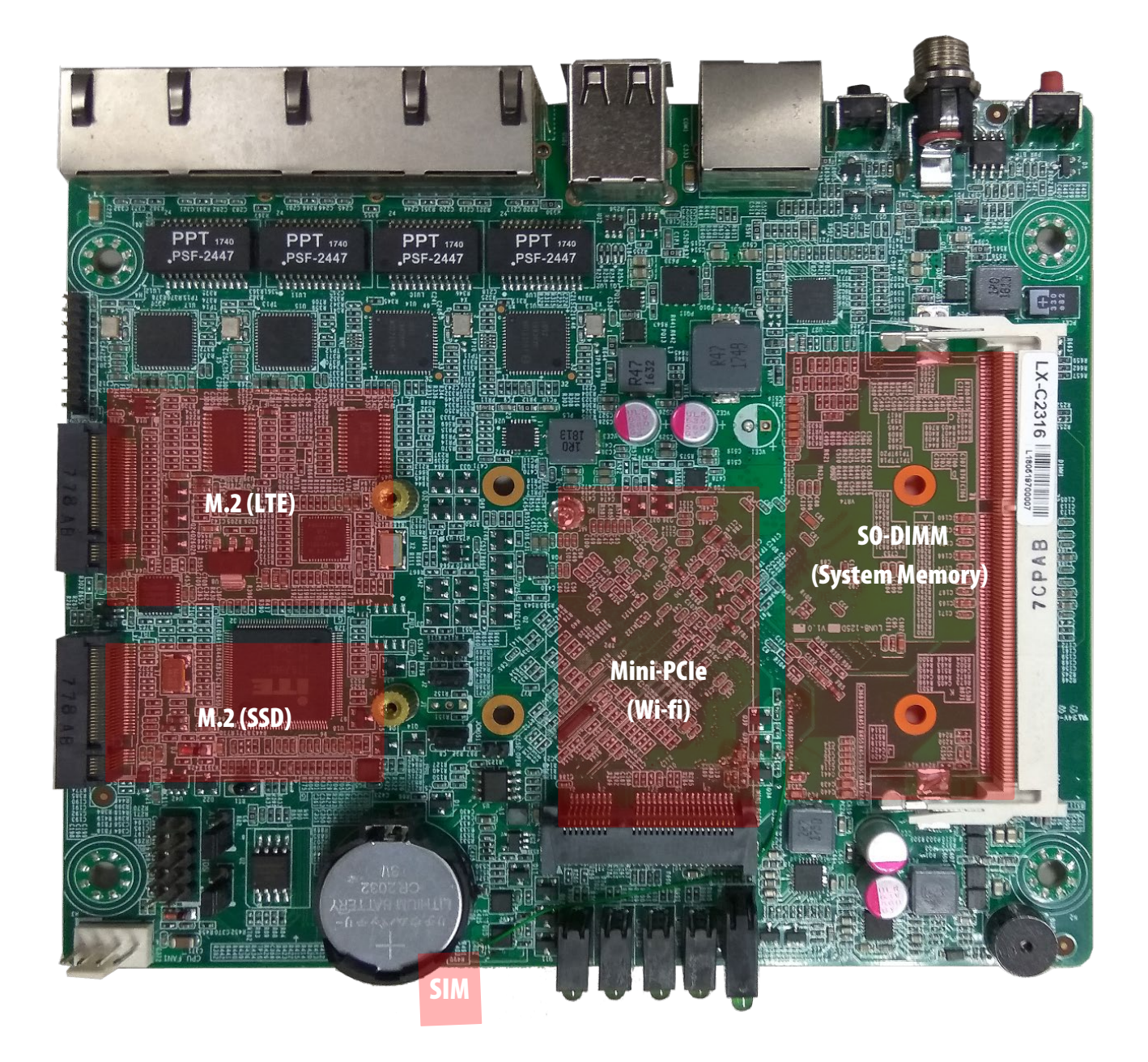

Chapter 3: Hardware Setup

# <span id="page-19-0"></span>Opening the Chassis

**1.** Loosen the **four** screws (indicated in the photos) that fix this unit's side panels.

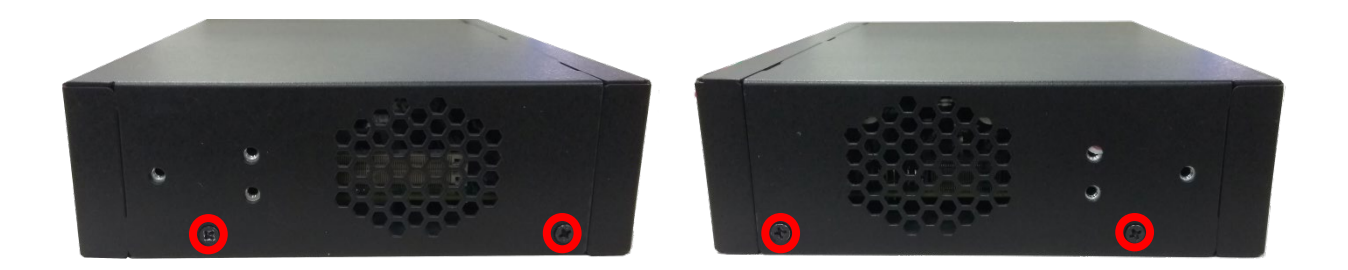

**2.** Loosen the screw that fixes the SIM Slot cover, and then pull open the bottom panel.

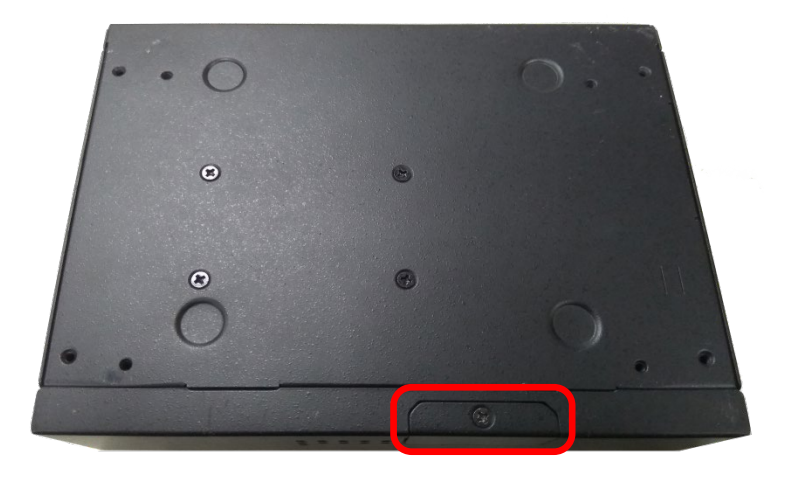

# <span id="page-20-0"></span>Replacing the System Memory

The motherboard supports DDR3L memory that features data transfer rates of 1333 MHz to meet the higher bandwidth requirements of the latest operating system and Internet applications. To replace the memory:

- **1.** Open the DIMM slot latches.
- **2.** Replace the default DIMM with a new one.

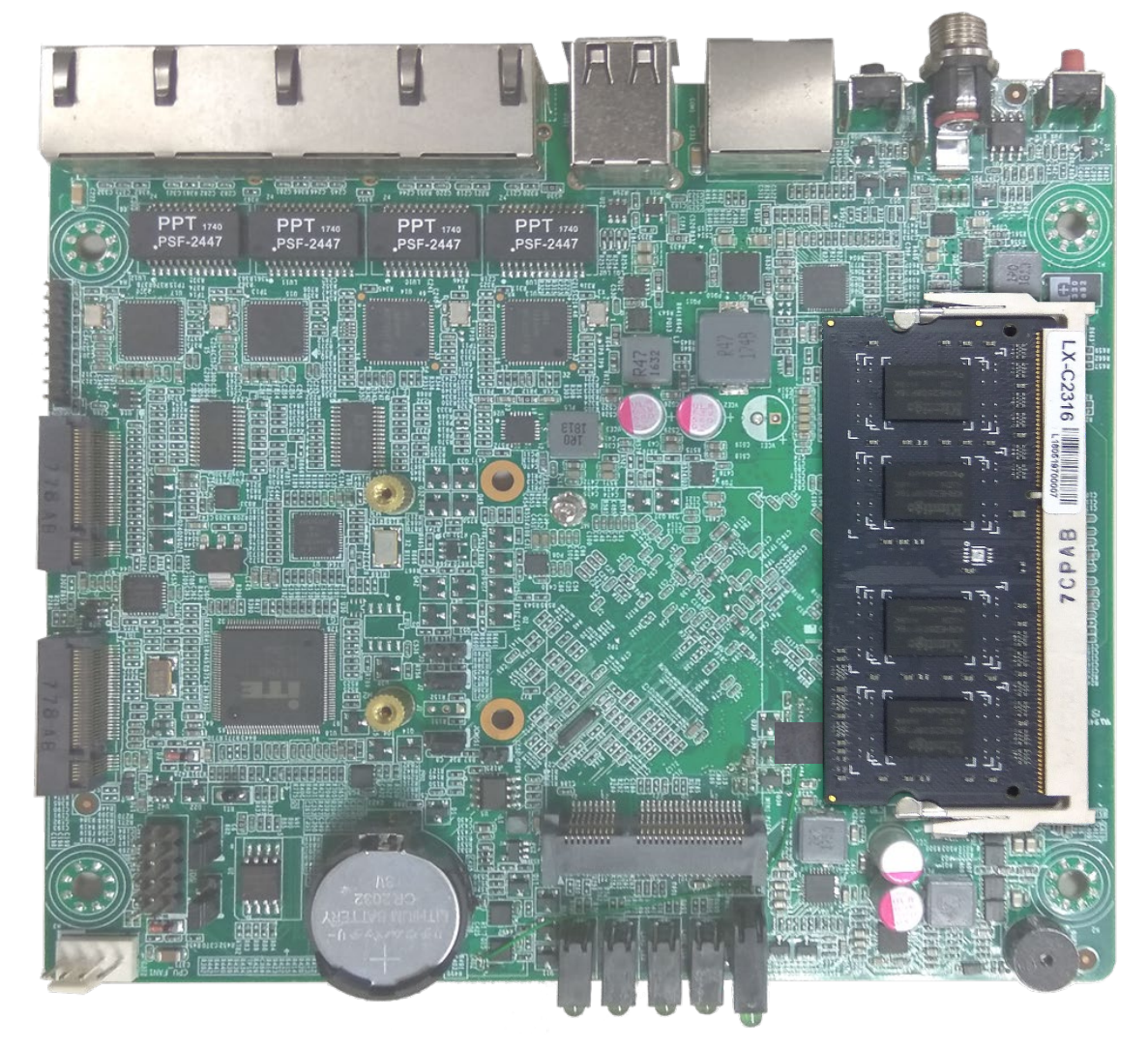

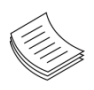

Note: The system requires DDR3L 1333 memory. Do not install memories with different specifications. The system can support up to 16 GB in maximum.

# <span id="page-21-0"></span>Installing M.2 Card (SSD)

**1.** Remove the screw located across from the slot.

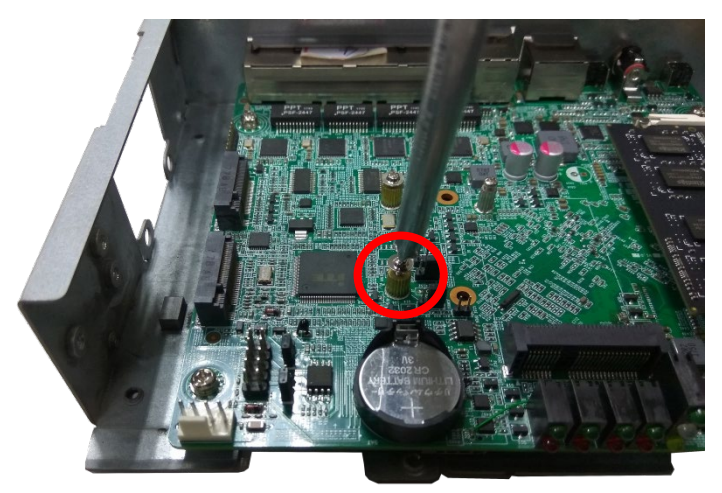

**2.** Align the notches of the M.2 card with the socket keys in the slot. Tilt the end of the gold fingers down while carefully inserting the card into the slot.

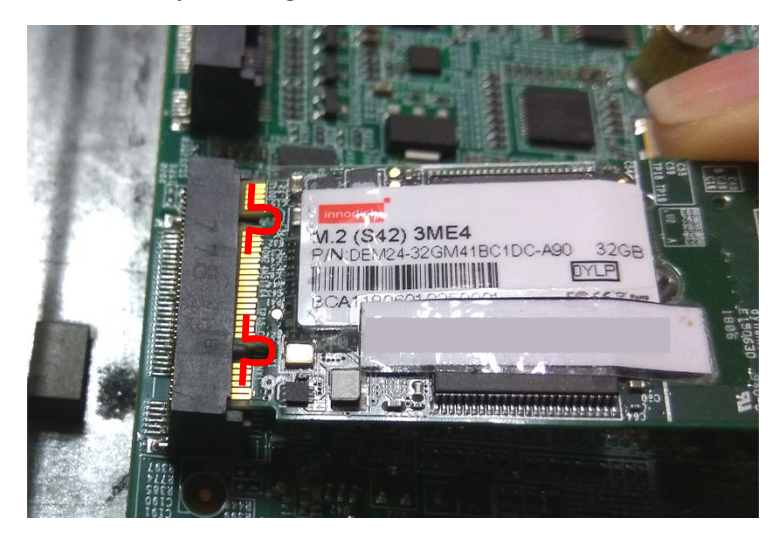

**3.** Fix the card with the screw you loosened earlier.

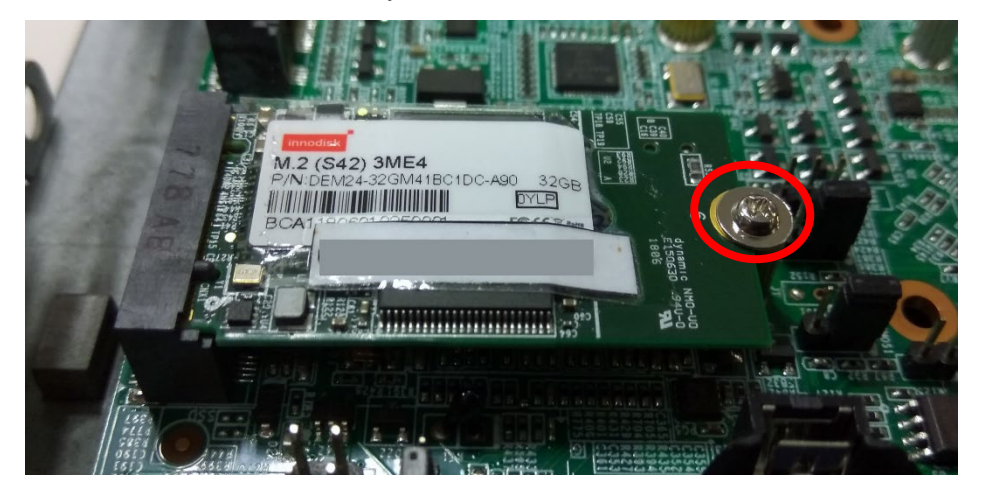

# <span id="page-22-0"></span>Installing LTE Kit (M.2 LTE Card with Antenna)

**1.** Remove the screw located across from the slot.

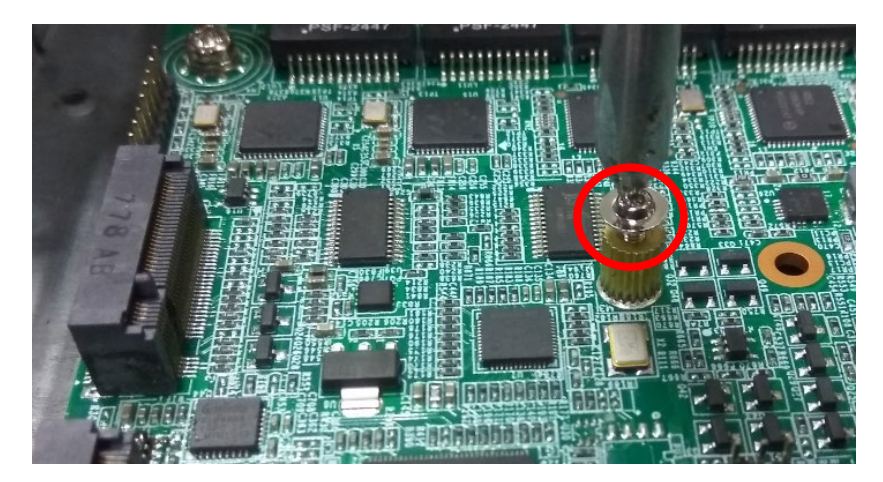

**2.** Align the notch of the M.2 card with the socket key in the slot. Tilt the end of the gold fingers down while carefully inserting the card into the slot.

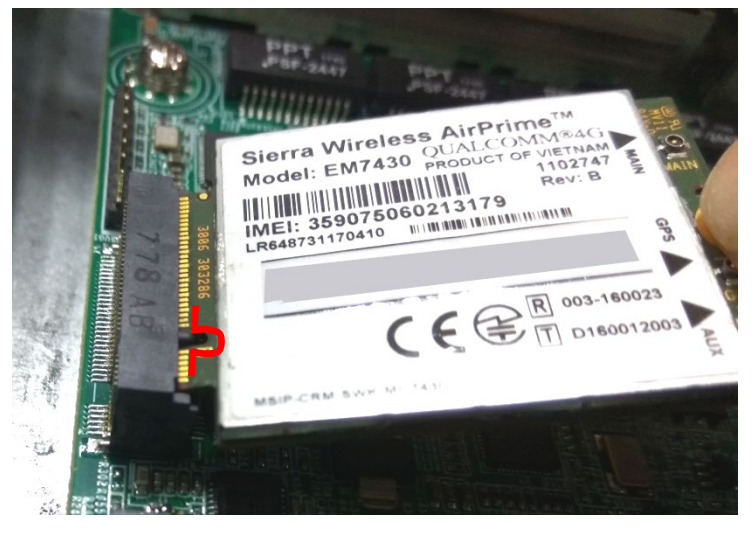

**3.** Fix the card with the screw you loosened earlier.

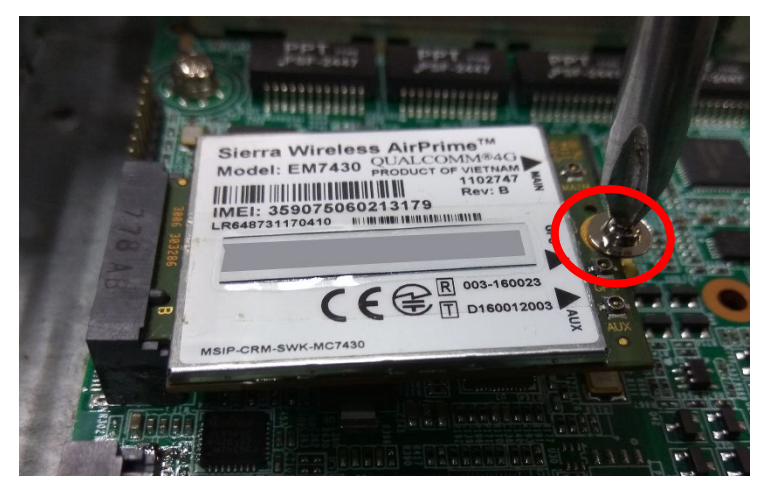

**4.** Assemble the LTE Antenna cables using the Lock Nut and Washer onto the front panel.

(1) Take out the antenna pigtail cable from the Antenna Kit. From inside the chassis, insert the SMA Female Bulkhead through the antenna hole on the panel.

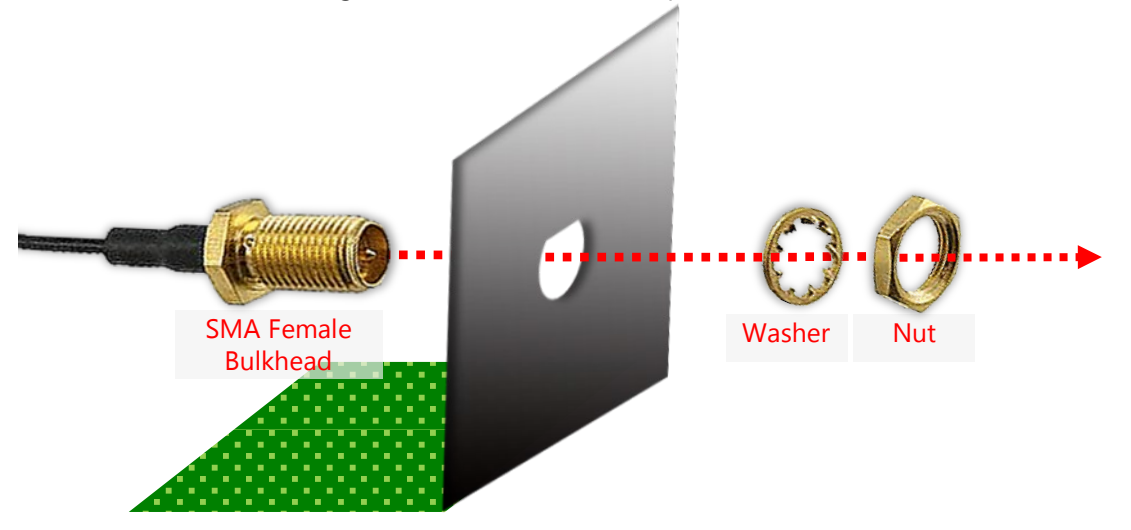

(2) From outside the panel, attach the Washer and Nut, and tighten the Nut using an SMA Torque Wrench.

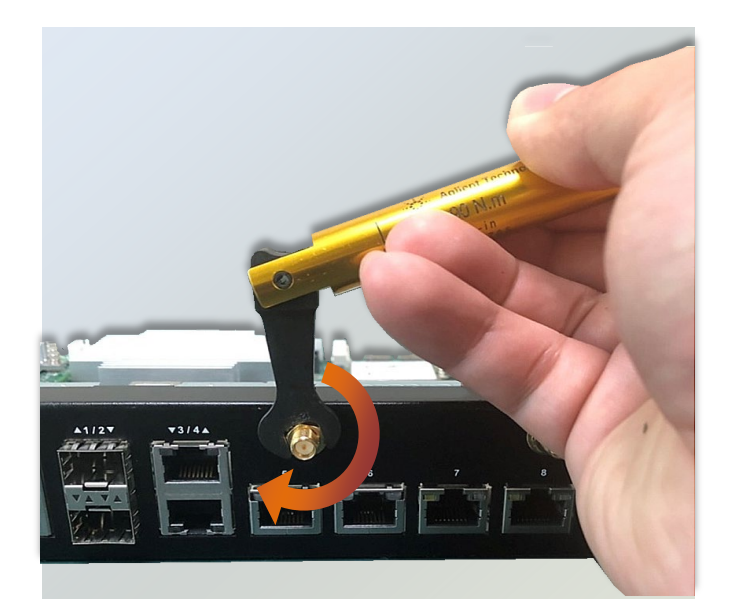

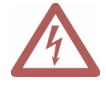

**Warning**: Do not use any tool other than an SMA Torque Wrench to fasten the Nut. For example, general pliers or tweezers without limited twisting force are very likely to cause the distortion of SMA connector.

(3) Snap one LTE antenna cable onto the U.FL connector for **MAIN**, and the other one onto the U.FL connector for **AUX**.

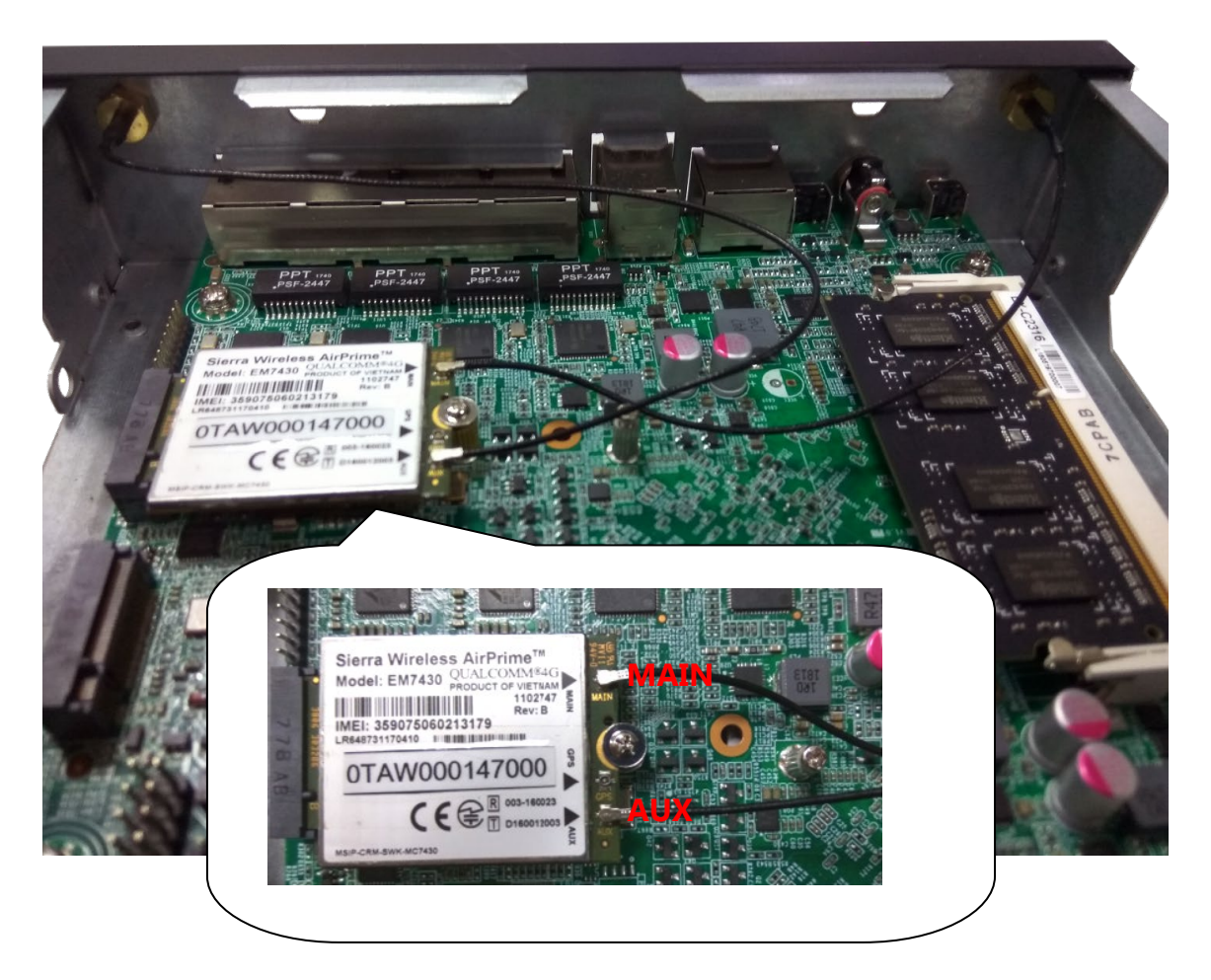

**5.** Flip over the system, and loosen the screw that fixes the slot cover.

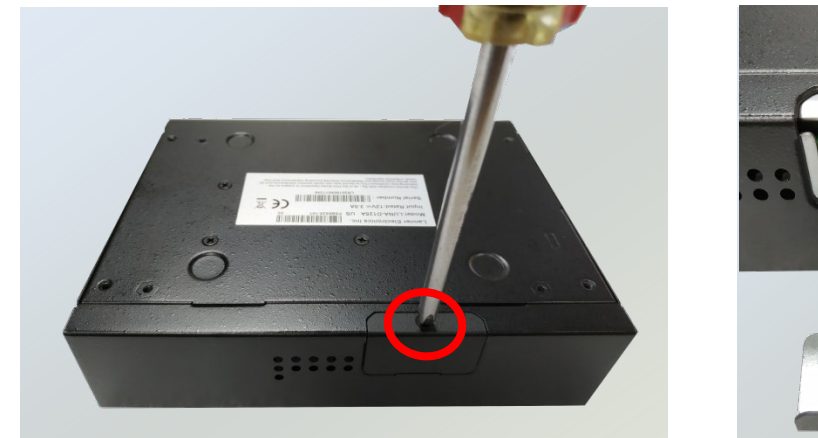

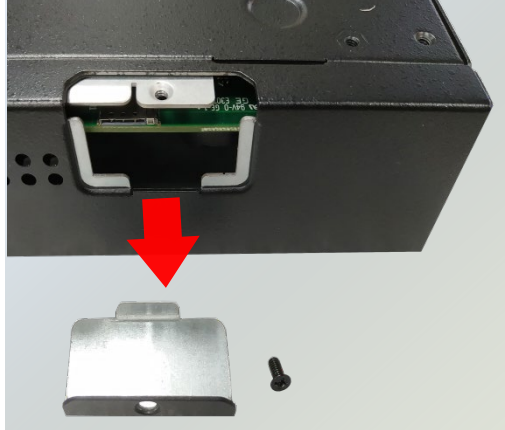

**6.** Push the SIM card all the way in until it clicks into place. Make sure the angled corner of the card is positioned as shown in this picture, with its gold contact facing down.

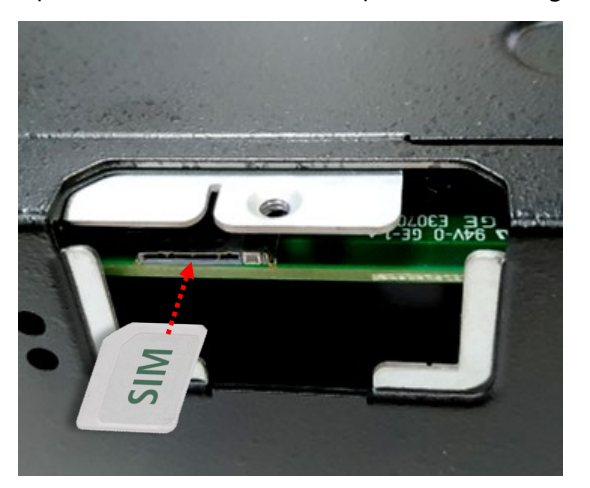

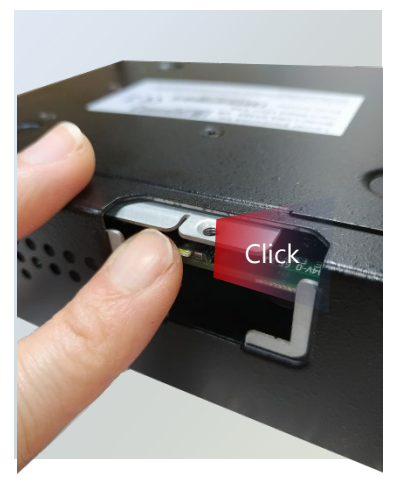

The SIM socket supports push-push mechanism, allowing the SIM card ejection to be as easy as one push. To remove the card, push the card with your fingertip or a paperclip to have it bounce out automatically.

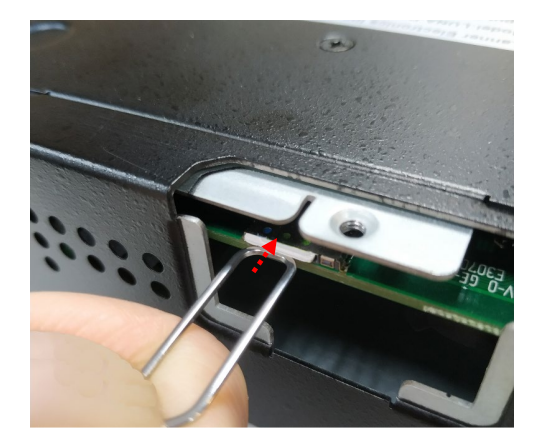

**7.** Attach the LTE antennas onto the front panel. Make sure the antenna cables (Main and Aux) go through the right holes as indicated in the picture.

<span id="page-25-0"></span>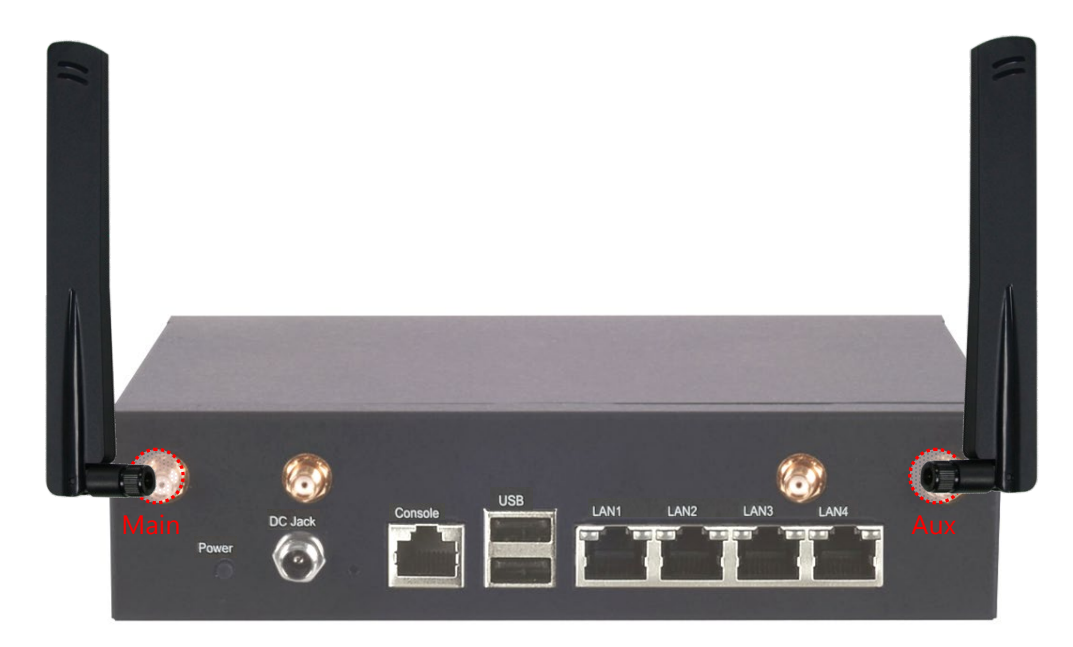

www.lannerinc.com

# Installing Wi-Fi Kit (Mini PCIe Wi-Fi Card with Antenna)

**1.** Remove the screw located across from the slot.

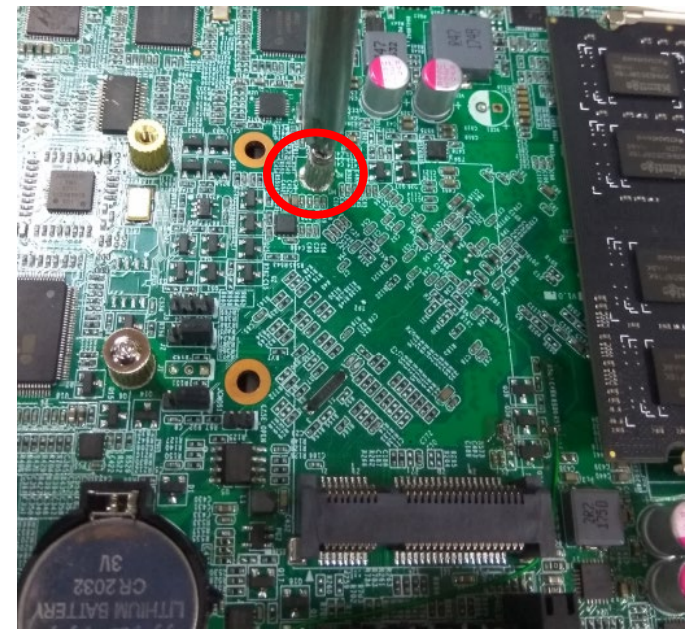

**2.** Align the notch of the MPCIe card with the socket key in the slot. Tilt the end of the gold fingers down while carefully inserting the card into the slot.

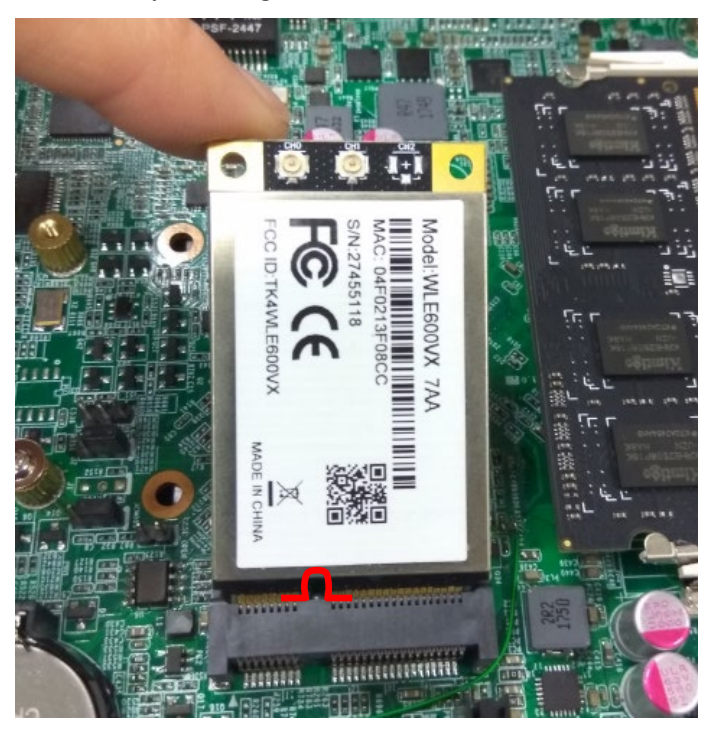

**3.** Fix the card with the screw you loosened earlier.

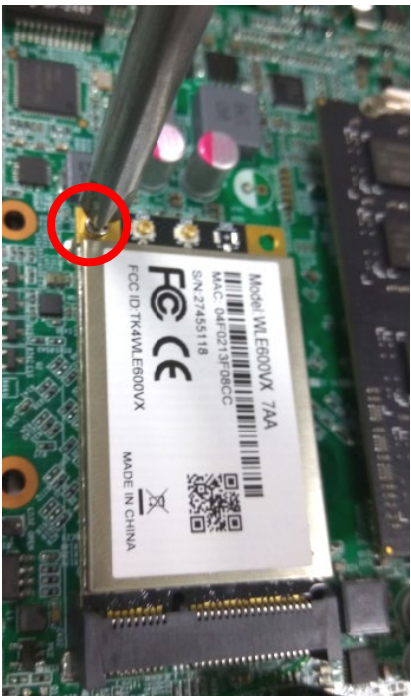

**4.** Assemble the Wi-Fi Antenna cables using the Lock Nut and Washer onto the front panel.

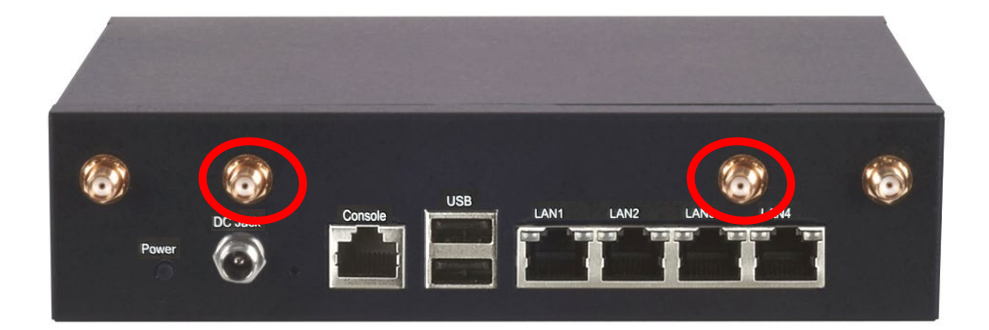

(1) Take out the antenna pigtail cable from the Antenna Kit. From inside the chassis, insert the SMA Female Bulkhead through the antenna hole on the panel.

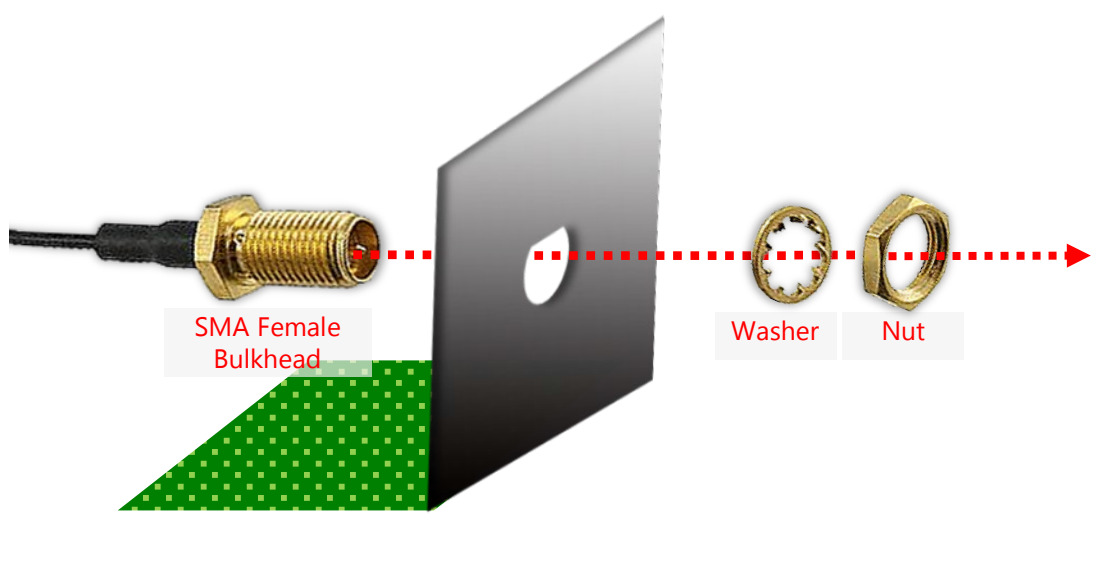

(2) From outside the panel, attach the Washer and Nut, and tighten the Nut using an SMA Torque Wrench.

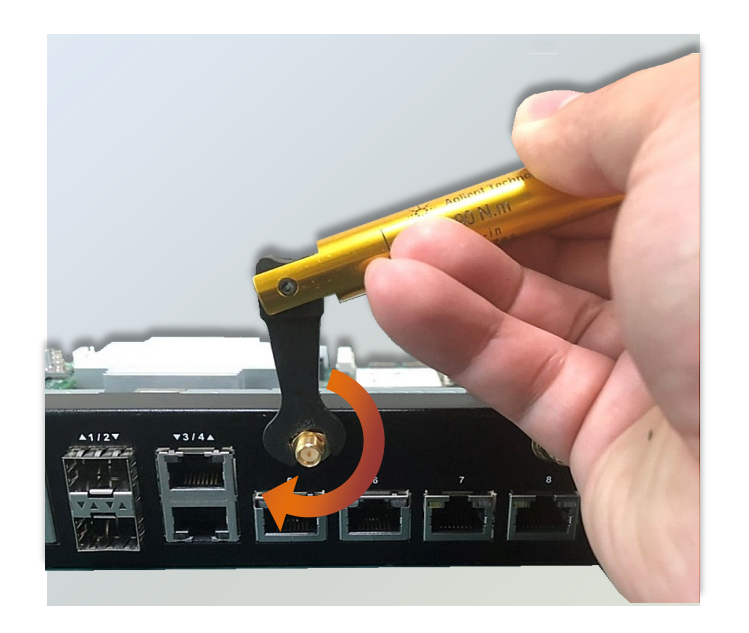

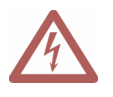

**Warning**: Do not use any tool other than an SMA Torque Wrench to fasten the Nut. For example, general pliers or tweezers without limited twisting force are very likely to cause the distortion of SMA connector.

(3) Snap one Wi-Fi antenna cable onto the U.FL connector for **WIFI0**, and the other one onto the U.FL connector for **WIFI1**.

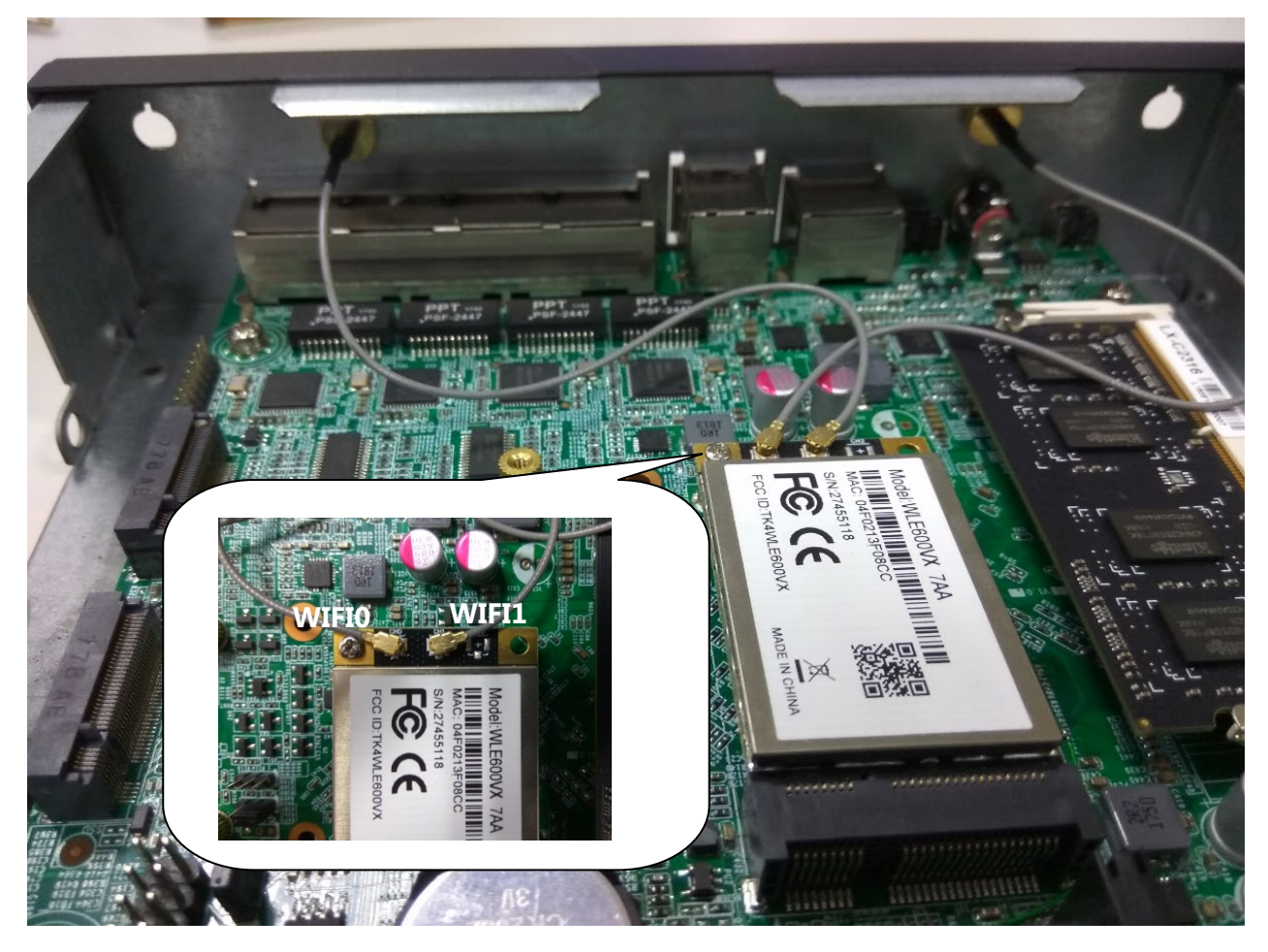

**5.** Attach the WI-FI antennas onto the front panel. Make sure the antenna cables (WIFI0 and WIFI1) go through the right holes as indicated in the picture.

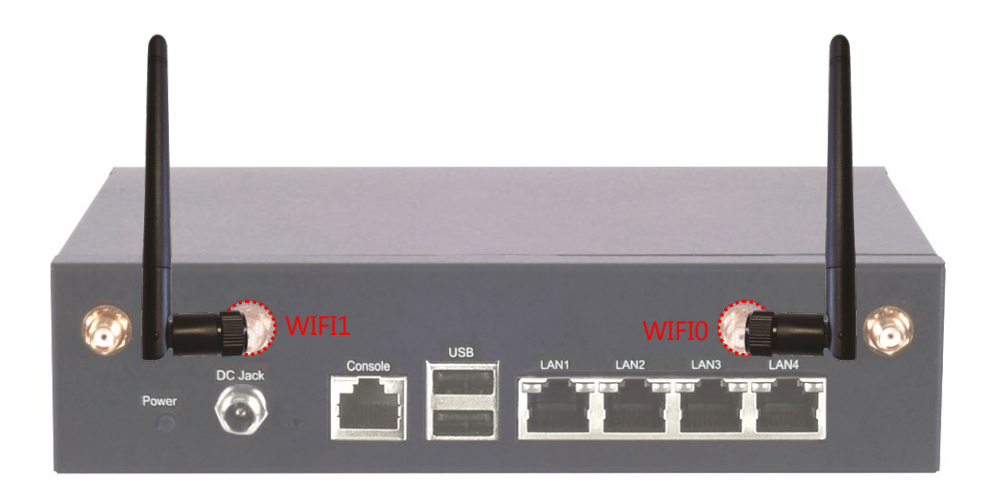

# <span id="page-30-0"></span>WiFi/LTE Cable Routing Example

Please make sure your Wi-Fi/LTE module is connected with the right antenna holes as shown in the picture.

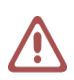

**Important Notice**

Please avoid the exposed parts of stripped Wi-Fi cables from being in contact with the circuit board by fixing them onto the indicated areas (2 and 3) lest a short circuit should occur.

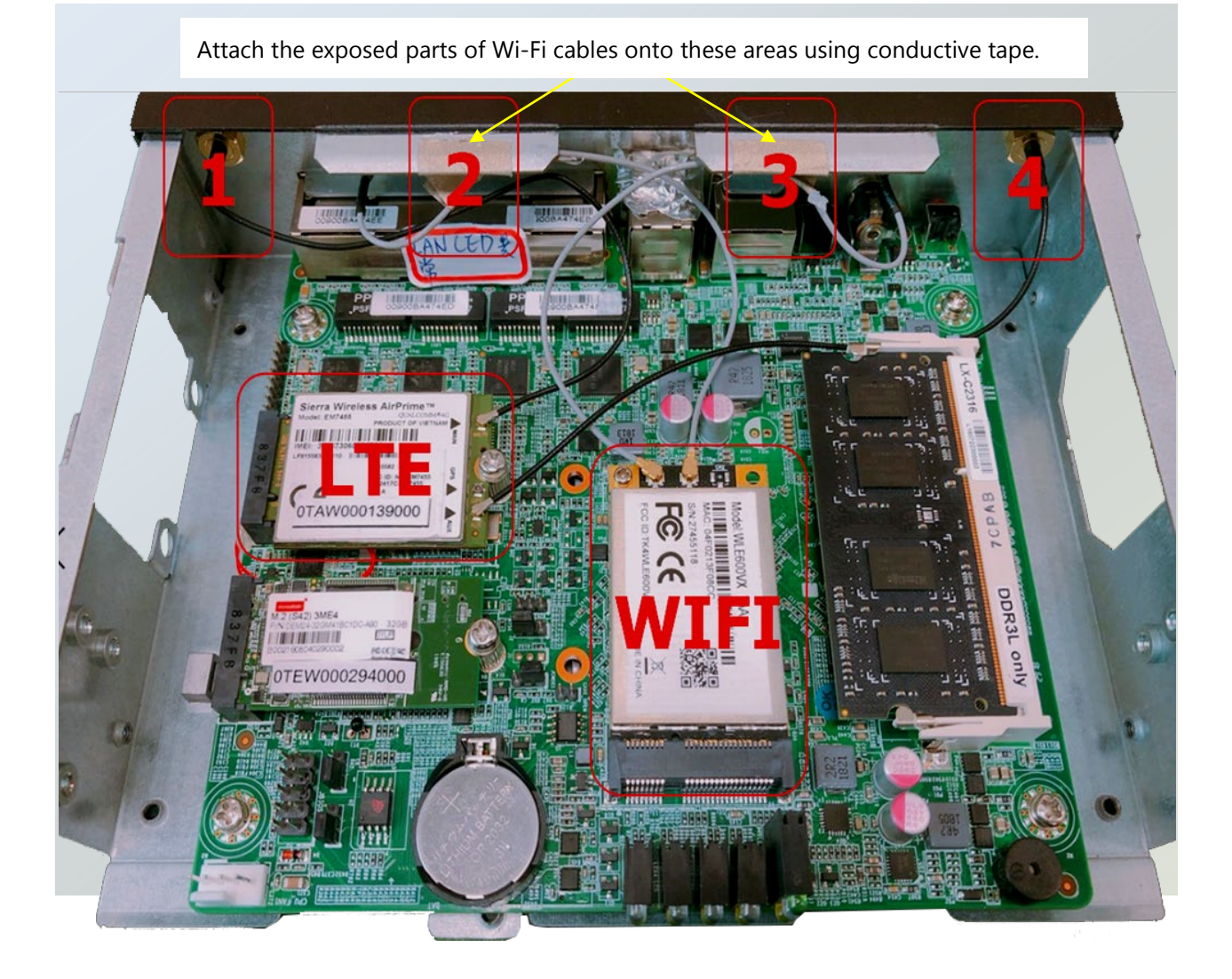

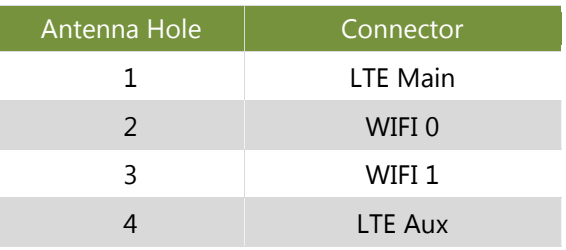

### <span id="page-31-0"></span>Rackmounting the System (with the Adapter Holder)

With the Rackmount Kit, this system can be fixed onto the rack post along with the system's power adapter. Please contact Lanner's sales representative for purchasing these kits.

#### **What's in the Rackmount Kit**

Check the kit contents for the following items:

- $\blacktriangleright$  1x pair of Ear Brackets
- $\triangleright$  Screws for the fixture of the ear brackets

Check the kit contents for the following items:

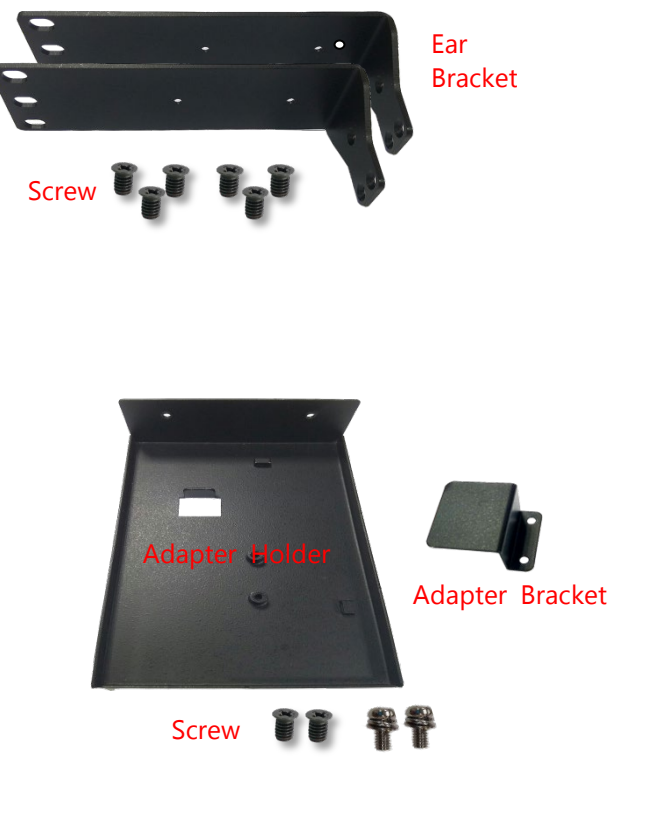

**What's in the Adapter Holder Kit** 

- ▶ 1x Adapter Holder
- ▶ 1x Adapter Bracket

'

 $\triangleright$  Screws for the fixture of the adapter holder and the adapter bracket.

#### **Attaching the Rackmount Assembly to the Chassis**

- **1.** On one side of the system, align the ear bracket to the screw holes on the side panel and fix it using three screws.
- **2.** Secure the other ear bracket to the other side of the system.
- **3.** Fix the adapter holder to the left bracket using two screws. Adapter Holder

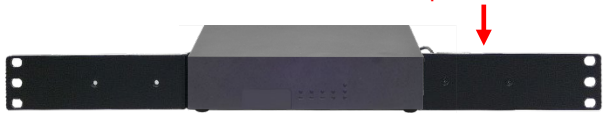

**4.** Attach the power adapter's connector to the power supply jack on the rear panel and fasten

the screw lock.

- **5.** Secure the adapter with the adapter bracket using two screws.
- **6.** Use the cable ties to fix the adapter's cable on the bracket.

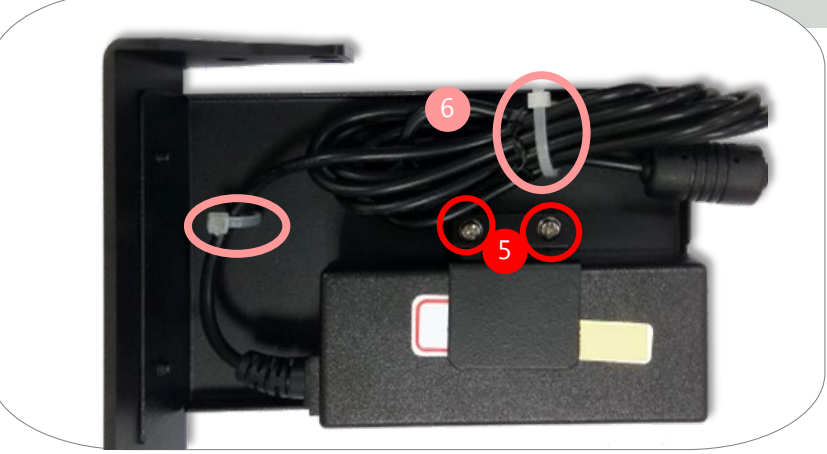

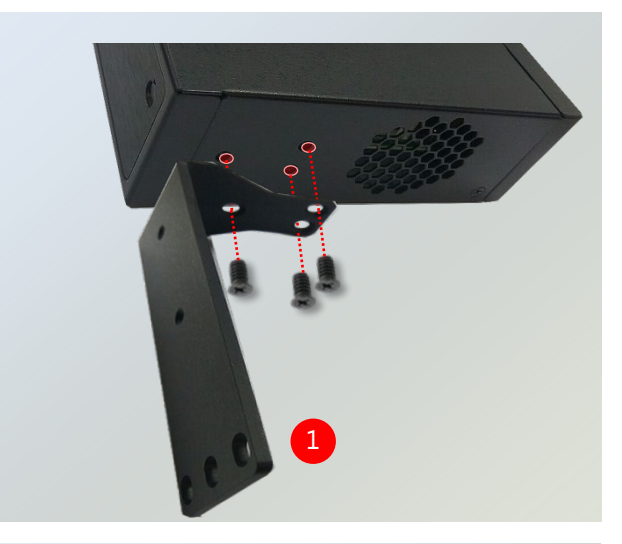

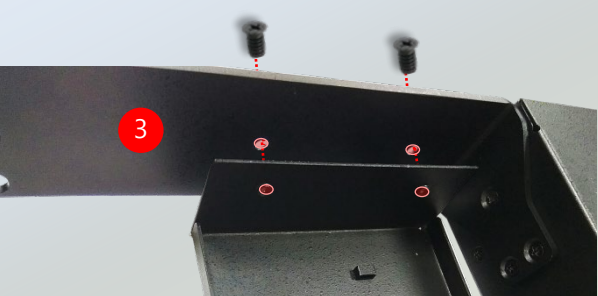

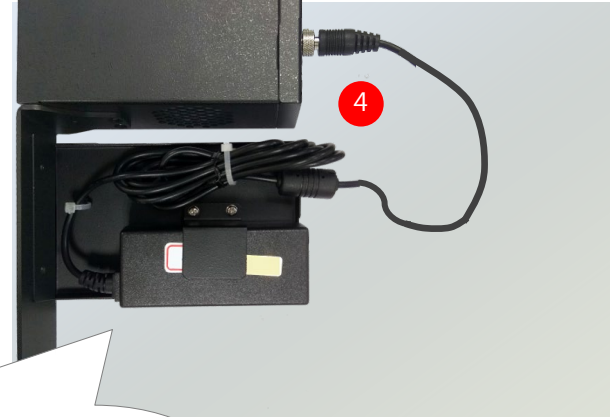

### **Installing the System to the Rack**

- **1.** In the rack, install a shelf to support the system (recommended).
- **2.** Hold the system with its front facing you, lift and carefully insert the system into the rack. Attach the brackets to the rail rack using screws and round-hole/square-hole retainer nuts.

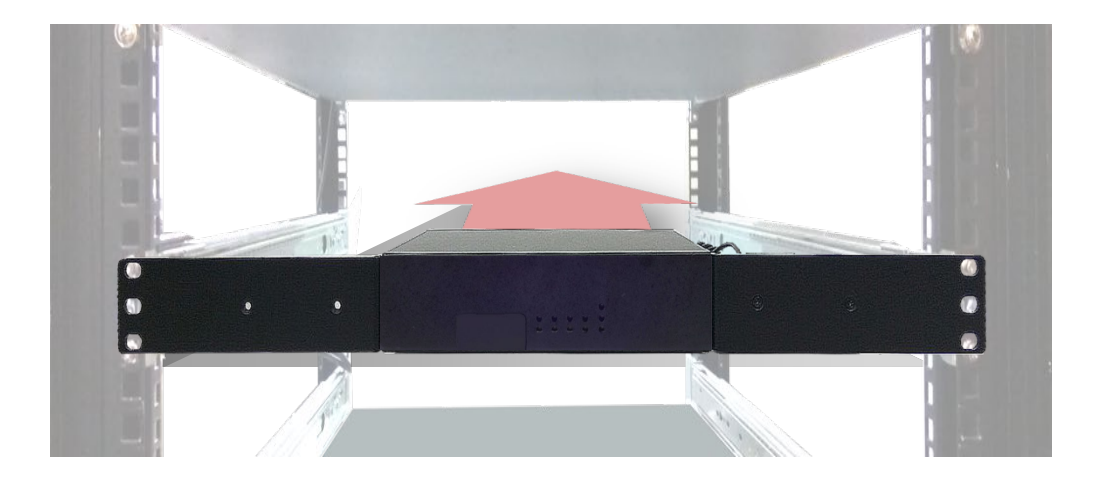

# <span id="page-34-0"></span>**CHAPTER 4: BIOS SETUP**

# <span id="page-34-1"></span>Main Setup

To enter the BIOS setup utility, simply follow the steps below:

- **1.** Boot up the system.
- **2.** Pressing the **<Esc>** key immediately allows you to enter the Setup utility.

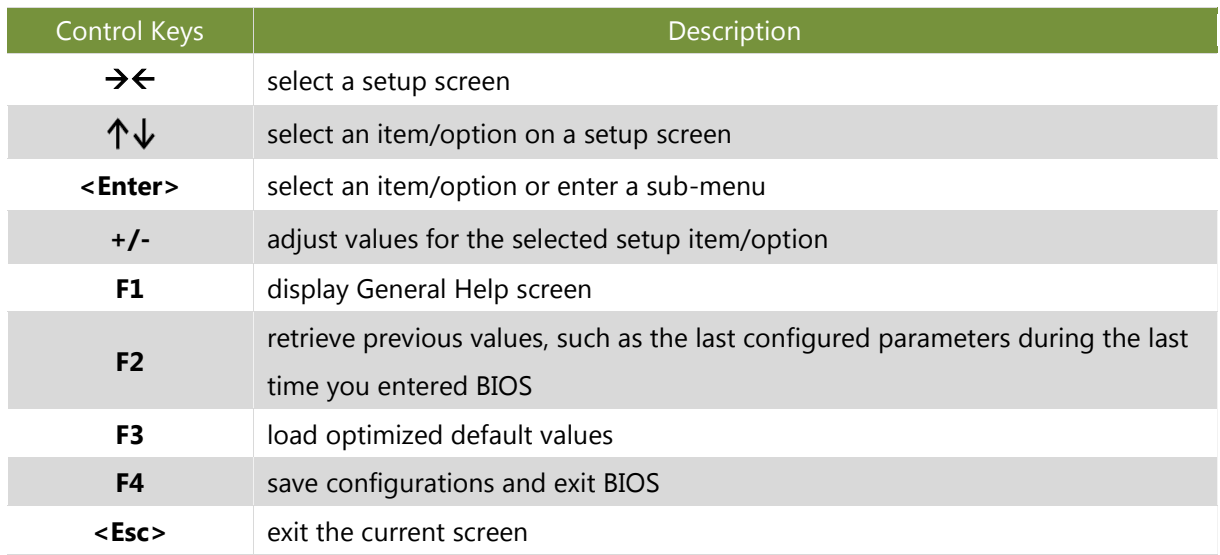

### On **Main** Setup screen, you can configure the following two settings:

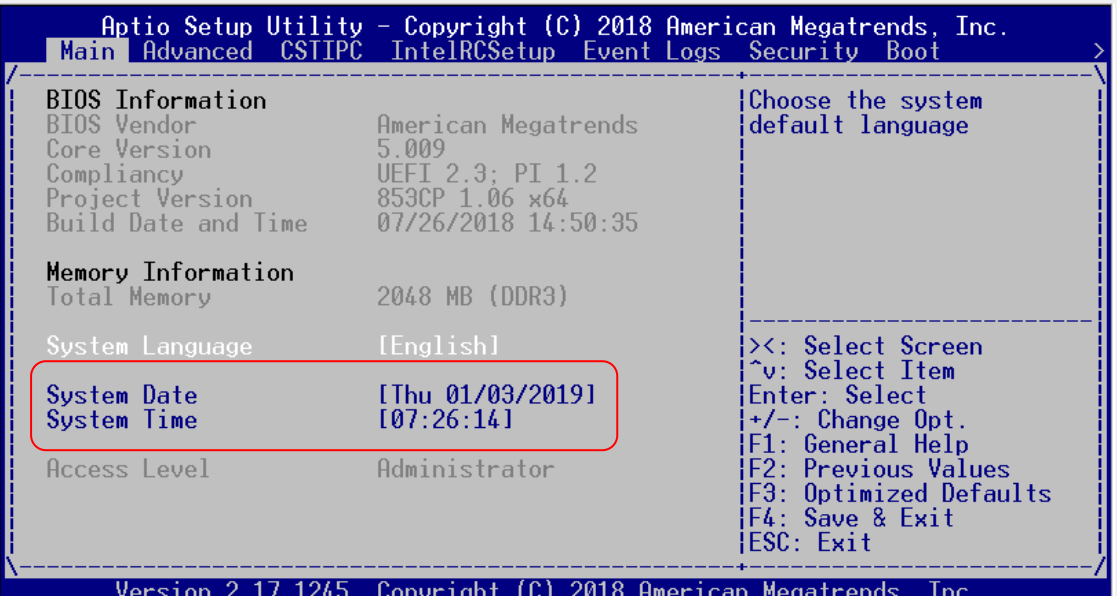

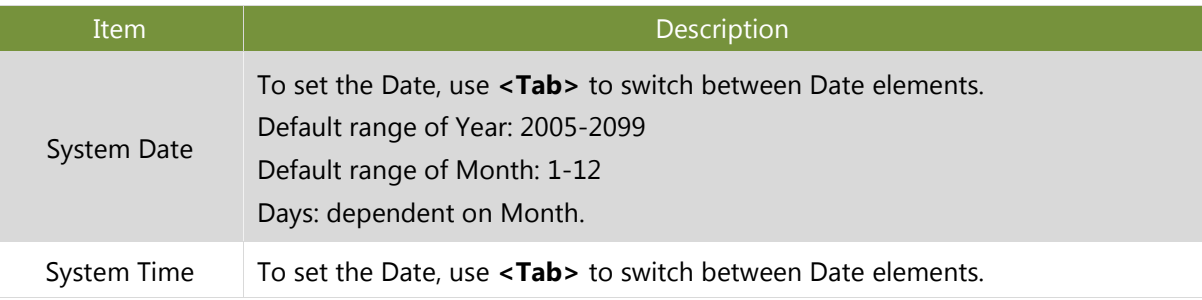
# Advanced Setup

Use [→] or [←] to select **Advanced** setup screen. Under this screen, you may use [↑] [↓] to select an item you want to configure.

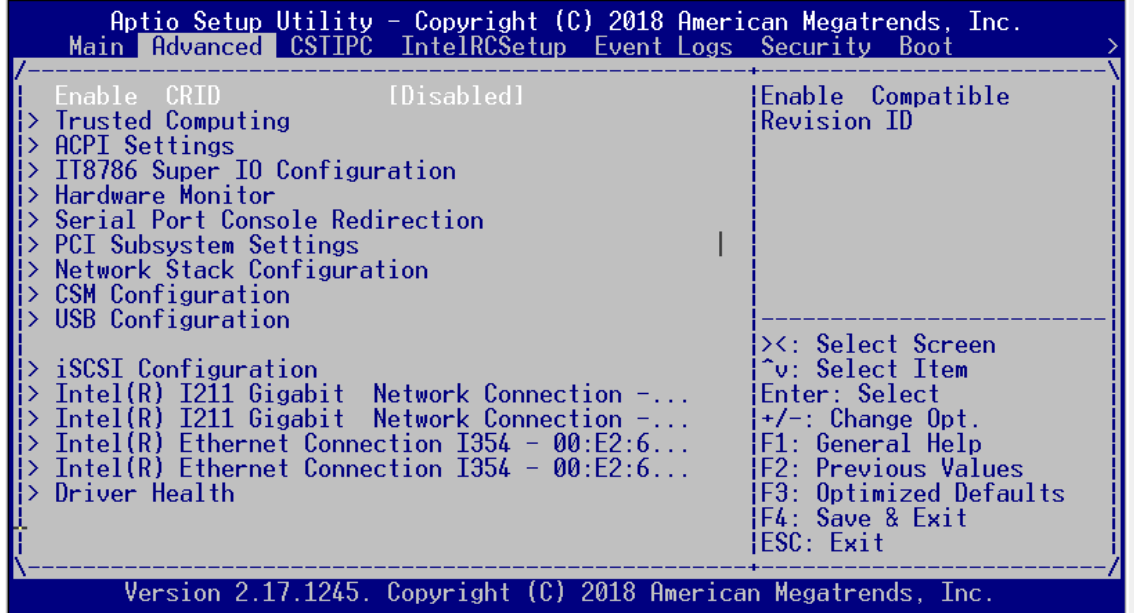

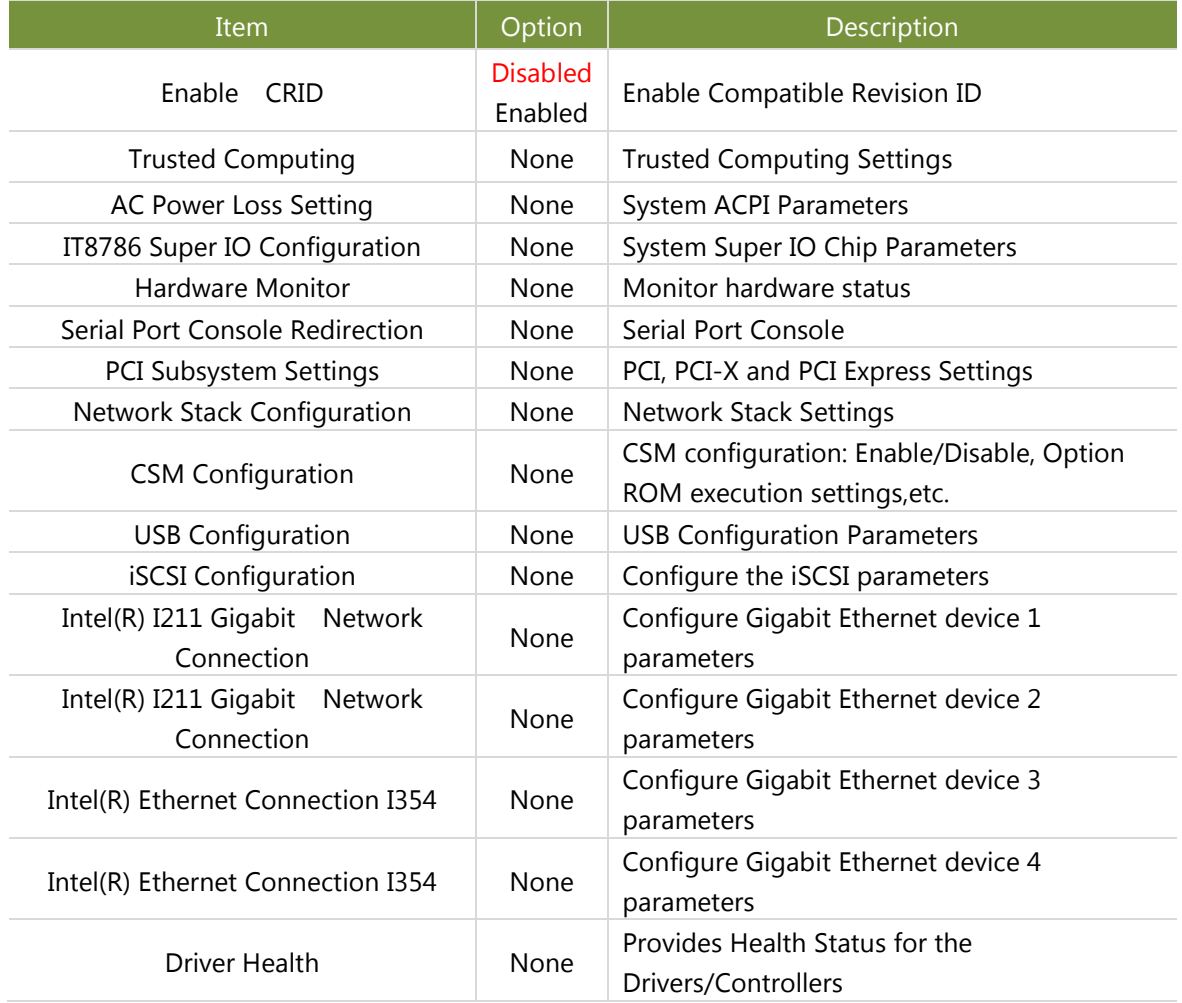

## **Trusted Computing**

On **Advanced** Setup screen, select and enter "**Trusted Computing**".

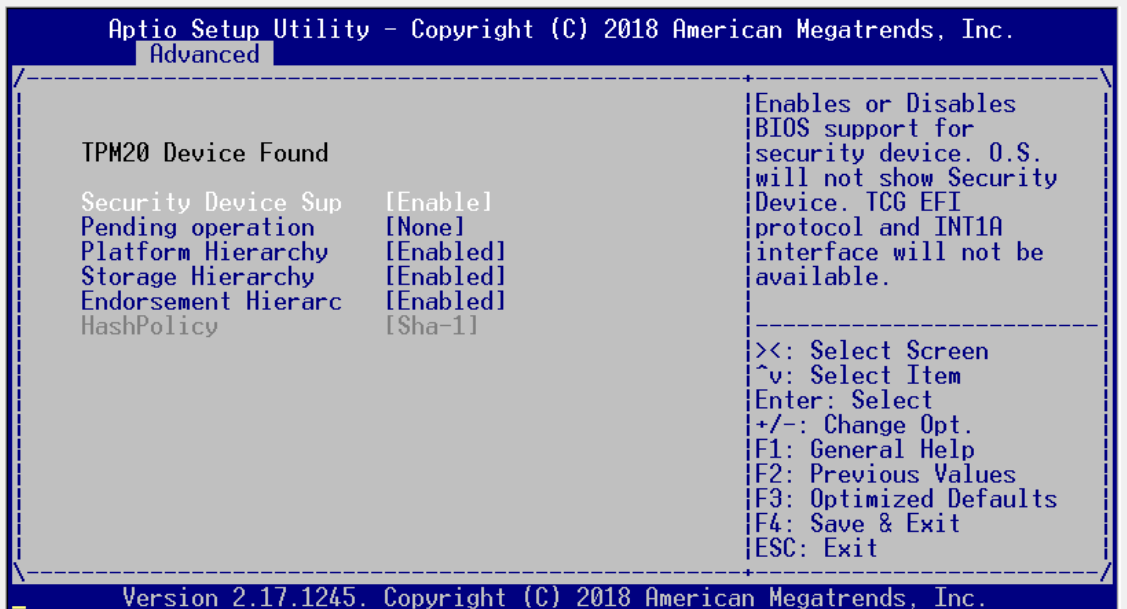

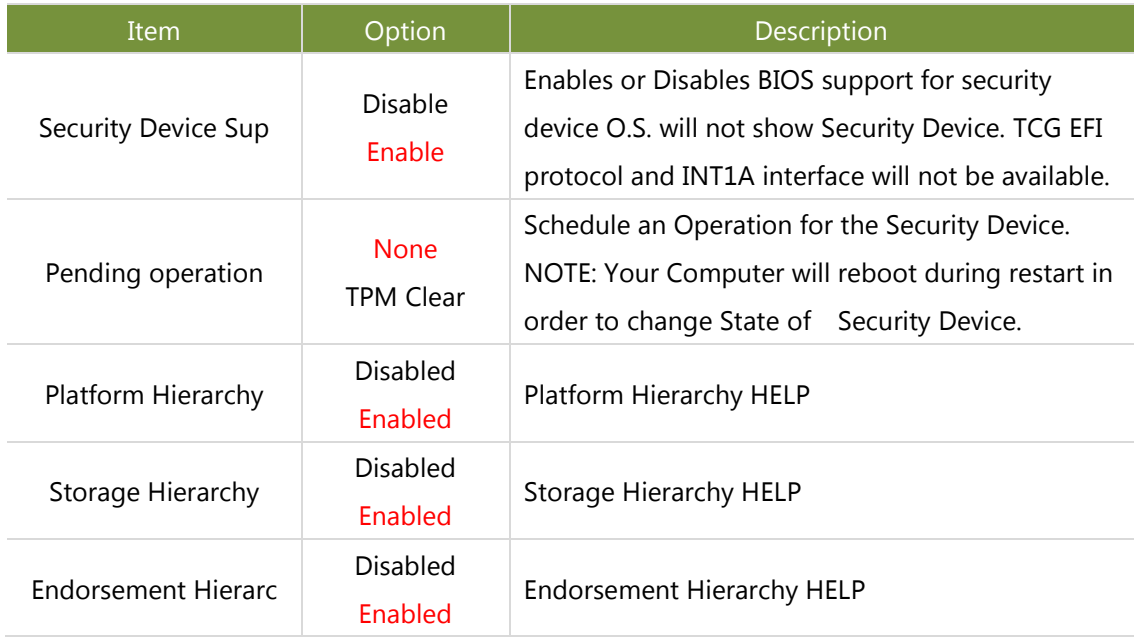

## **ACPI Settings**

On **Advanced** Setup screen, select and enter "**ACPI Settings**".

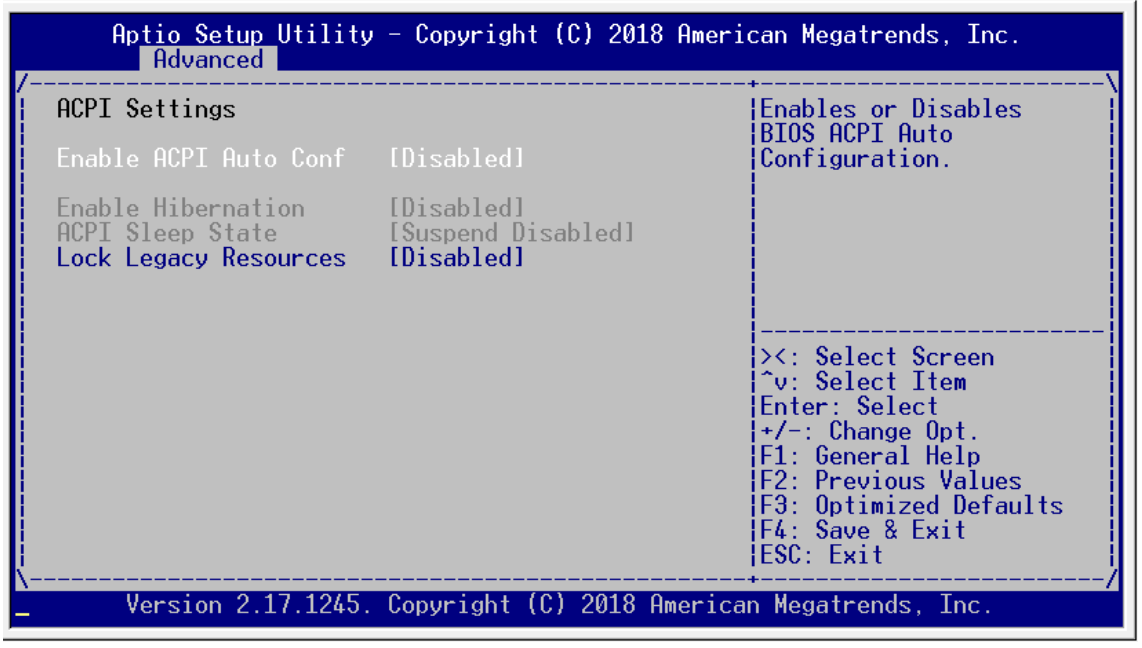

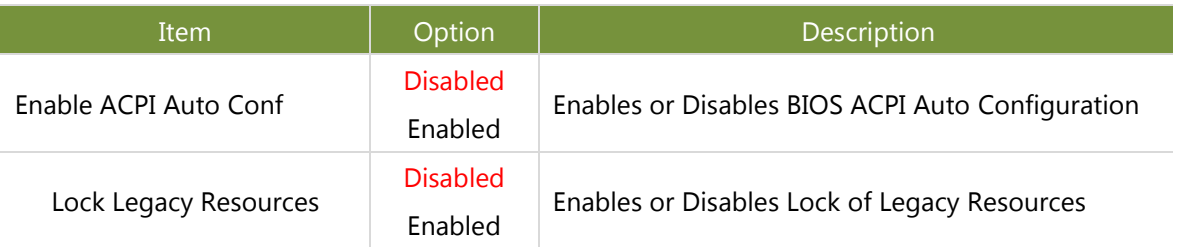

### **COM Settings**

On **Advanced** Setup screen, select and enter "**IT8786 Super IO Configuration**" for COM settings.

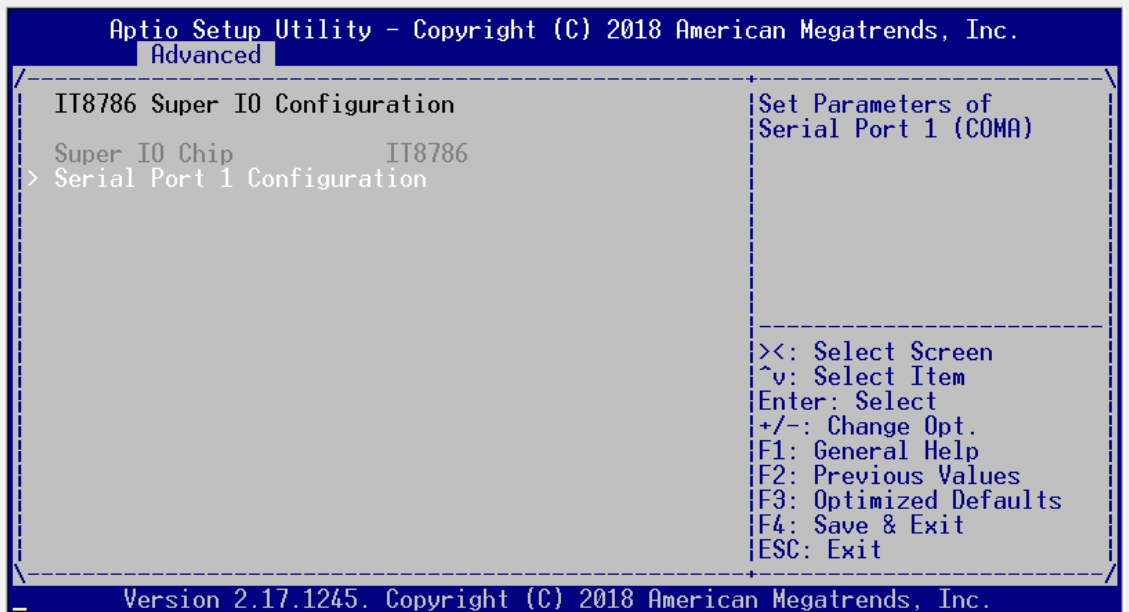

Select and enter "**Serial Port 1 Configuration**."

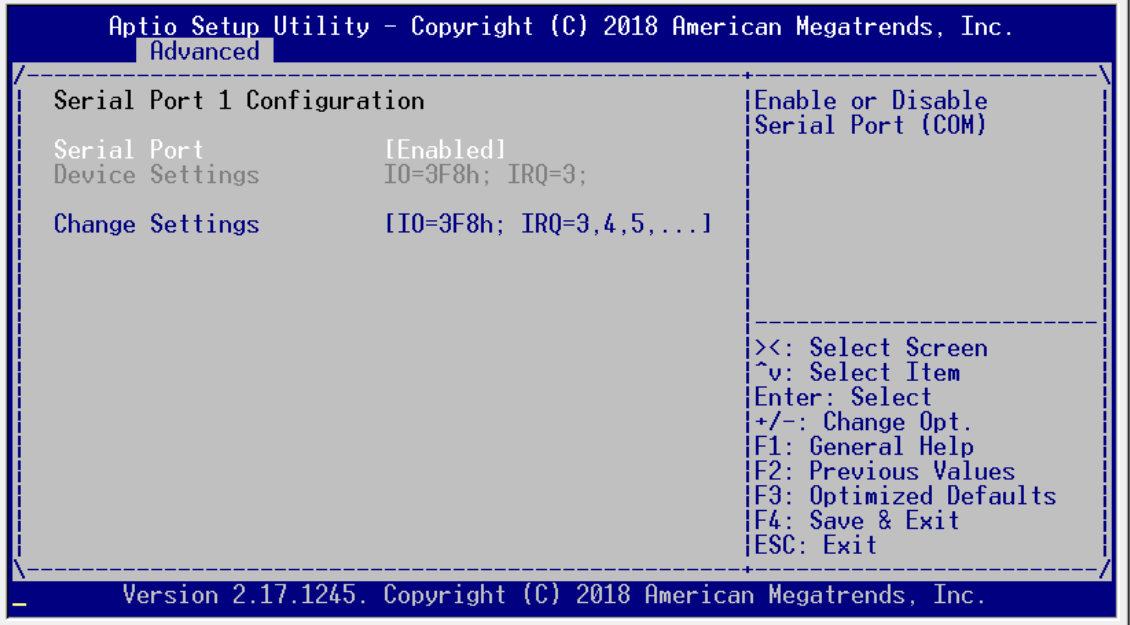

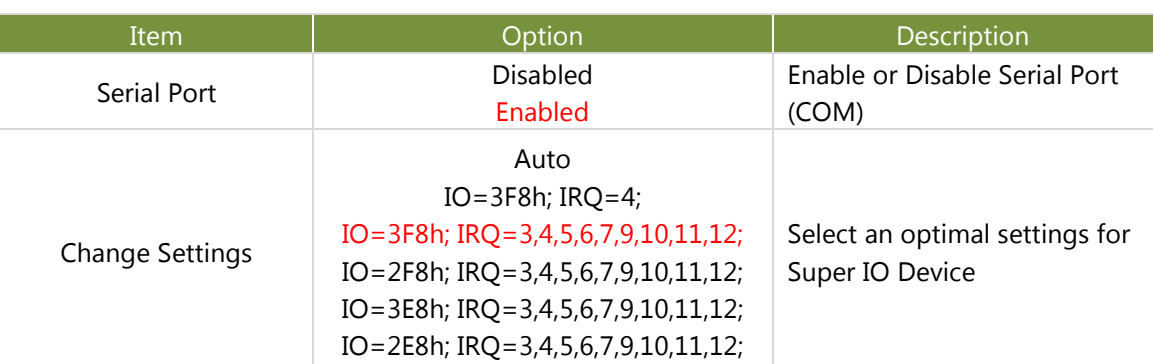

#### **H/W Monitor & Smart Fan Settings**

On **Advanced** Setup screen, select and enter "**Hardware Monitor**" to check information of current system temperature, voltage and CPU fan speed, or enable the "CPU\_FAN Smart Control" to utilize smart fan control function.

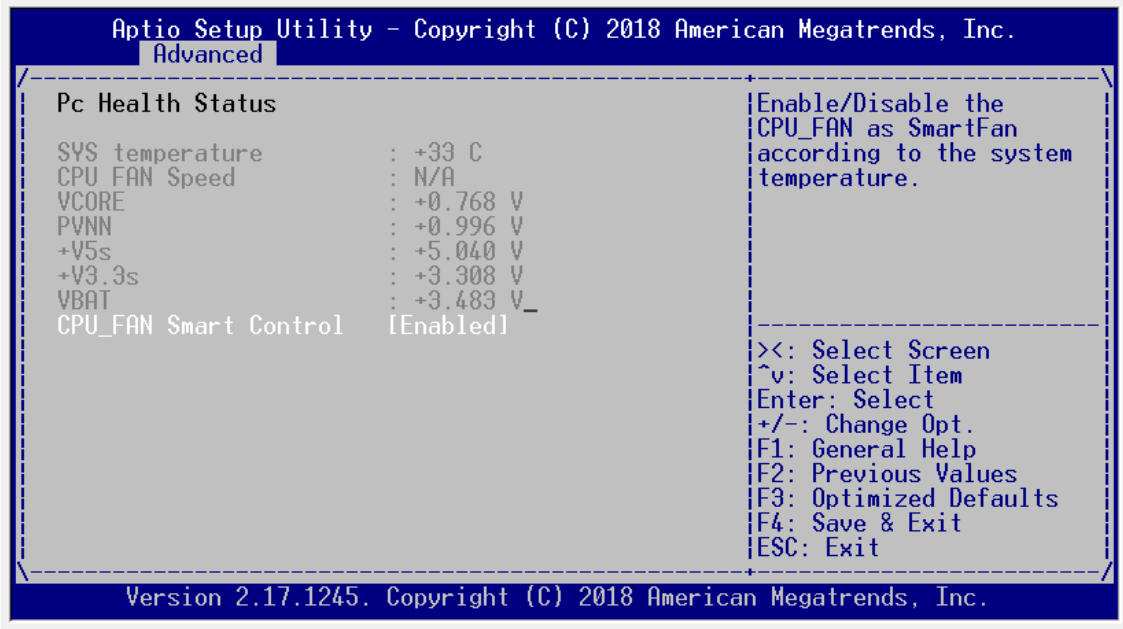

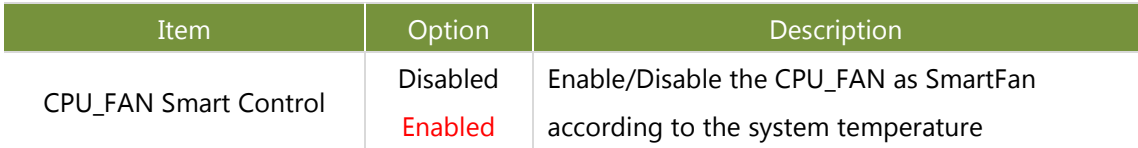

## **Console Redirection Settings**

On **Advanced** Setup screen, select and enter "**Serial Port Console Redirection.**"

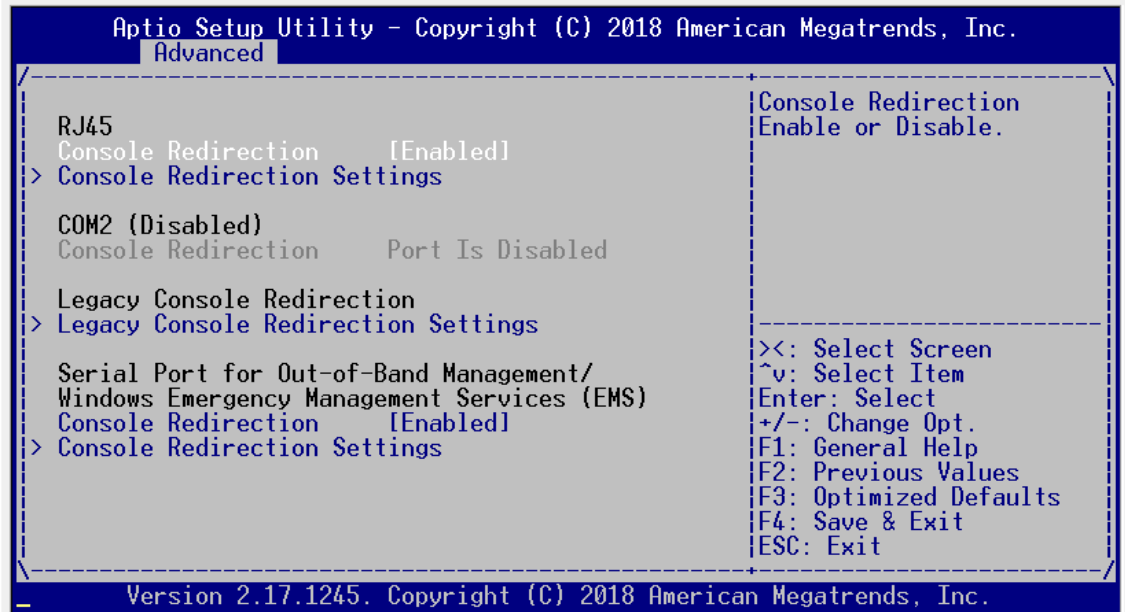

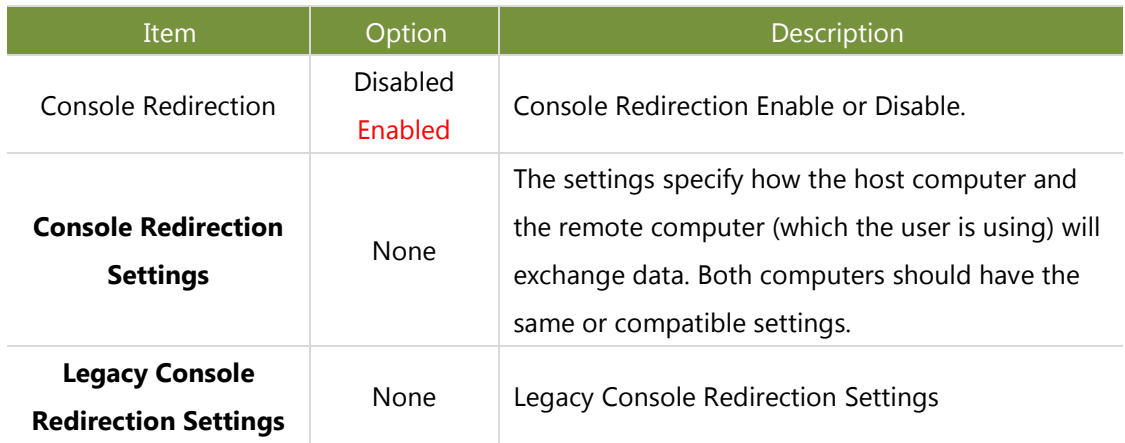

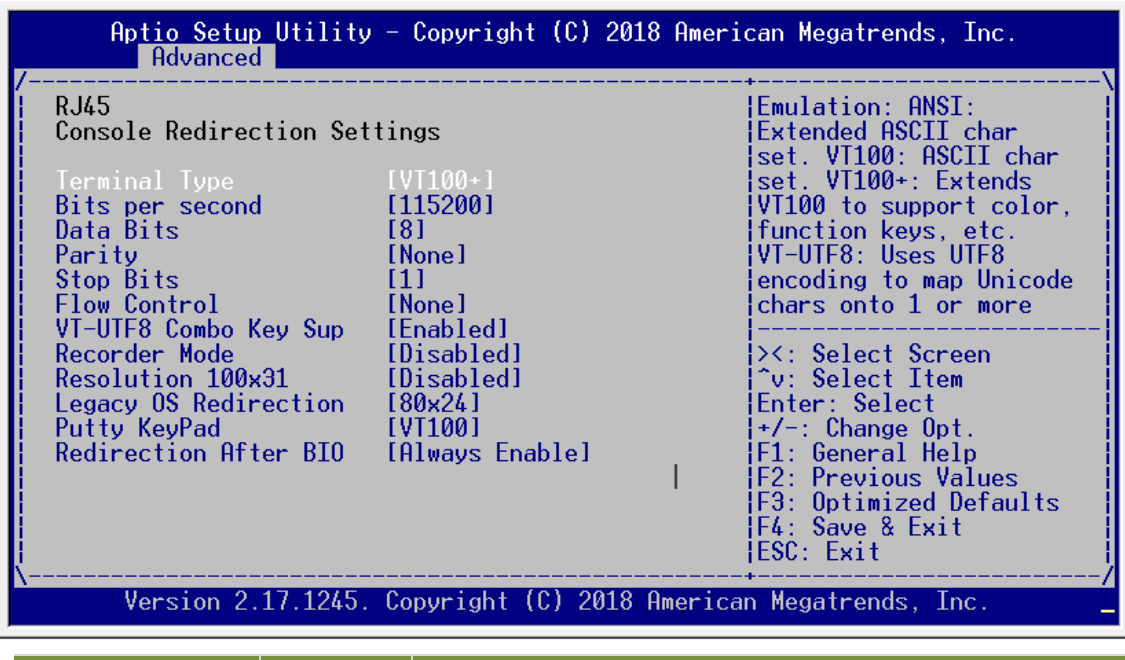

Select and enter "**Console Redirection Settings**" for more advanced settings.

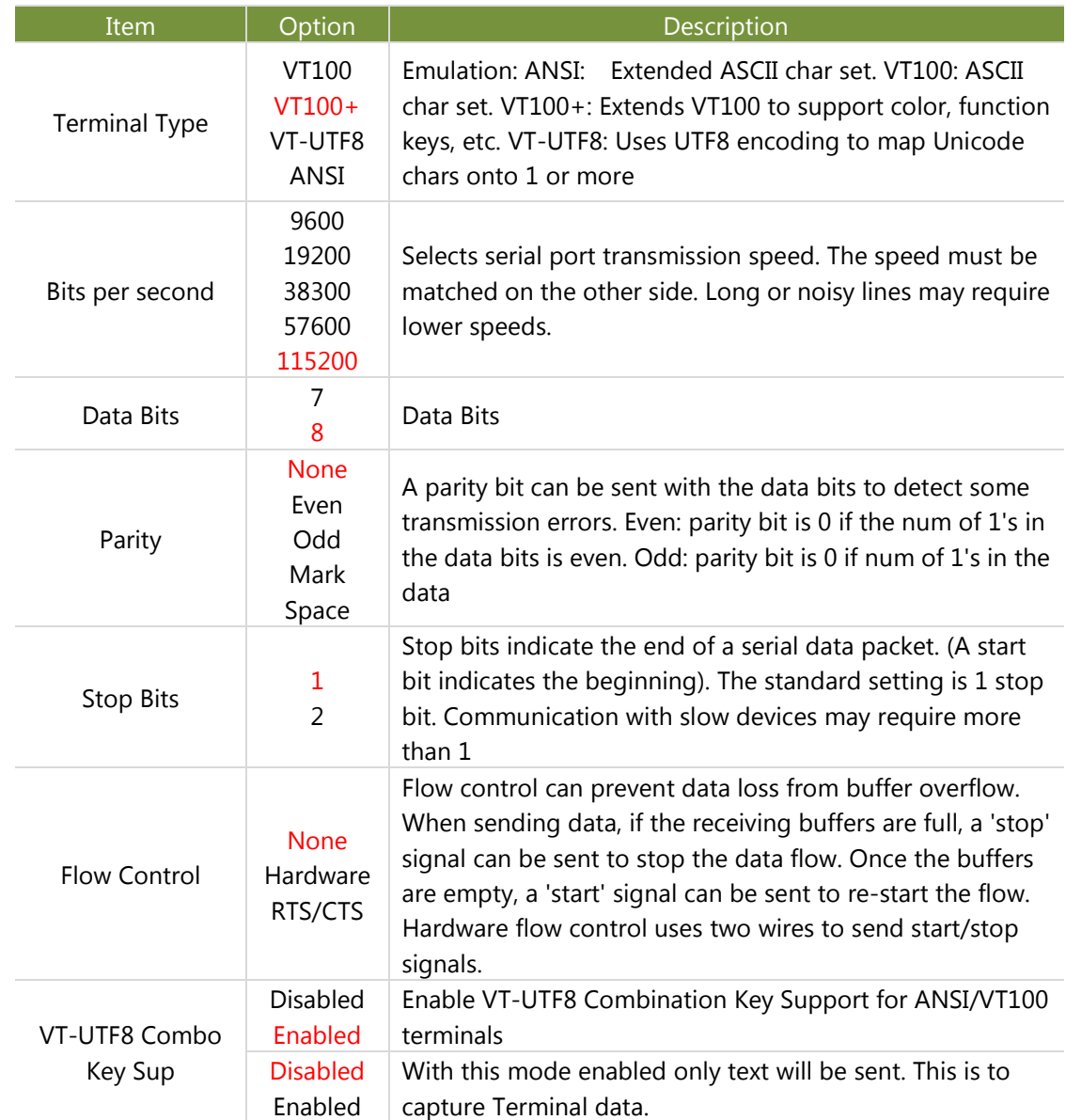

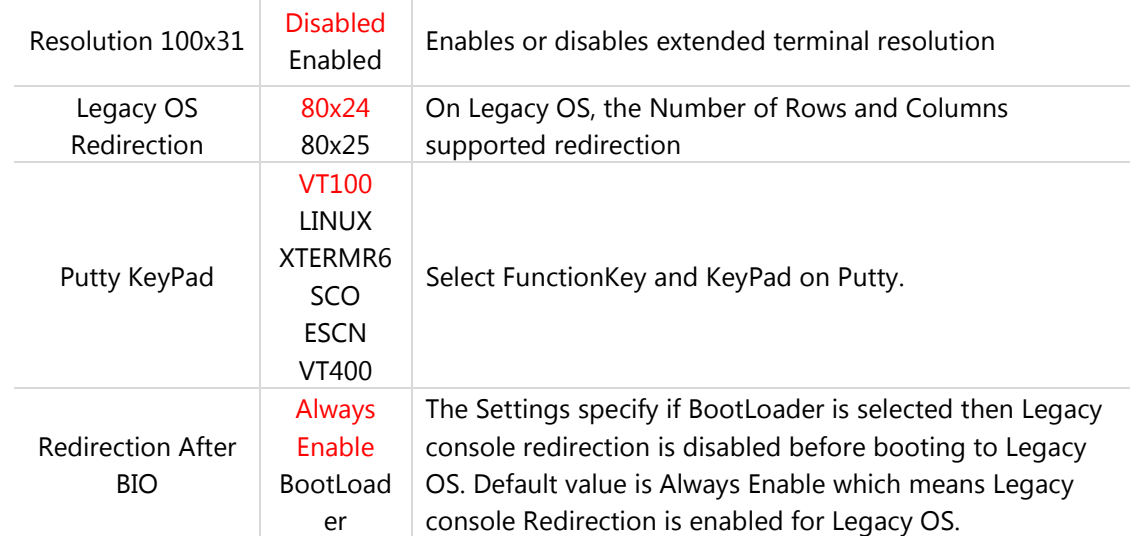

#### Select and enter **"Legacy Console Redirection Settings**" to select the port.

(Disabled)

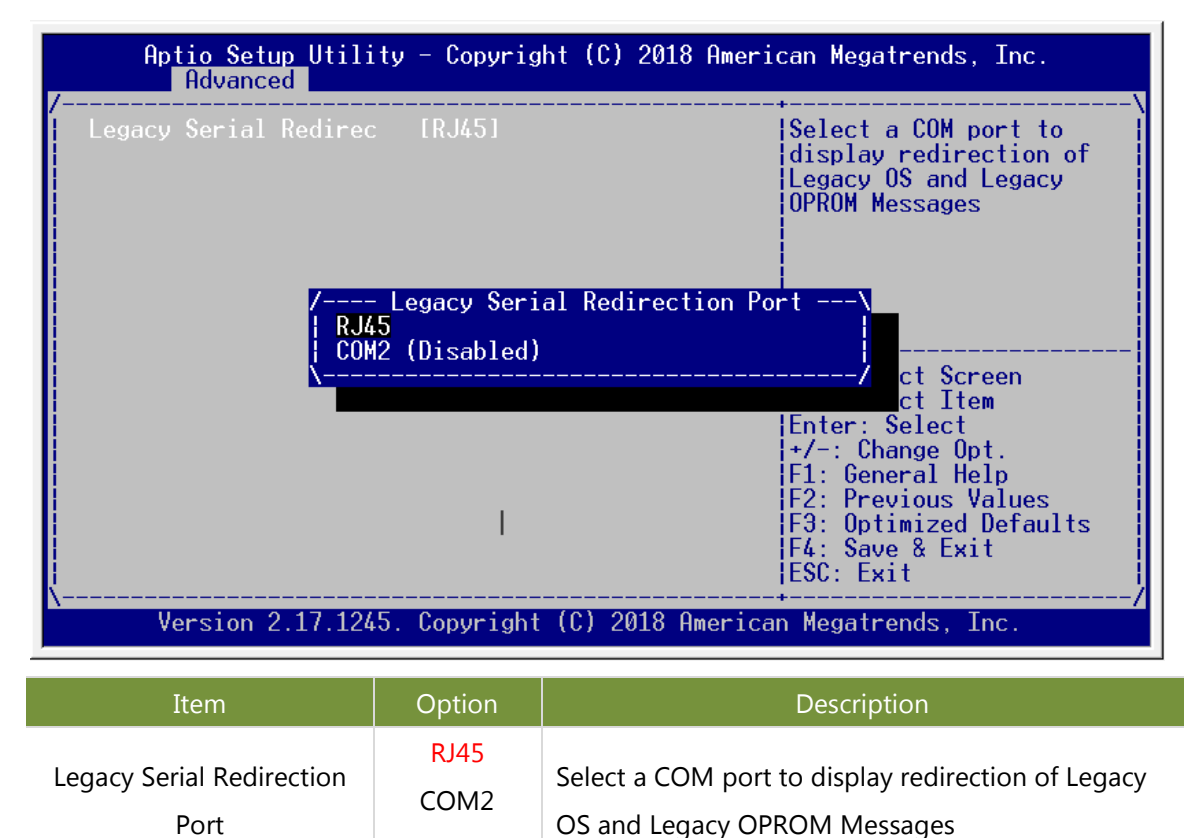

## **PCI Subsystem Settings**

On **Advanced** Setup screen, select and enter "**PCI Subsystem Settings**"

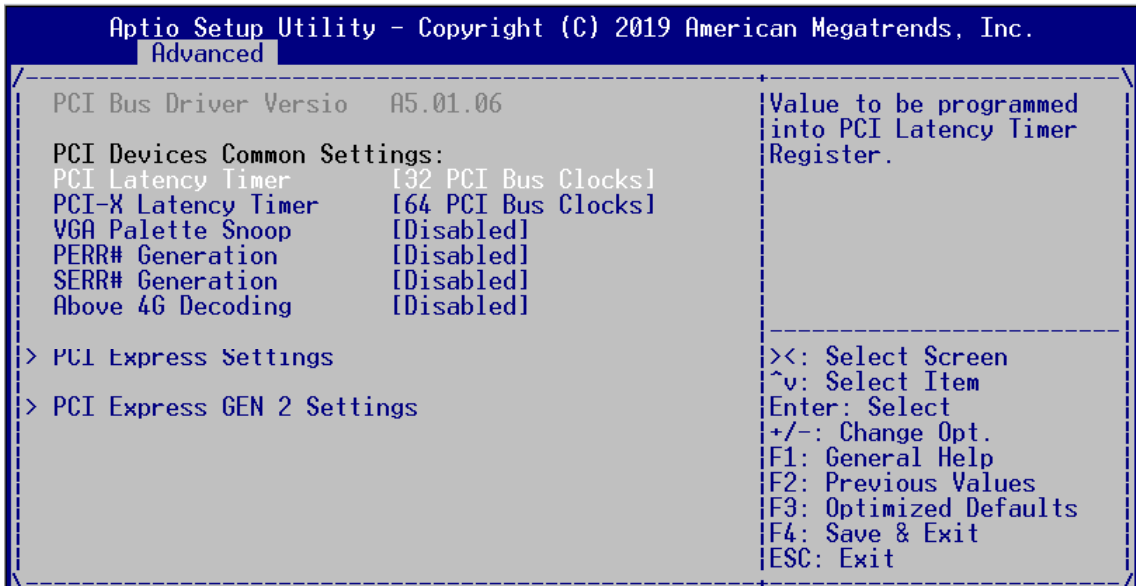

Version 2.17.1245. Copyright (C) 2019 American Megatrends, Inc.

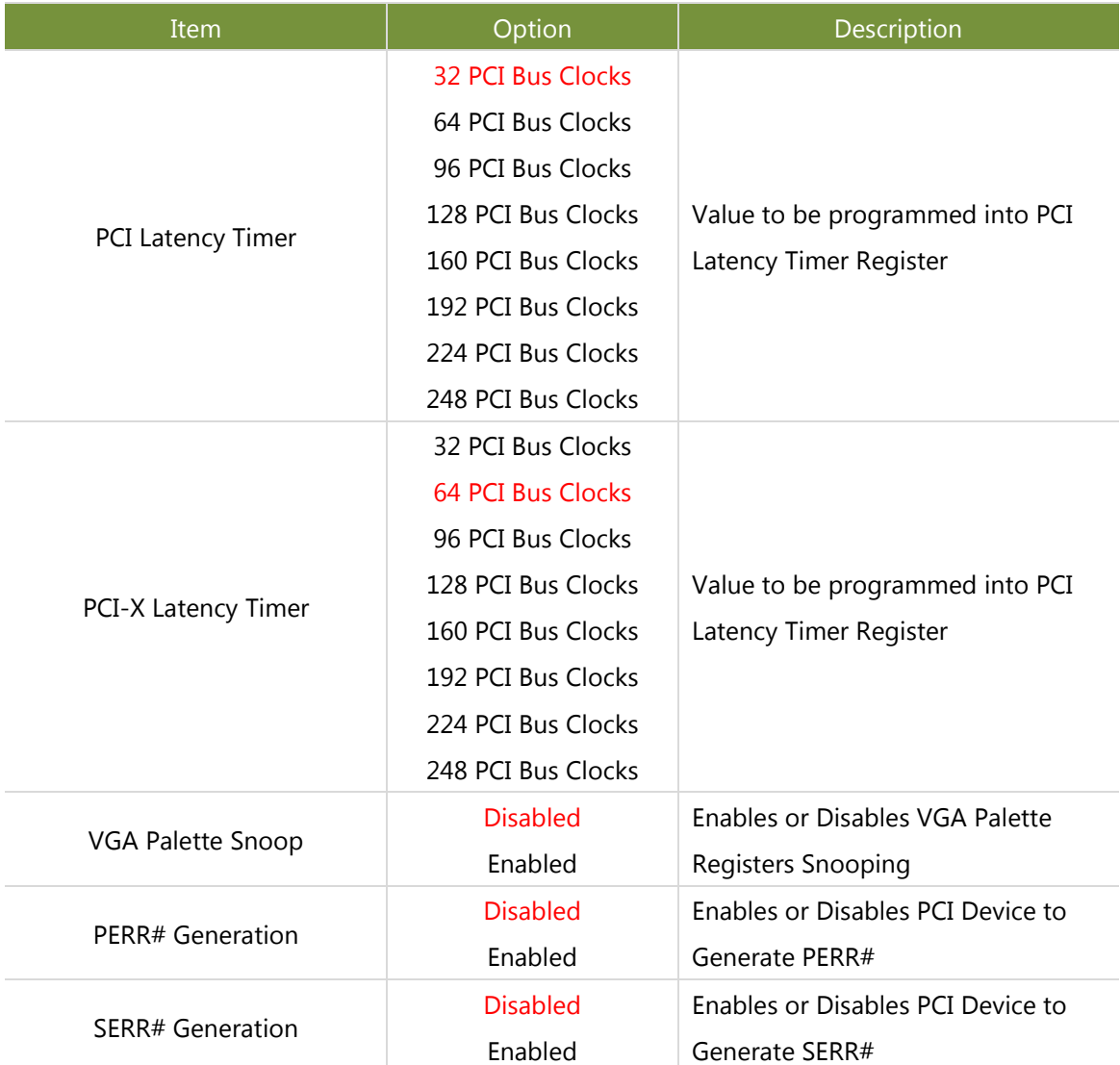

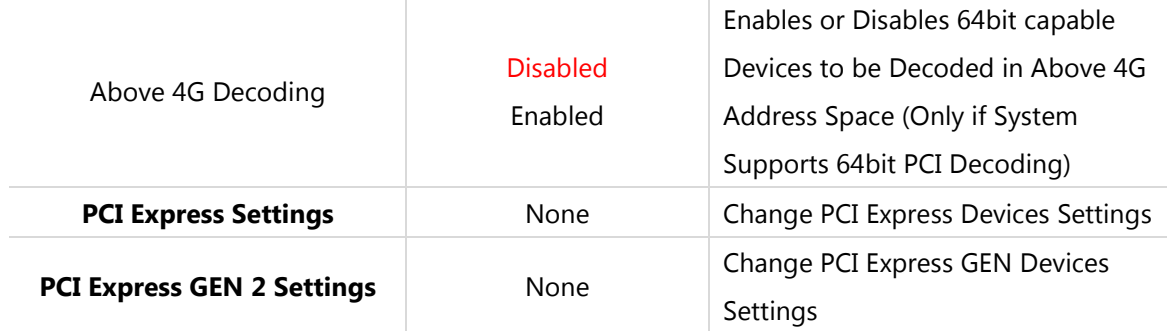

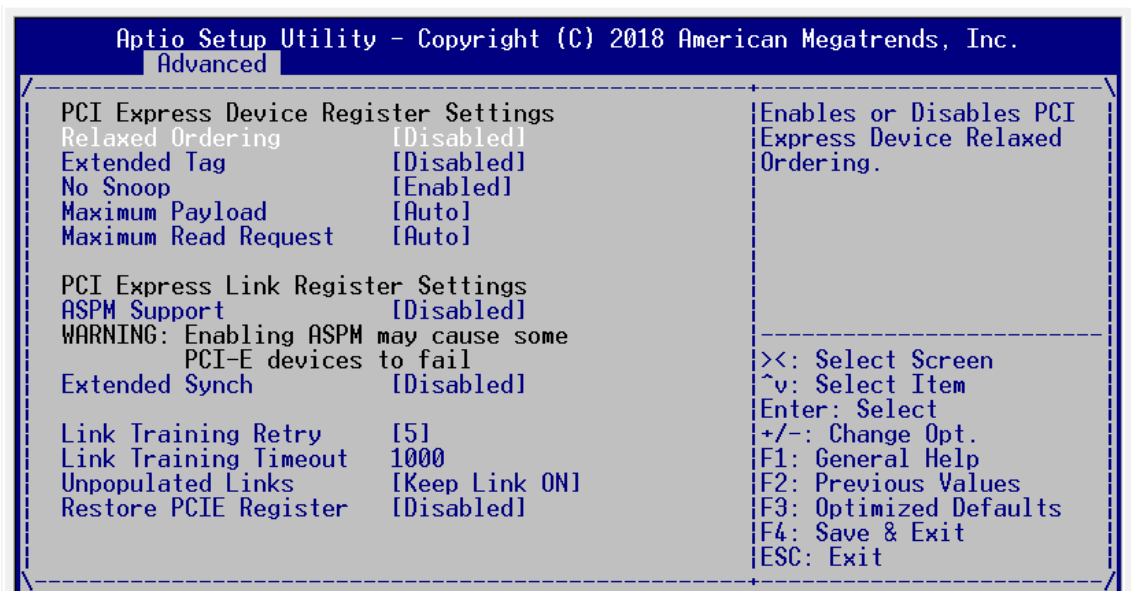

Select and enter "**PCI Express Settings**" for PCI Express devices settings:

Version 2.17.1245. Copyright (C) 2018 American Megatrends, Inc.

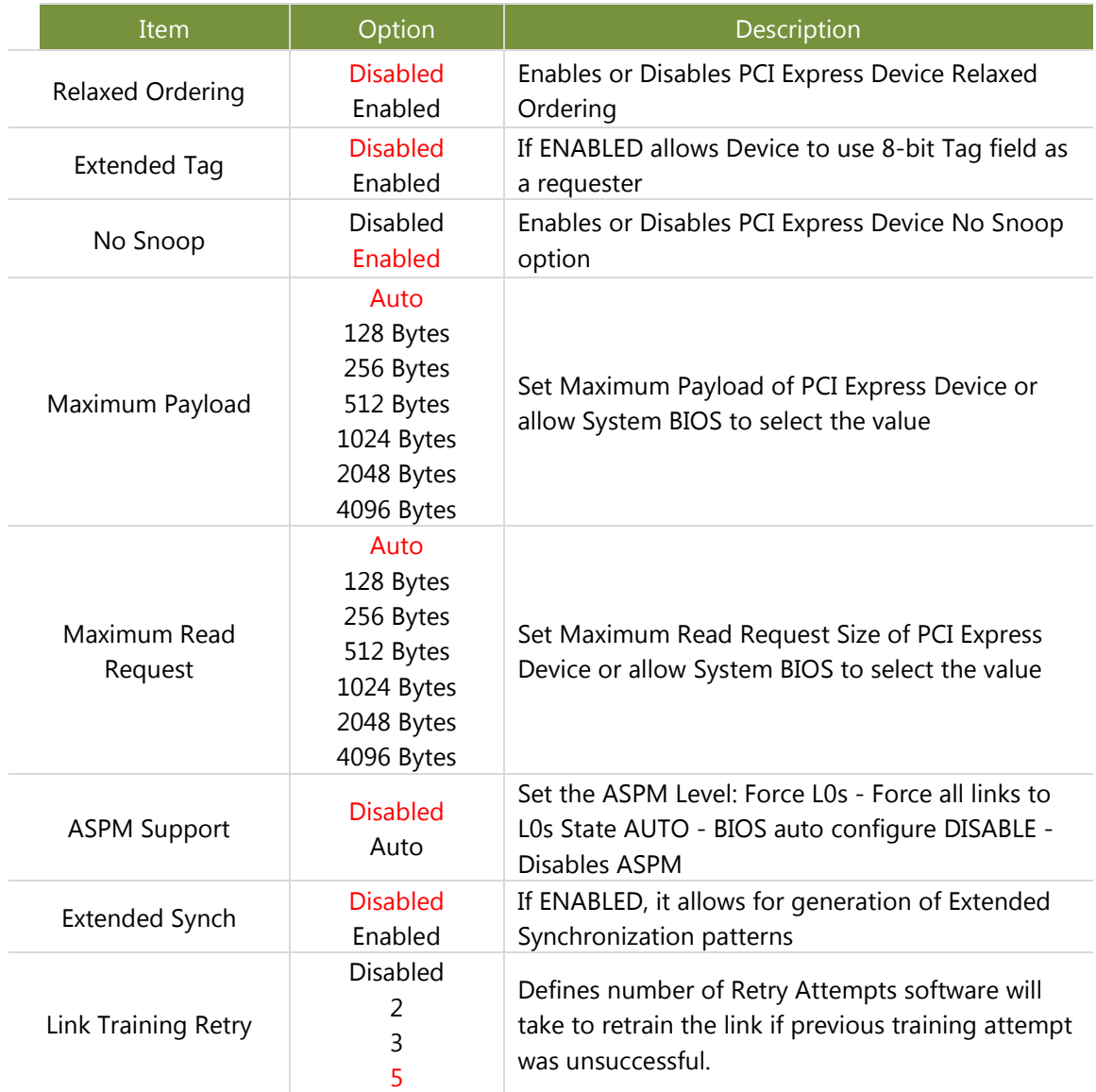

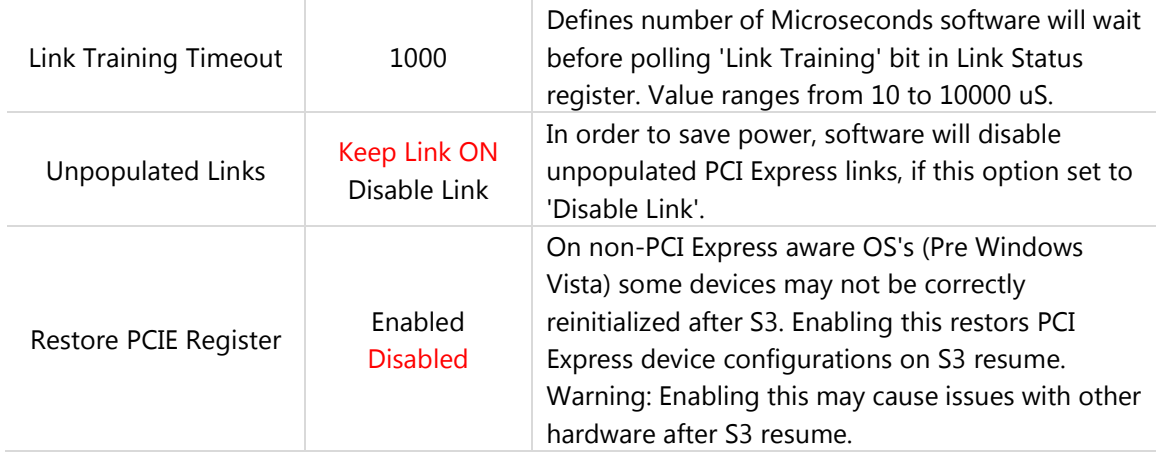

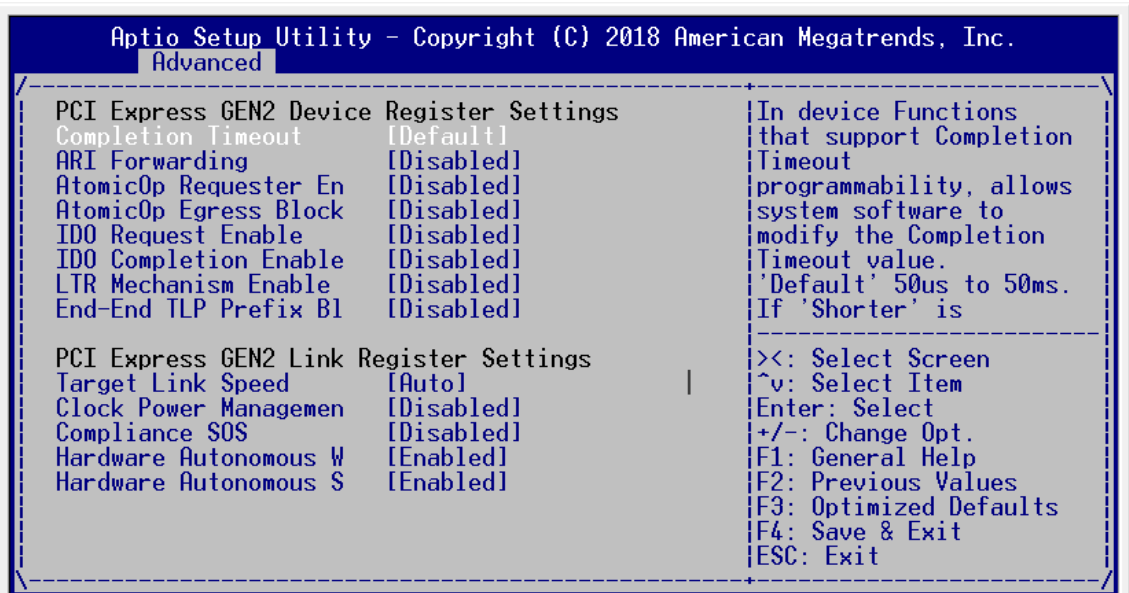

Select and enter "**PCI Express GEN 2 Settings**" for PCI Express GEN devices settings:

Version 2.17.1245. Copyright (C) 2018 American Megatrends, Inc.

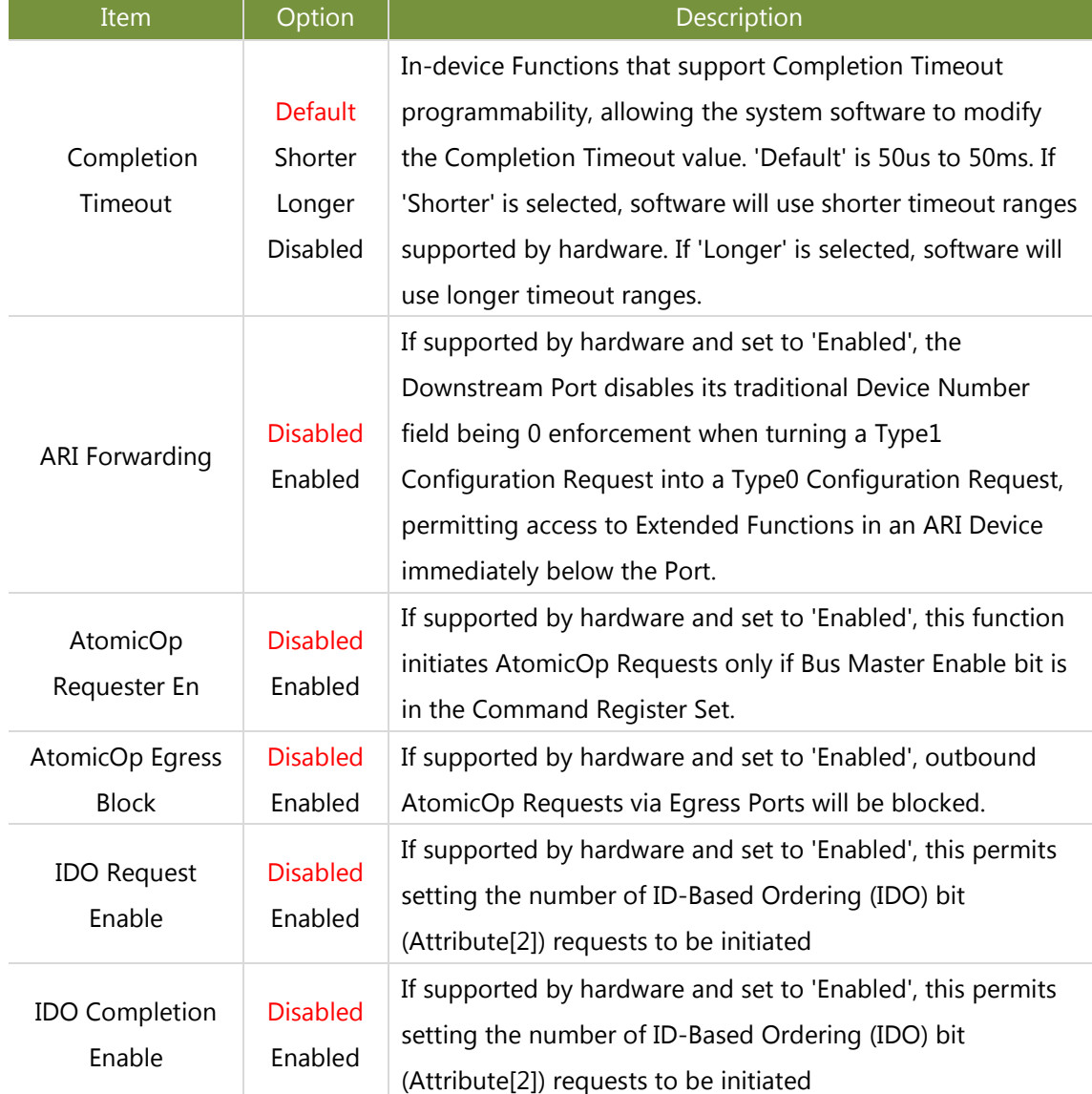

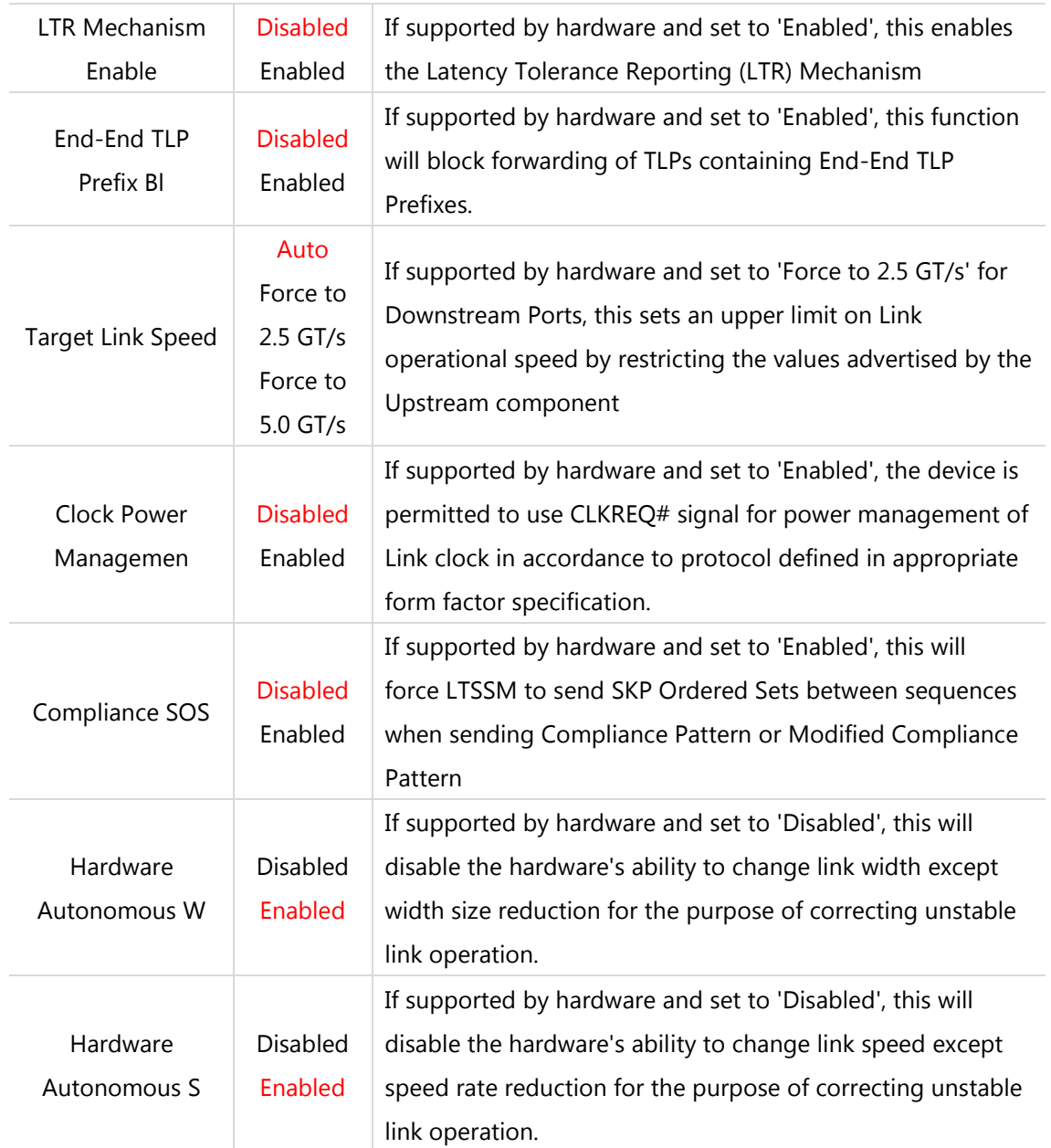

## **Network Stack Settings**

On **Advanced** Setup screen, select and enter "**Network Stack Settings**"

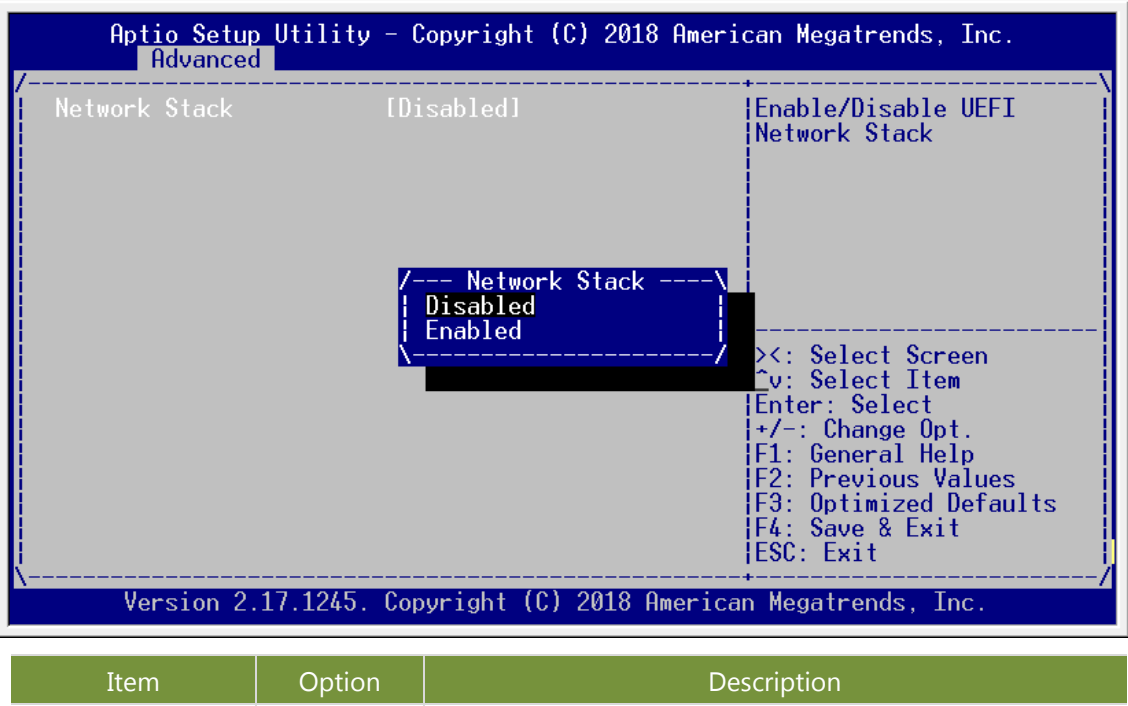

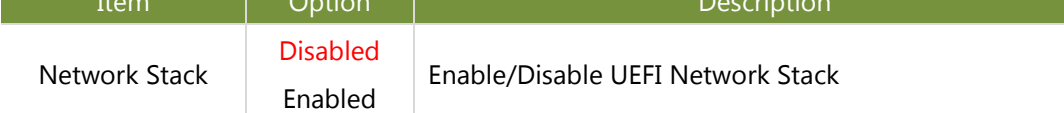

#### **CSM Configuration Settings**

On **Advanced** Setup screen, select and enter "**CSM Configuration Settings**"

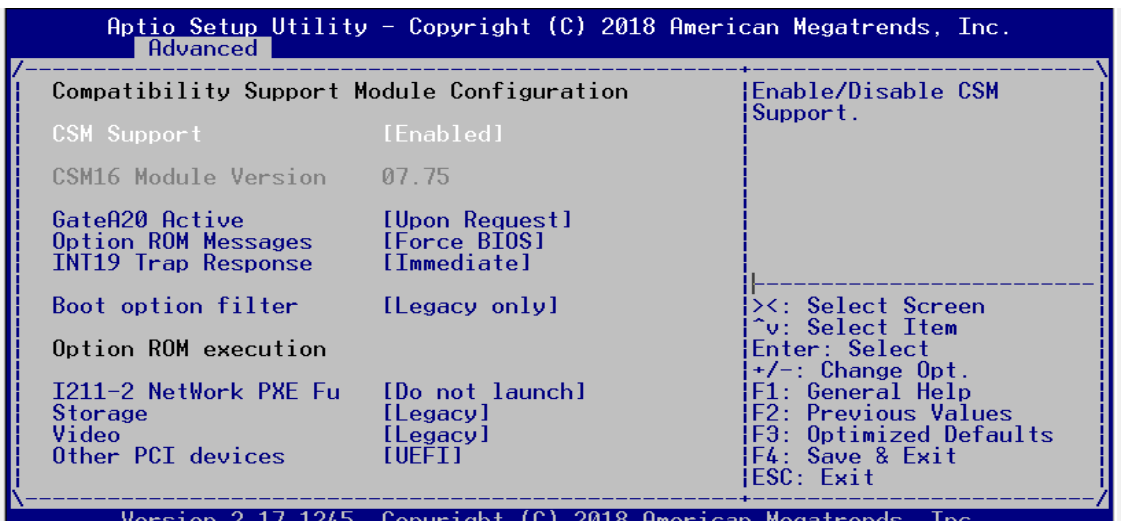

Item Description Description CSM Support Disabled Enable/Disable CSM Support. GateA20 Active Upon Request Always UPON REQUEST - GA20 can be disabled using BIOS services. ALWAYS - do not allow disabling GA20; this option is useful when any RT code is executed above 1MB. Option ROM Messages Force BIOS Keep Current Set display mode for Option ROM INT19 Trap Response Immediate Postponed BIOS reaction on INT19 trapping by Option ROM: IMMEDIATE - execute the trap right away; POSTPONED execute the rap during legacy boot. Boot option filter UEFI and Legacy Legacy only This option controls Legacy/UEFI ROMs priority

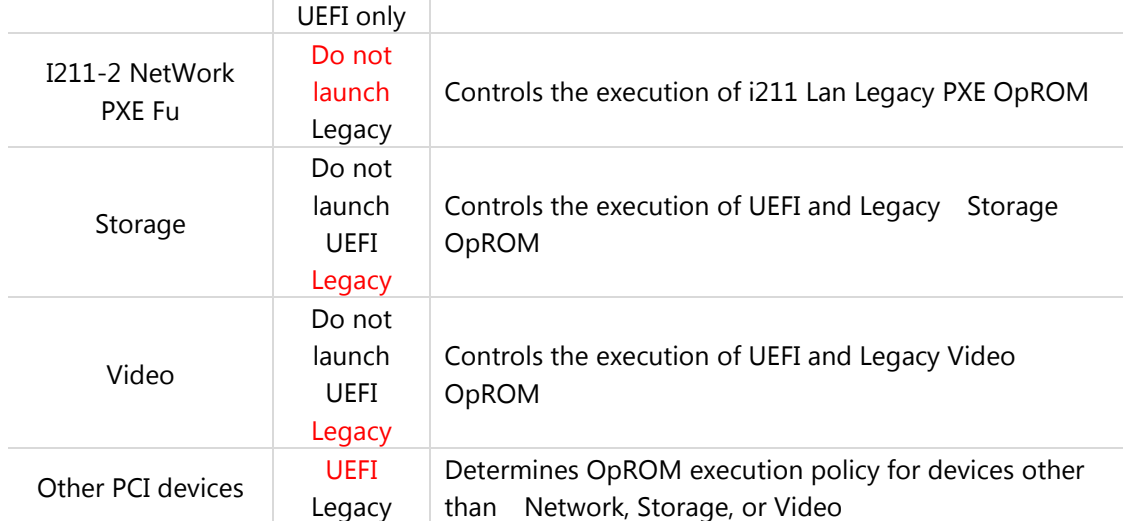

#### **USB Configuration Settings**

On **Advanced** Setup screen, select and enter "**USB Configuration Settings**"

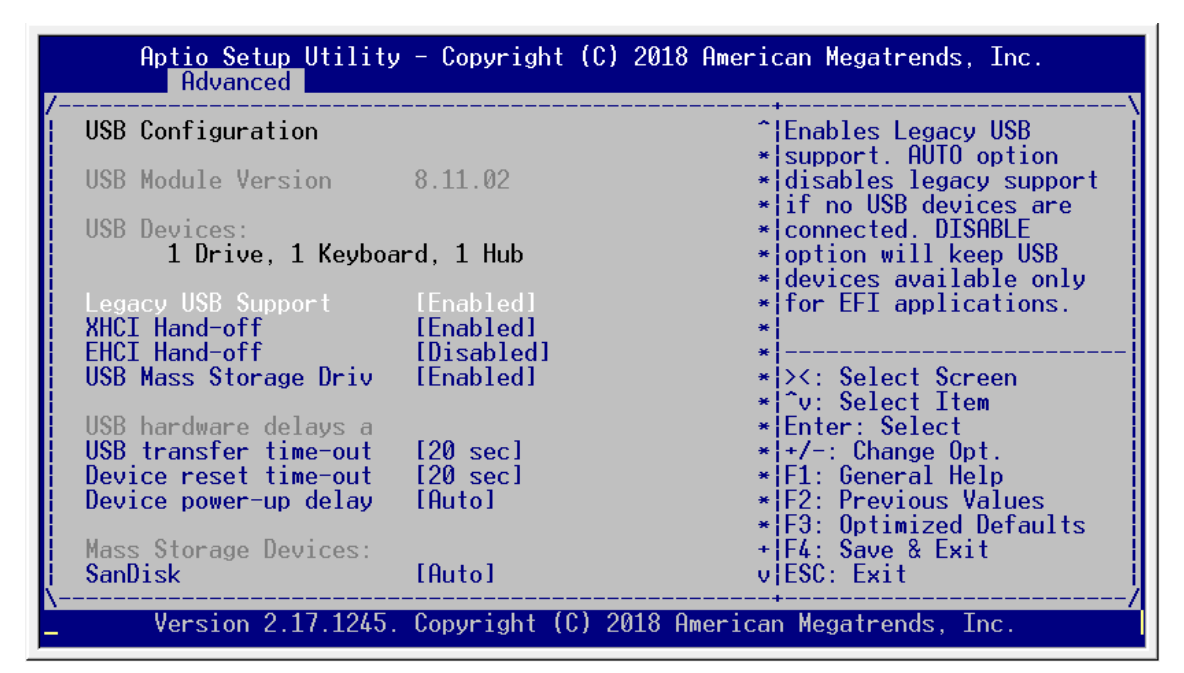

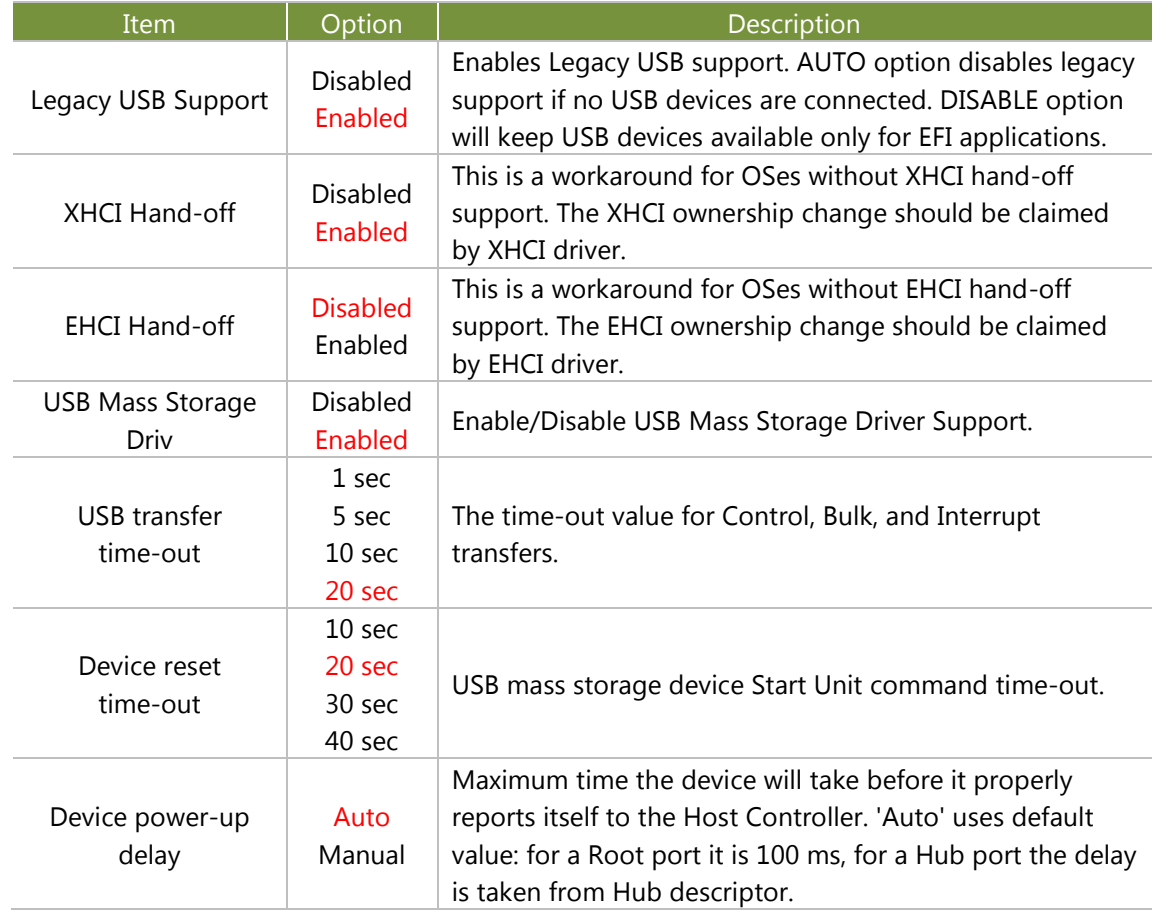

# CSTIPC Setup

Use [→] or [←] to select **CSTIPC** setup screen. Under this screen, you may use [↑] [↓] to select an item you want to configure.

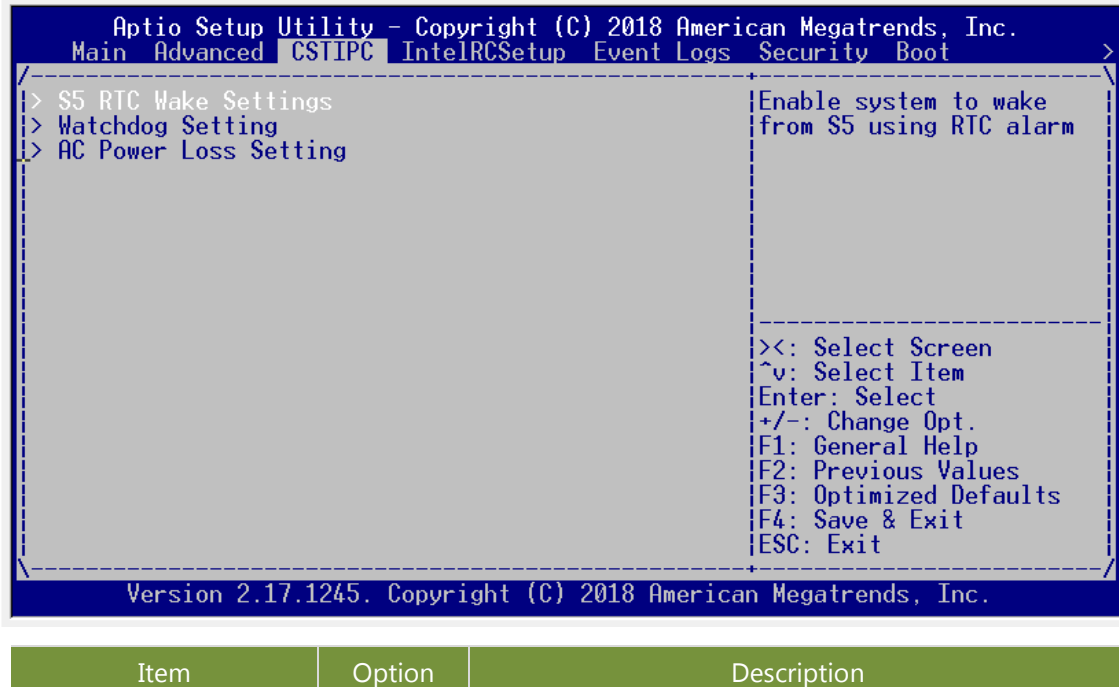

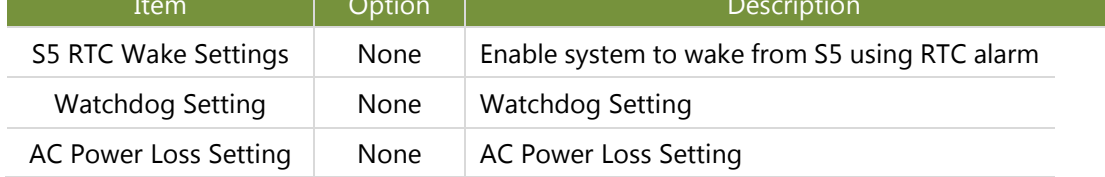

## **System Wakeup Settings**

On **CSTIPC** Setup screen, select and enter "**Wake system with Fixe**"

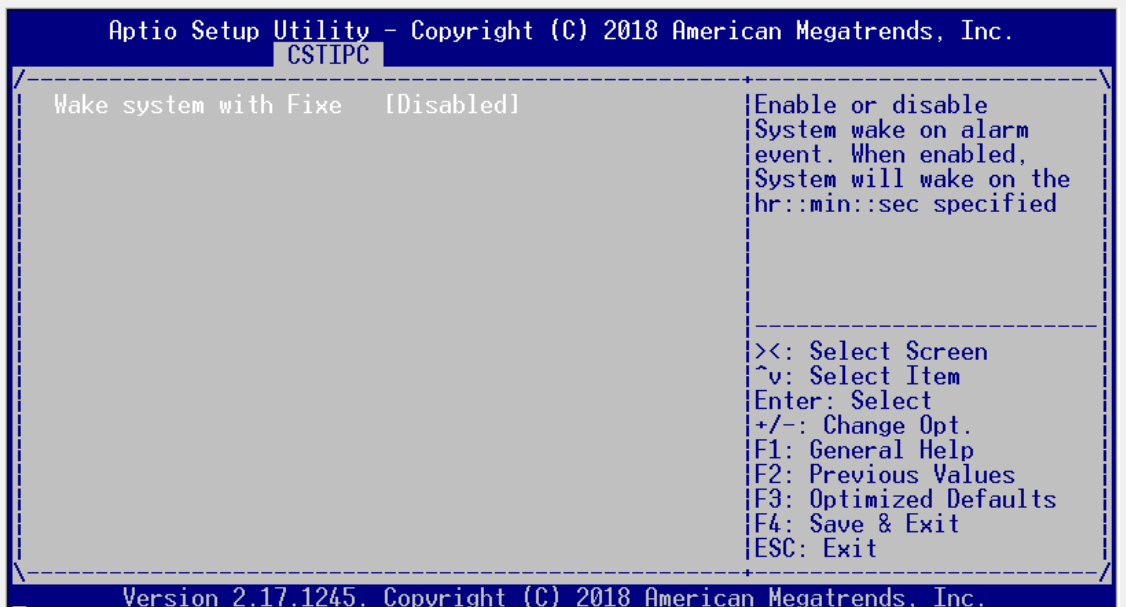

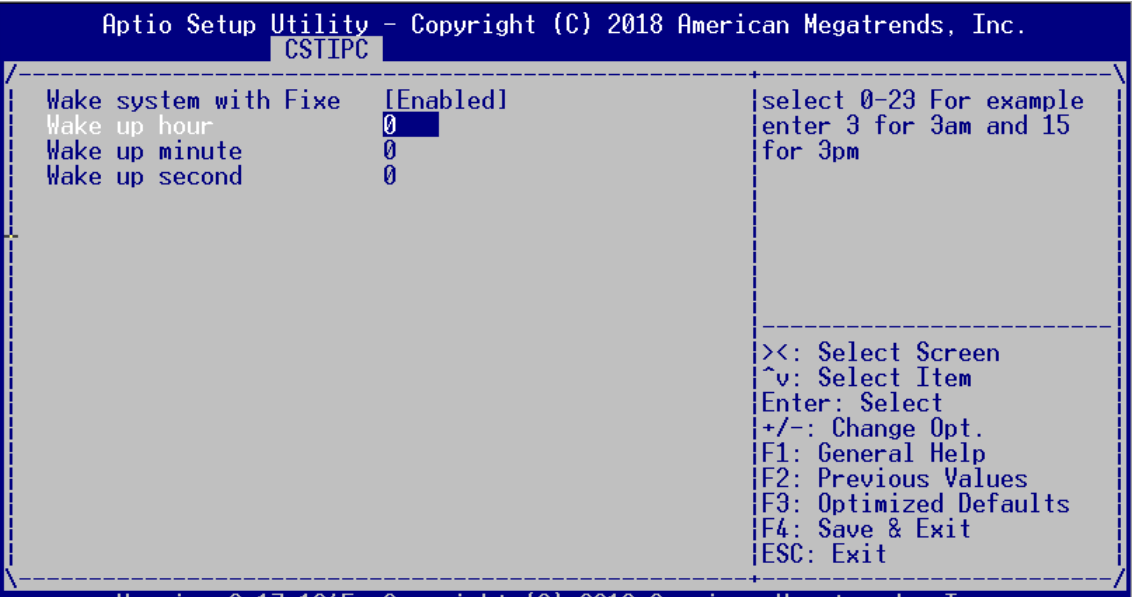

Version 2.17.1245. Copyright (C) 2018 American Megatrends, Inc.

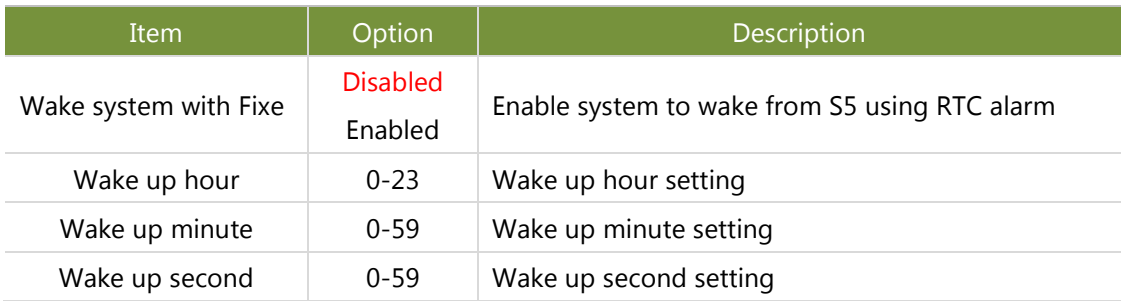

# **Watchdog Settings**

On **CSTIPC** Setup screen, select and enter "**Watchdog**"

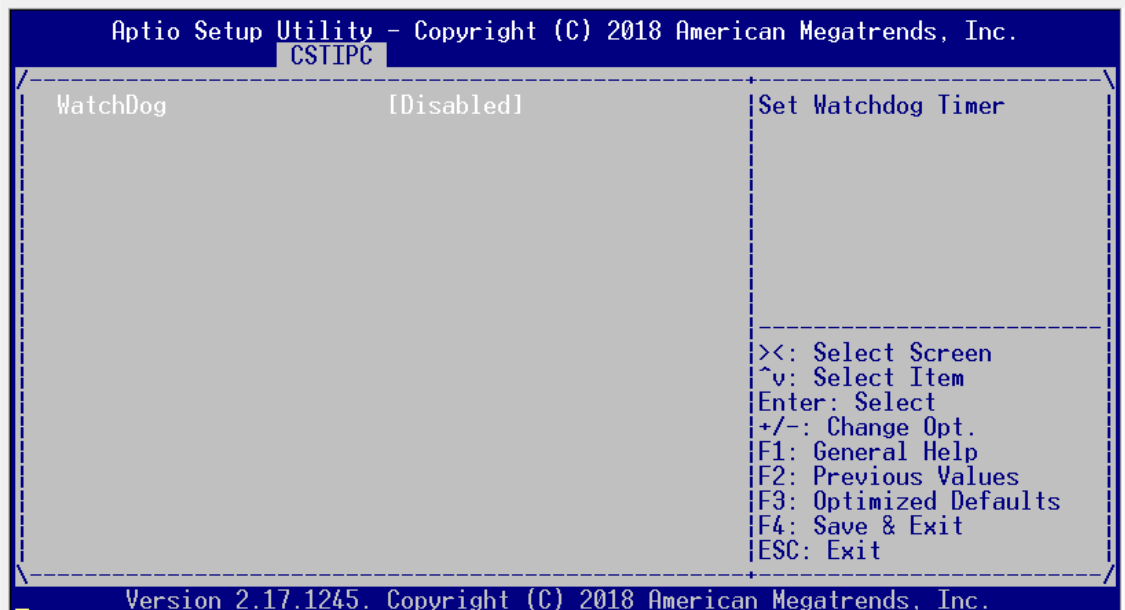

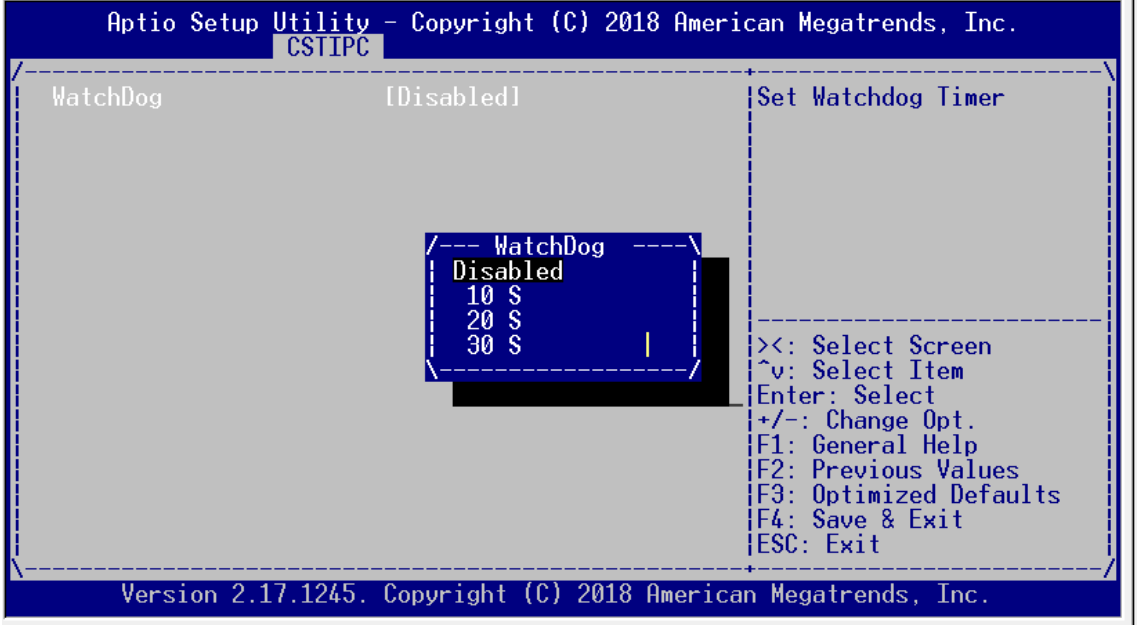

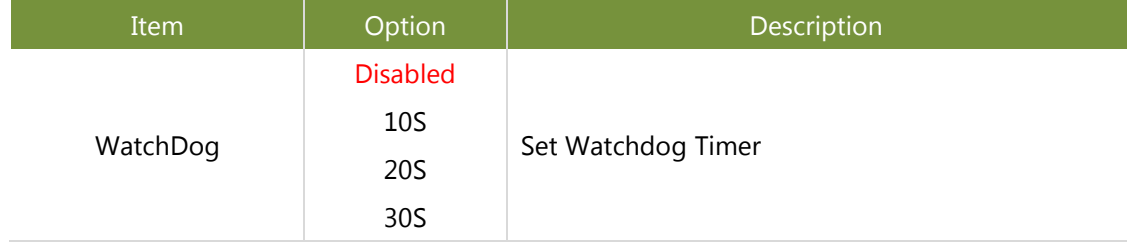

## **AC Power Loss Settings**

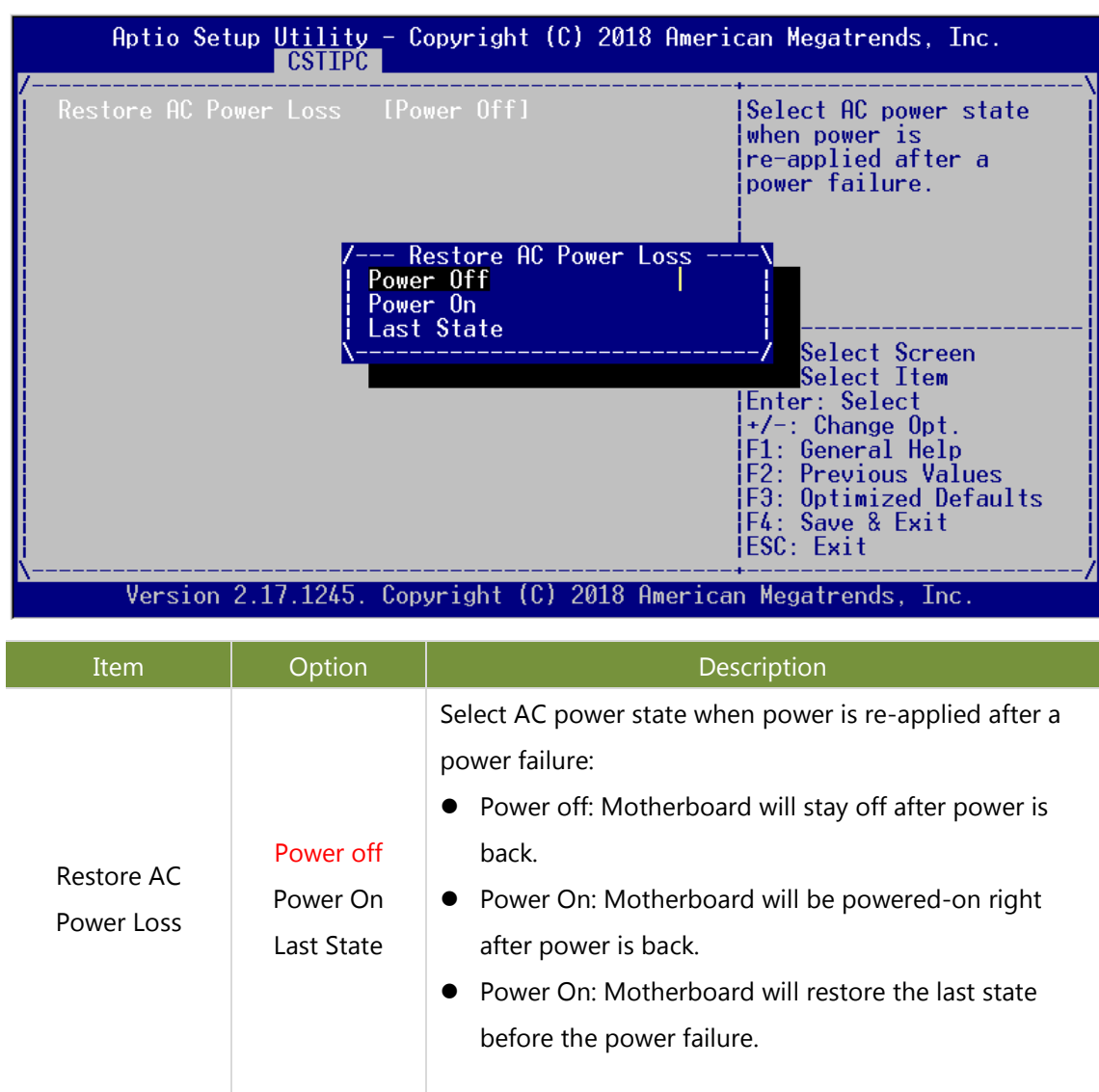

On **CSTIPC** Setup screen, select and enter "**AC Power Loss Setting**"

# **IntelRCSetup**

Use [→] or [←] to select **IntelRCSetup** setup screen. Under this screen, you may use [↑] [↓] to select an item you want to configure.

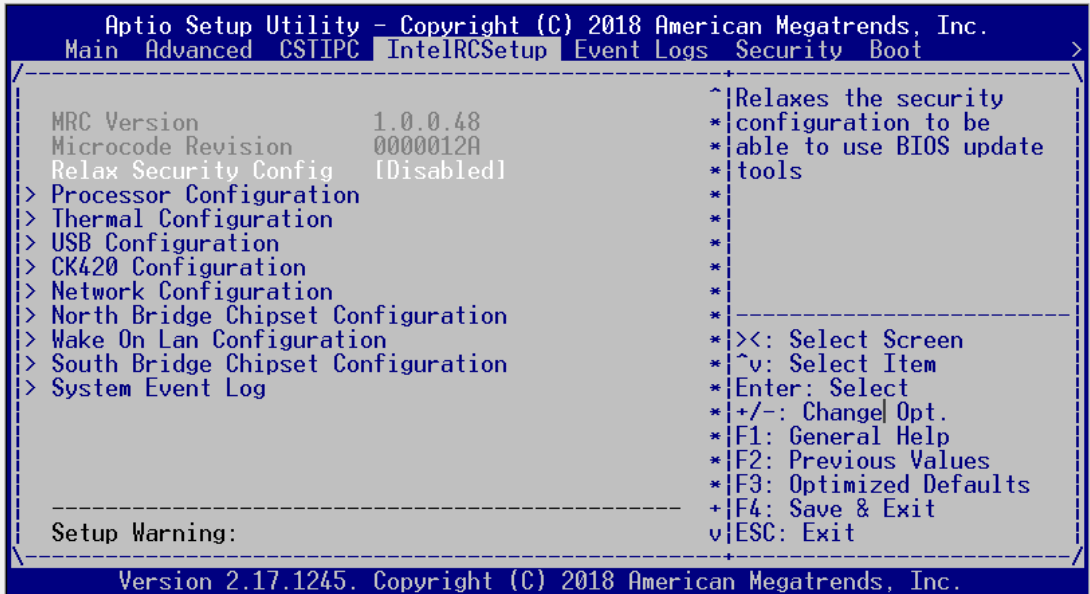

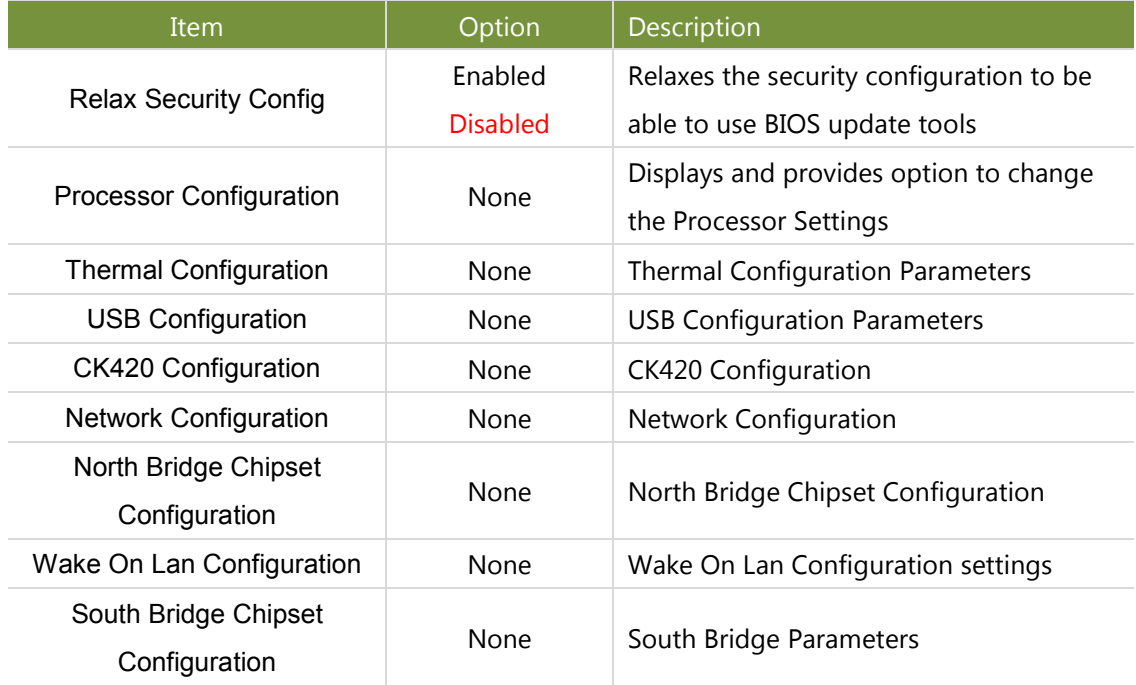

# **Processor Configuration**

On **IntelRCSetup** screen, select and enter "**Processor Configuration**."

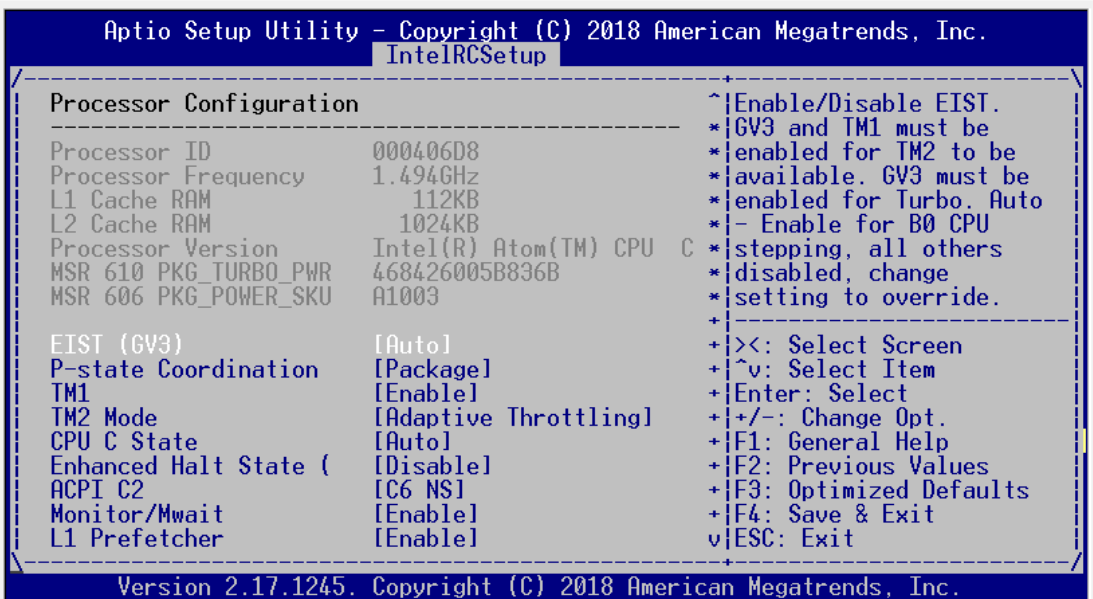

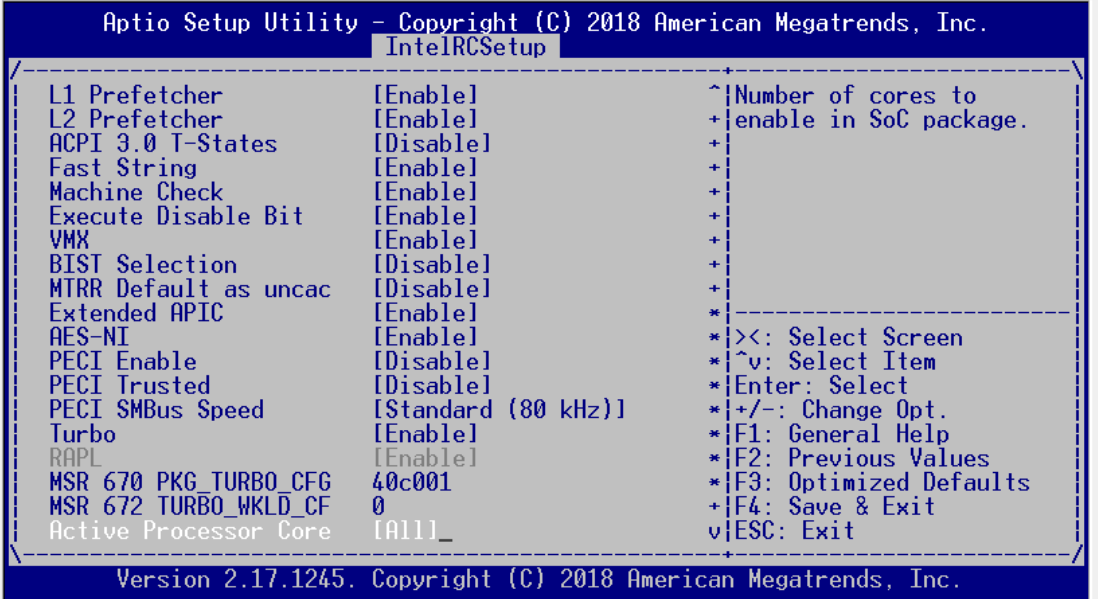

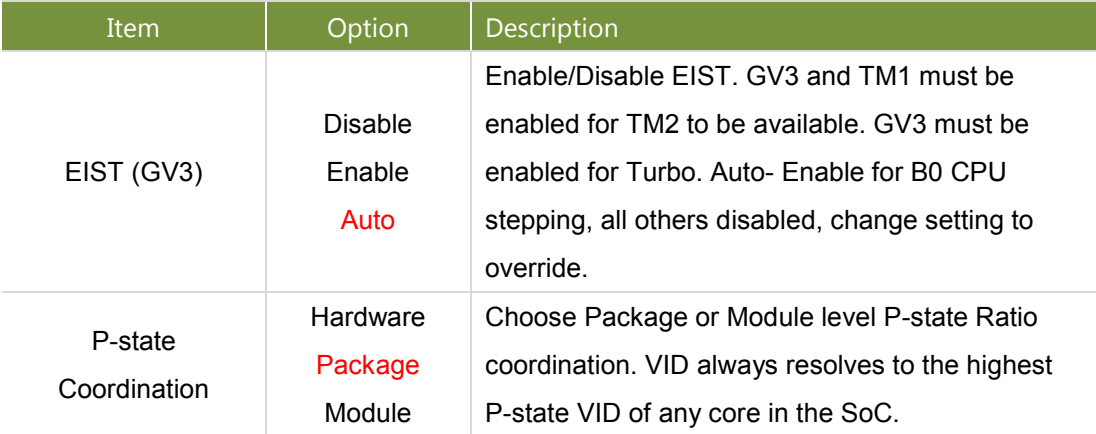

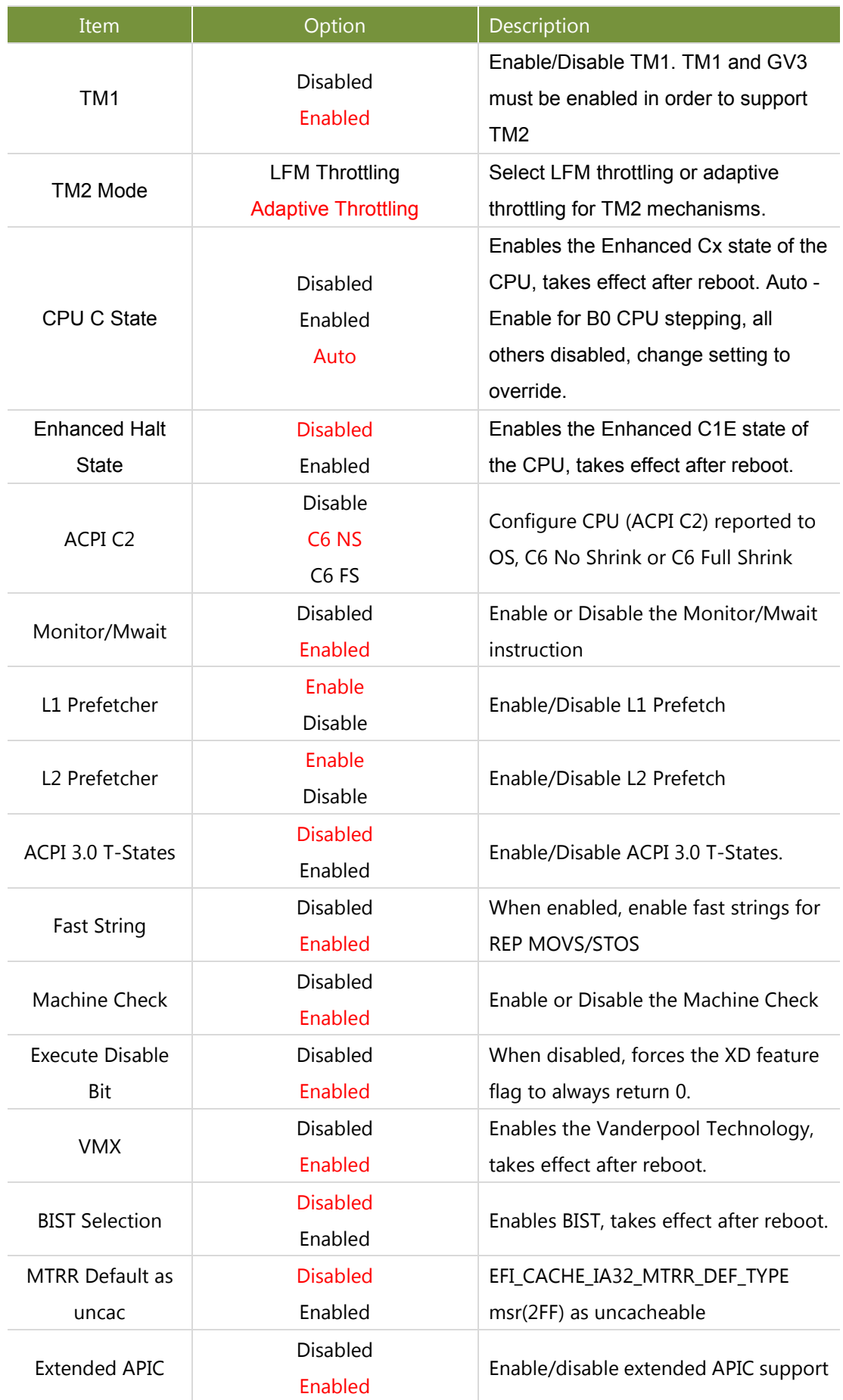

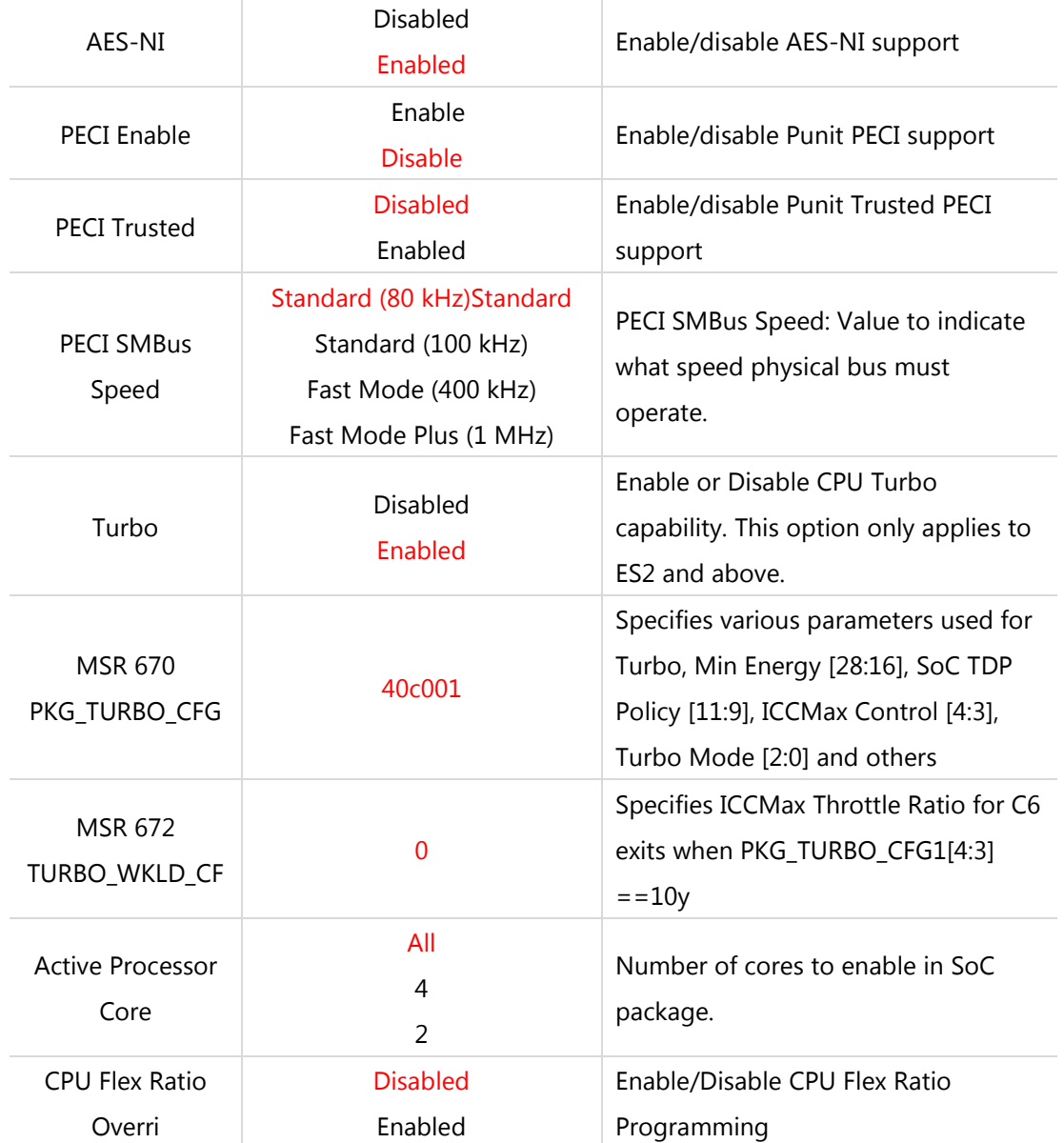

# **USB Configuration**

On **IntelRC** Setup screen, select and enter "**USB Configuration**"

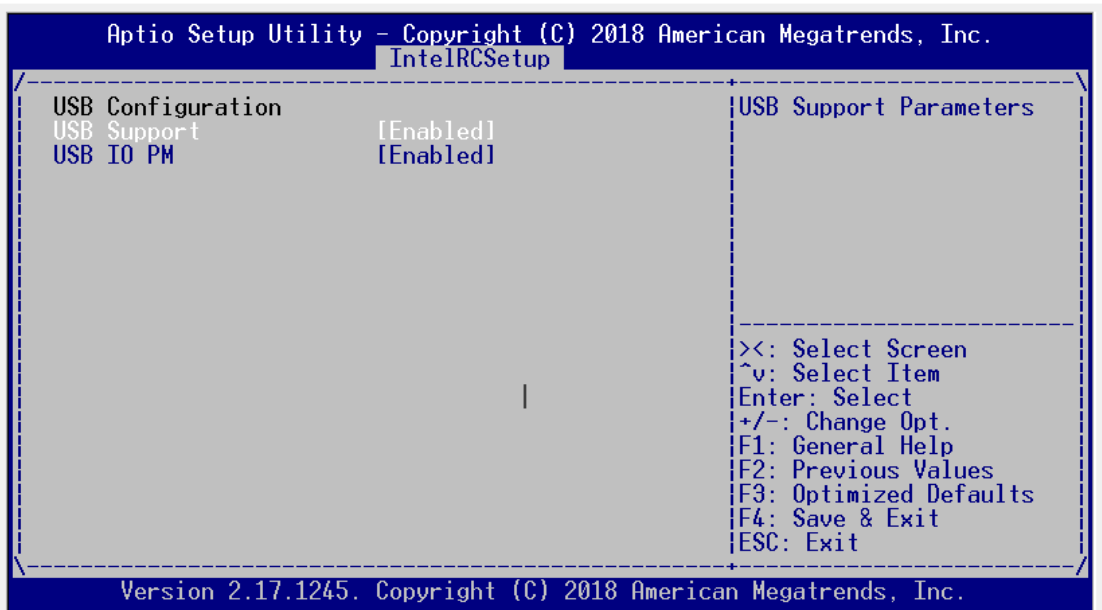

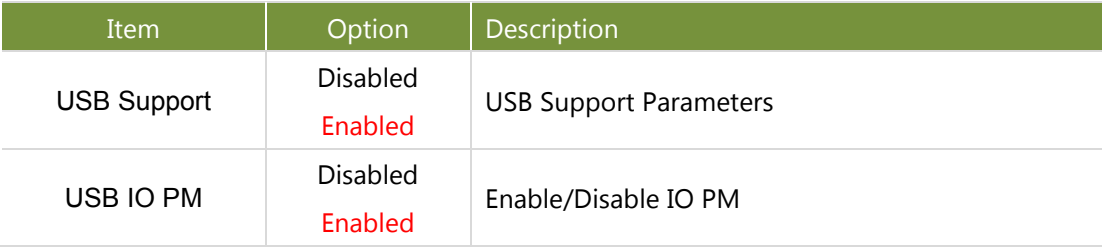

#### **Network Configuration**

Aptio Setup Utility - Copyright (C) 2018 American Megatrends, Inc.<br>
IntelRCSetup Enable/Disable EFI GBE controller 0<br>GBE controller 1<br>GBE controller 2<br>GBE controller 3 [Enabled]<br>[Enabled]<br>[Enabled] [Enabled] ESC: Exit Version 2.17.1245. Copyright (C) 2018 American Megatrends, Inc.

On **IntelRCSetup** screen, select and enter "**Network Configuration**"

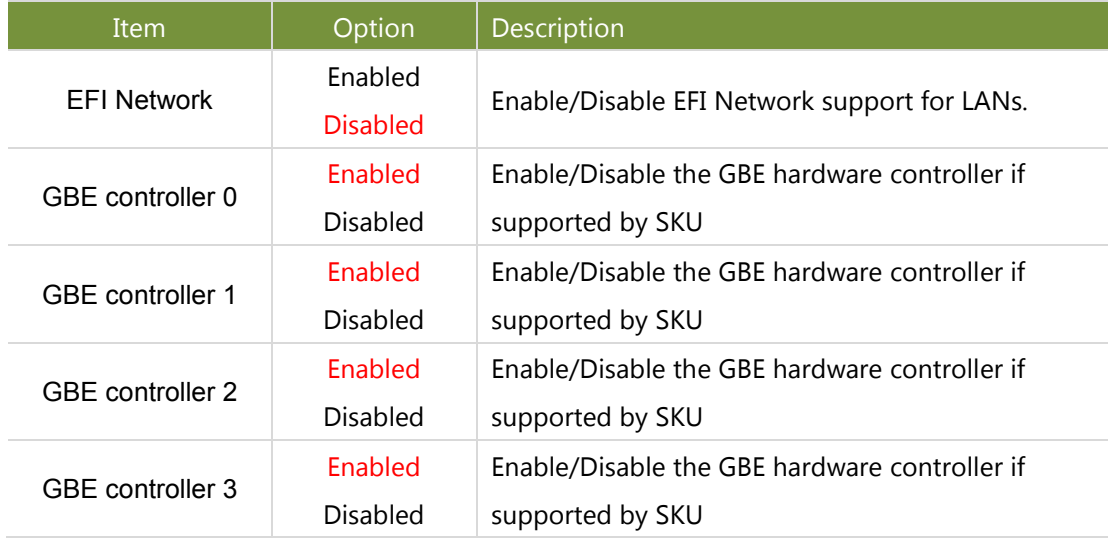

## **North Bridge Chipset Configuration**

On **IntelRCSetup** screen, select and enter "**North Bridge Chipset Configuration**".

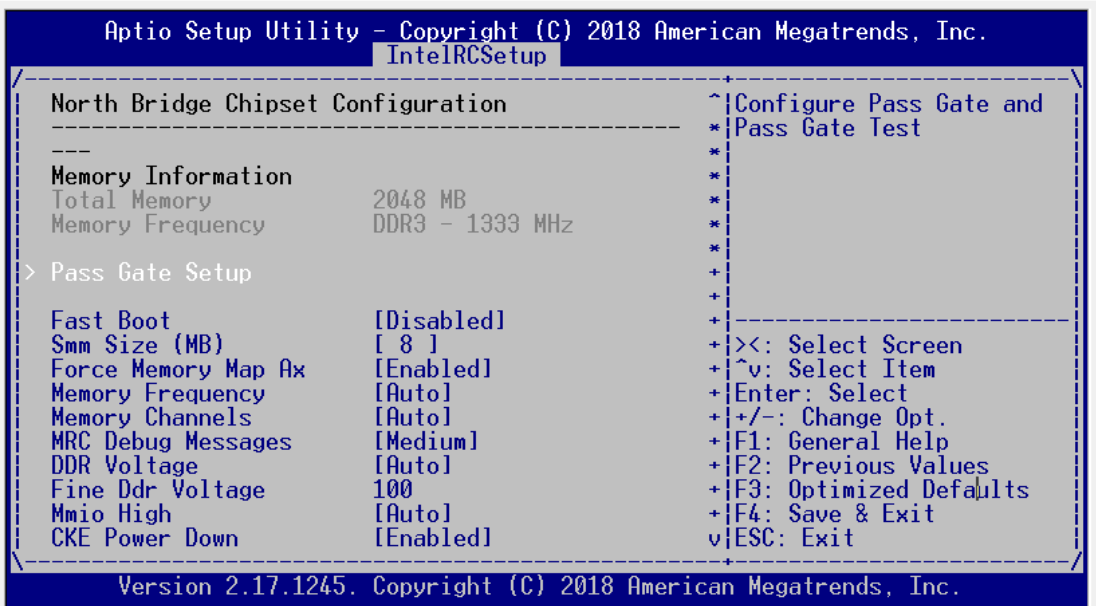

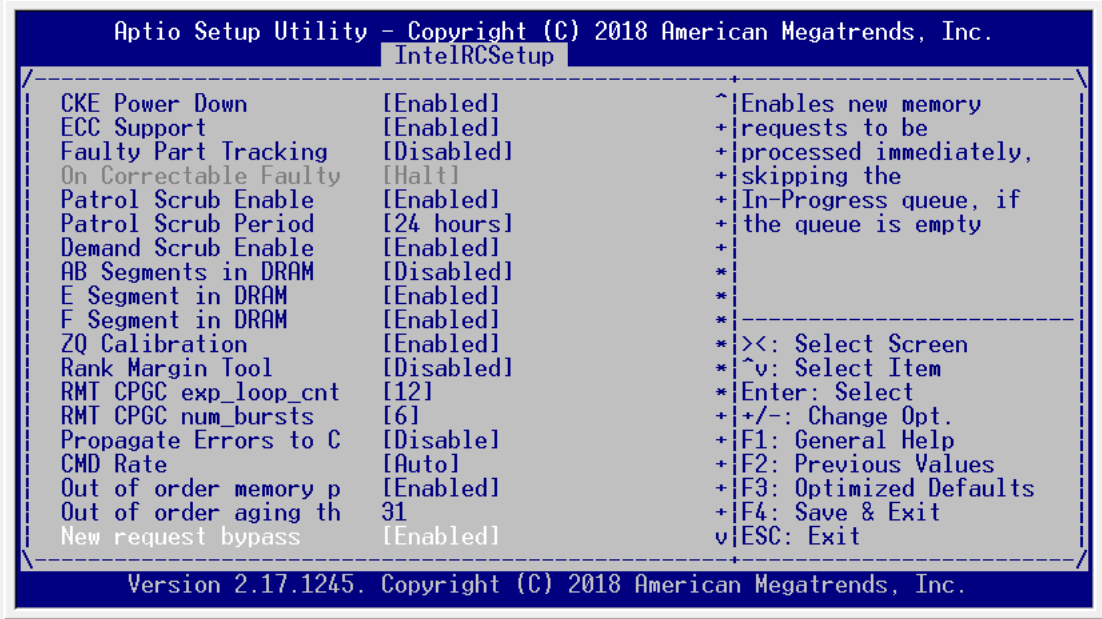

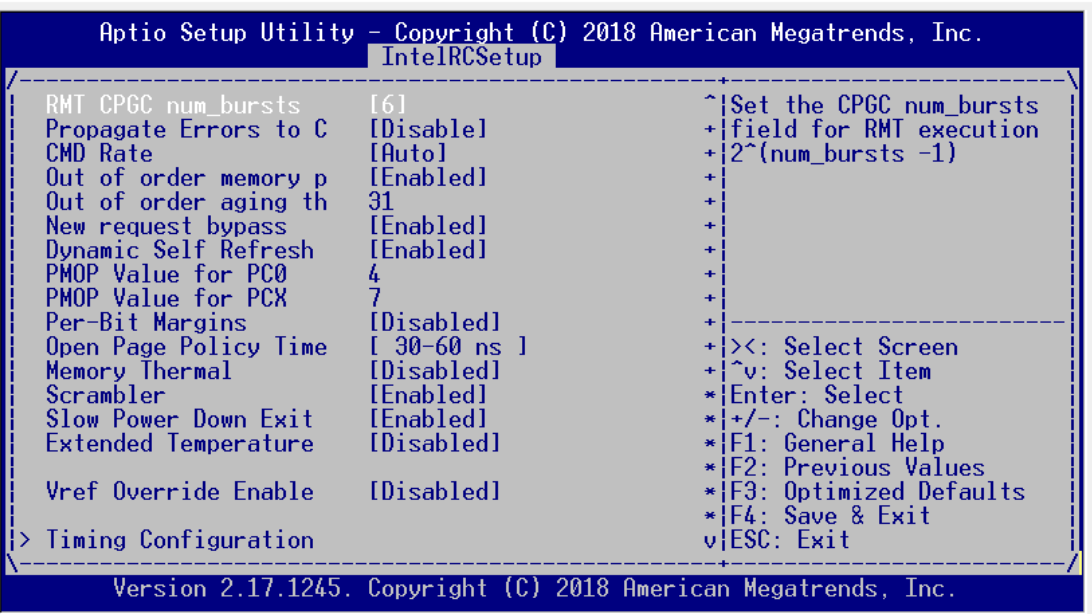

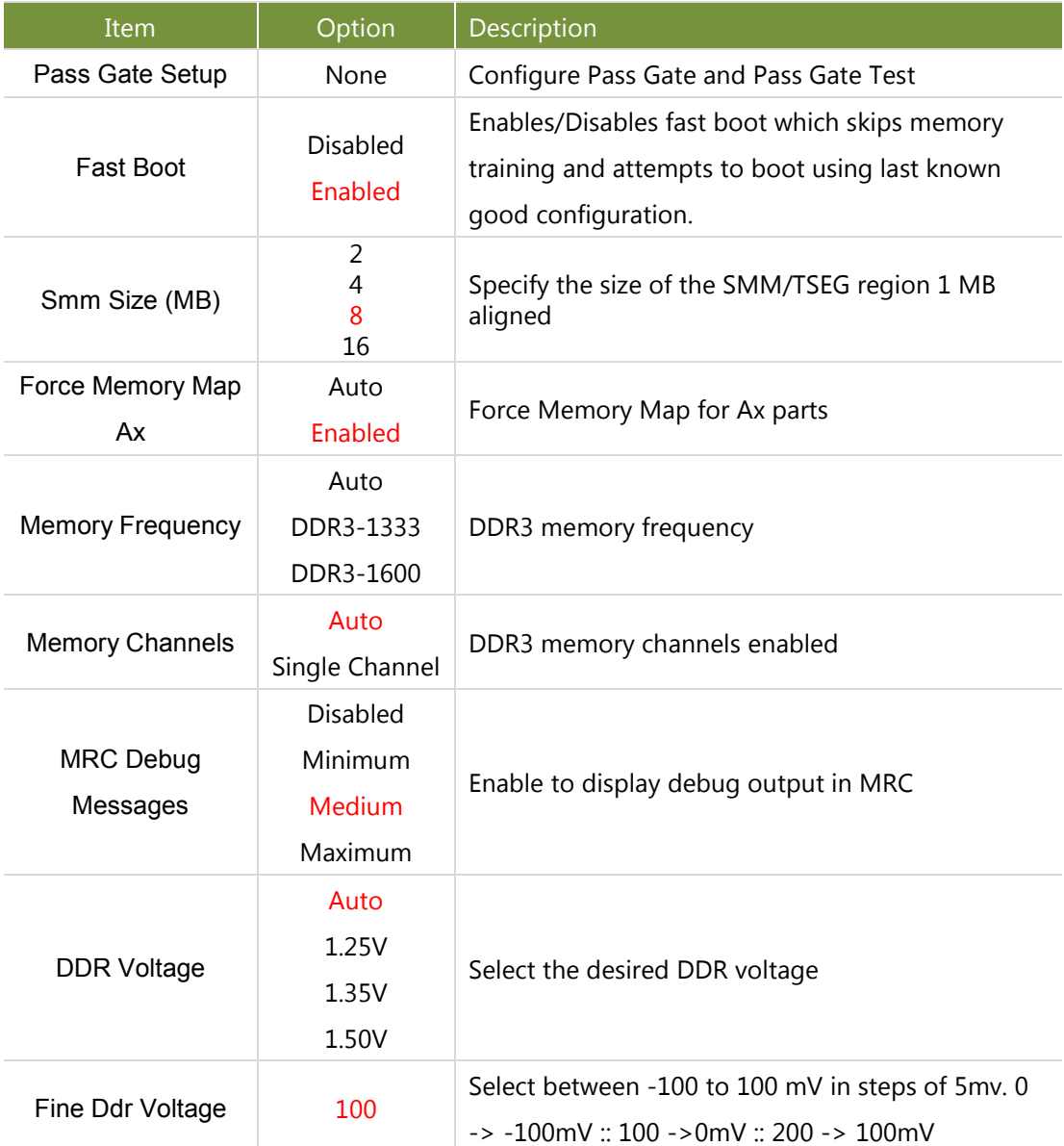

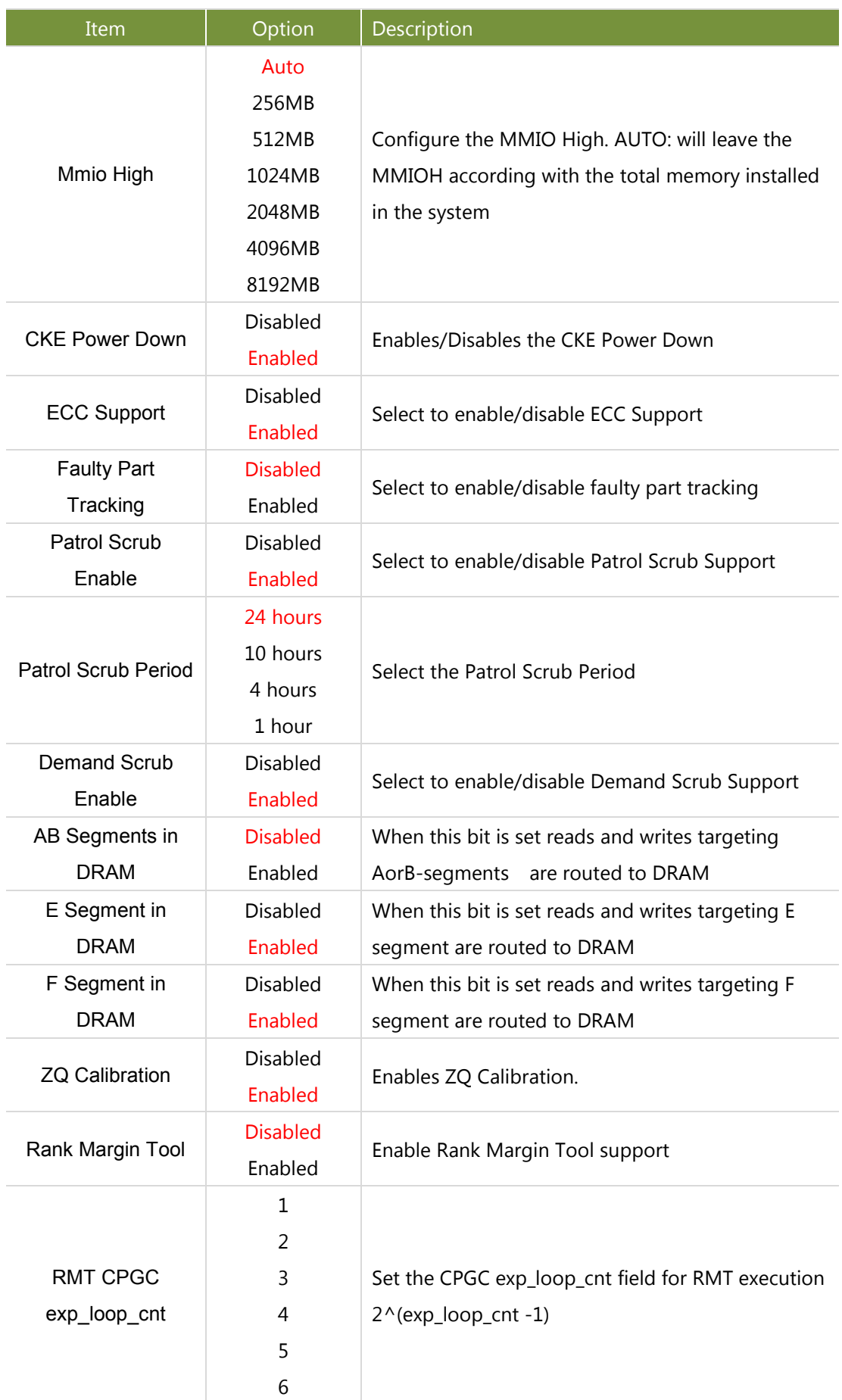

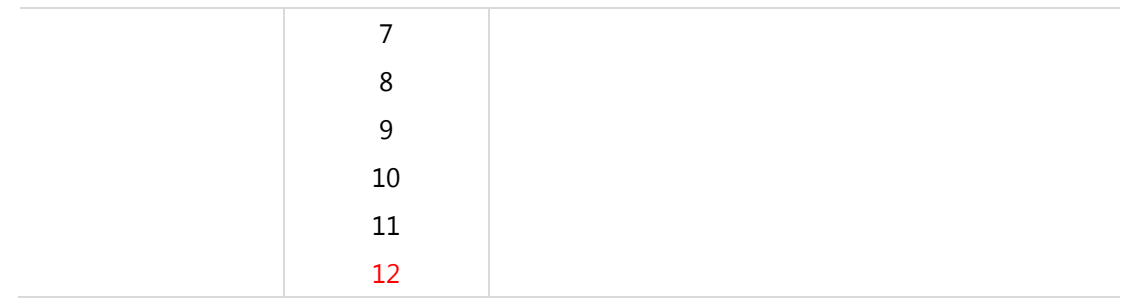

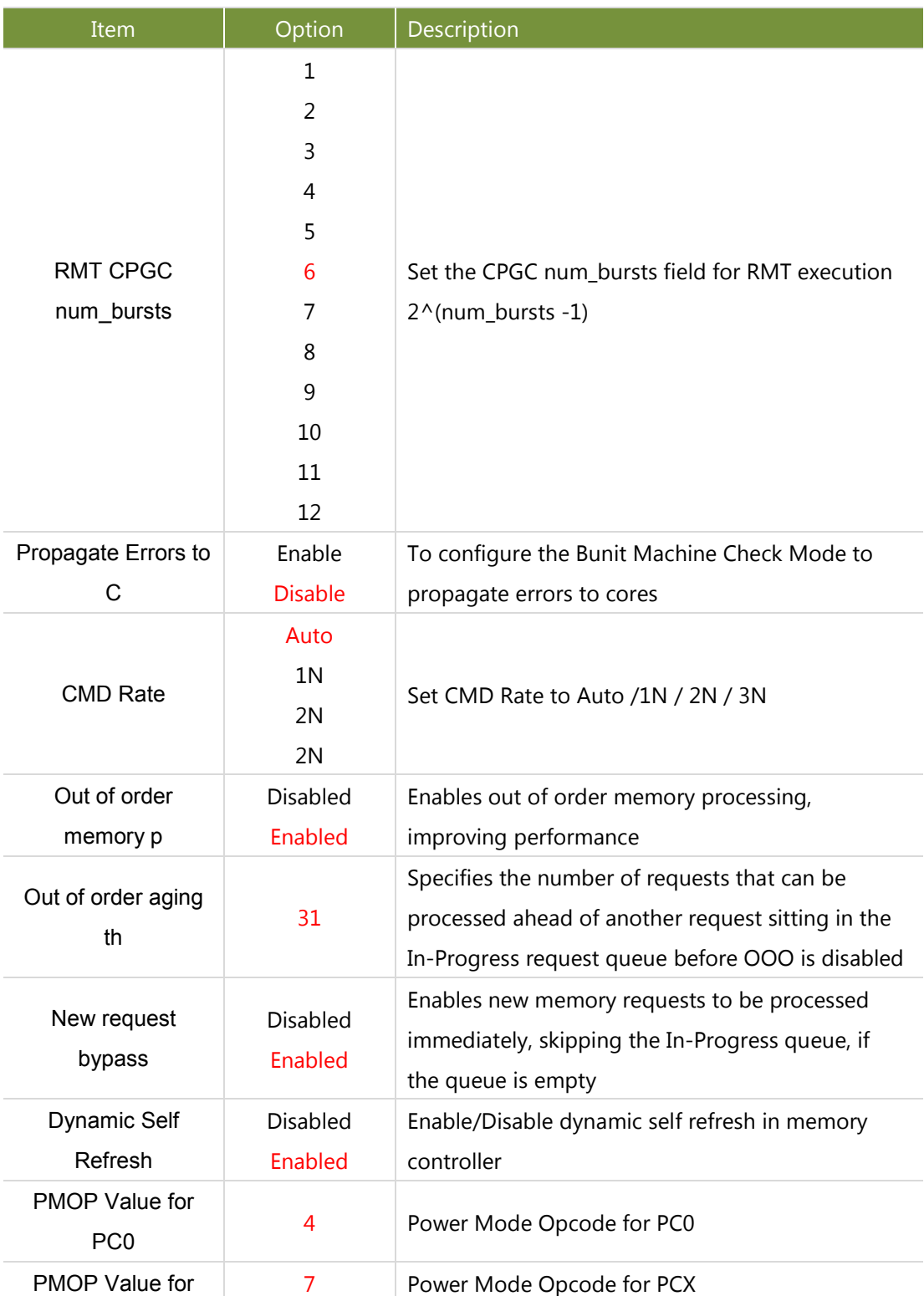

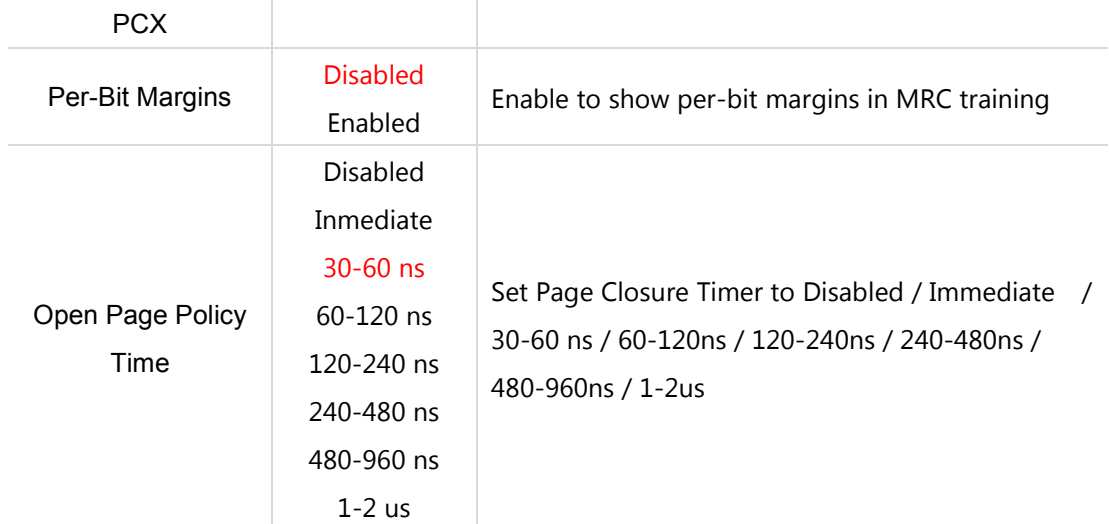

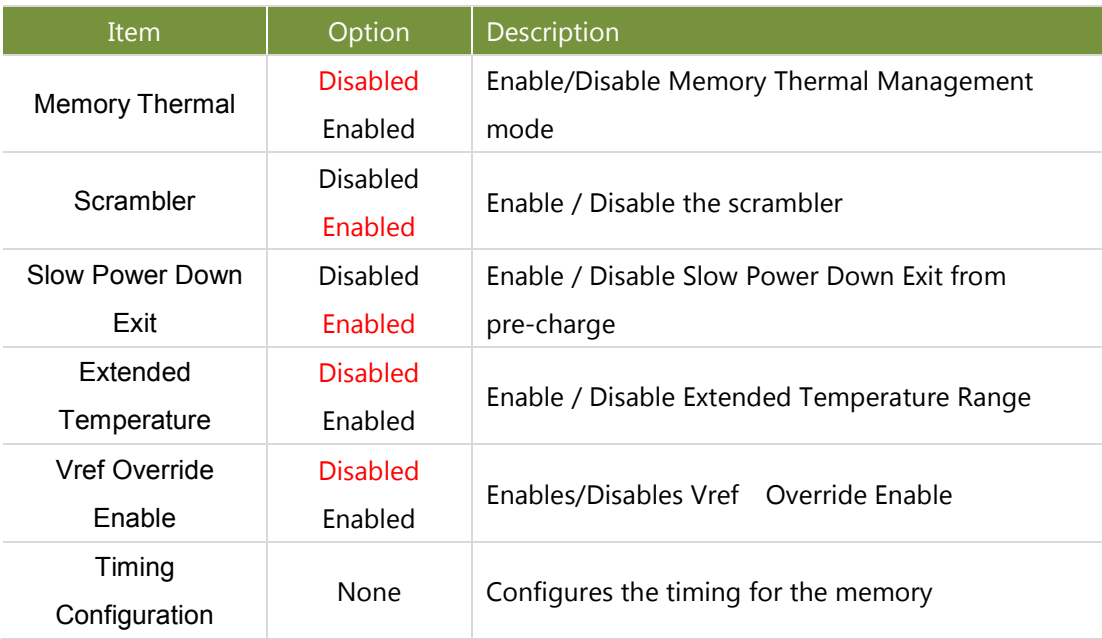

## **Wake On Lan Configuration**

On **IntelRC** Setup screen, select and enter "**Wake On Lan Configuration**".

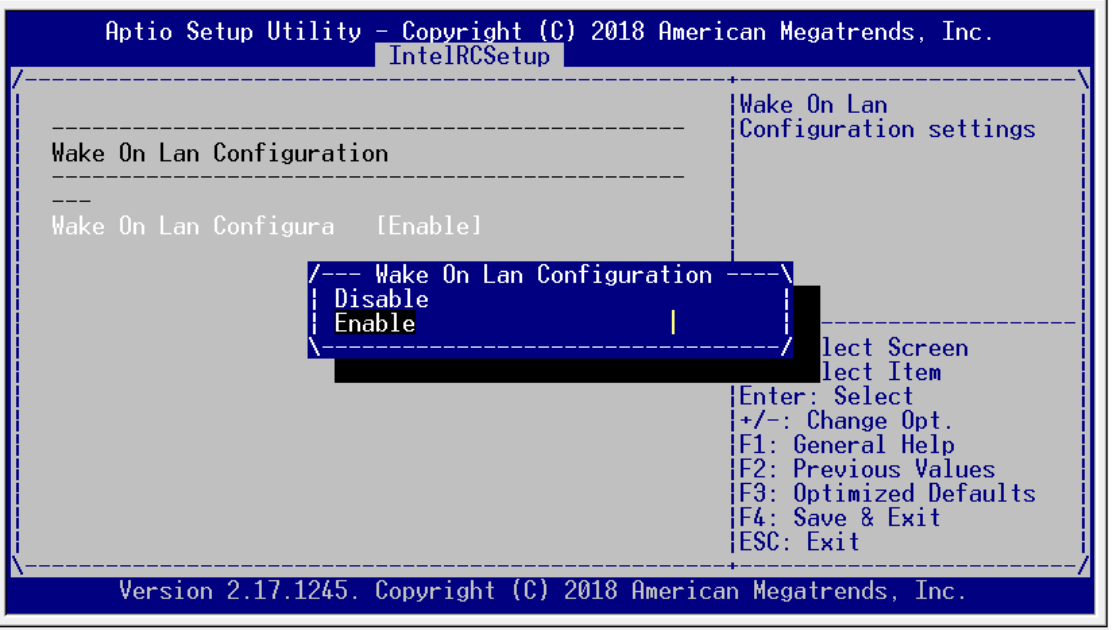

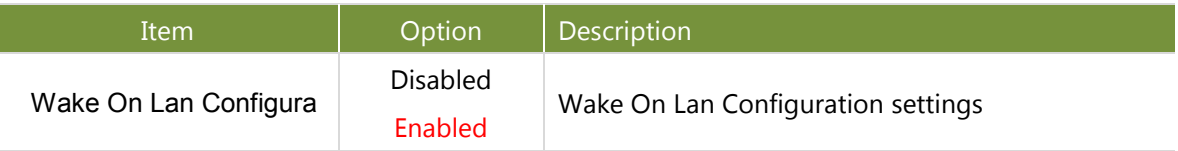

# **South Bridge Chipset Configuration**

On **IntelRC** Setup screen, select and enter "**South Bridge Chipset Configuration**".

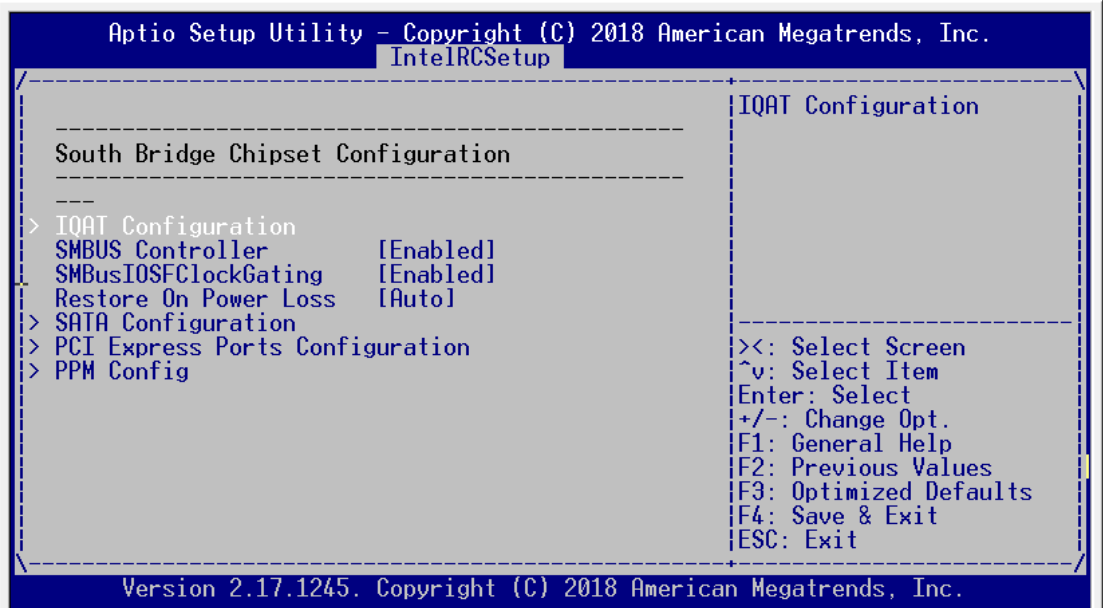

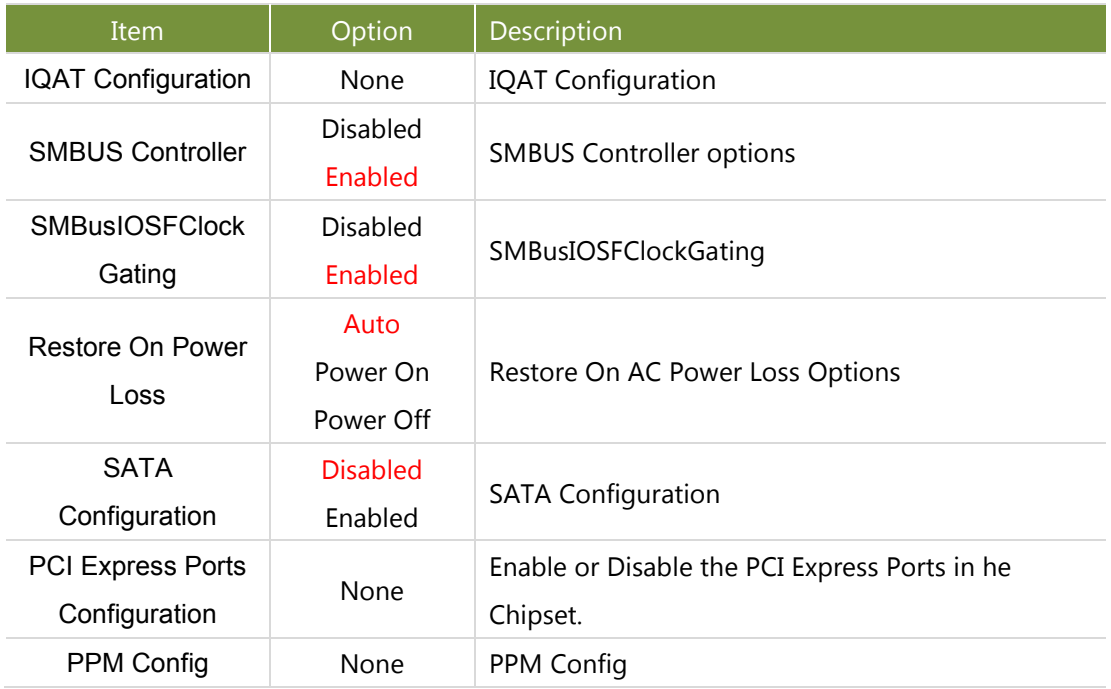

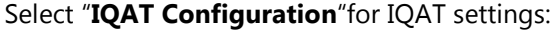

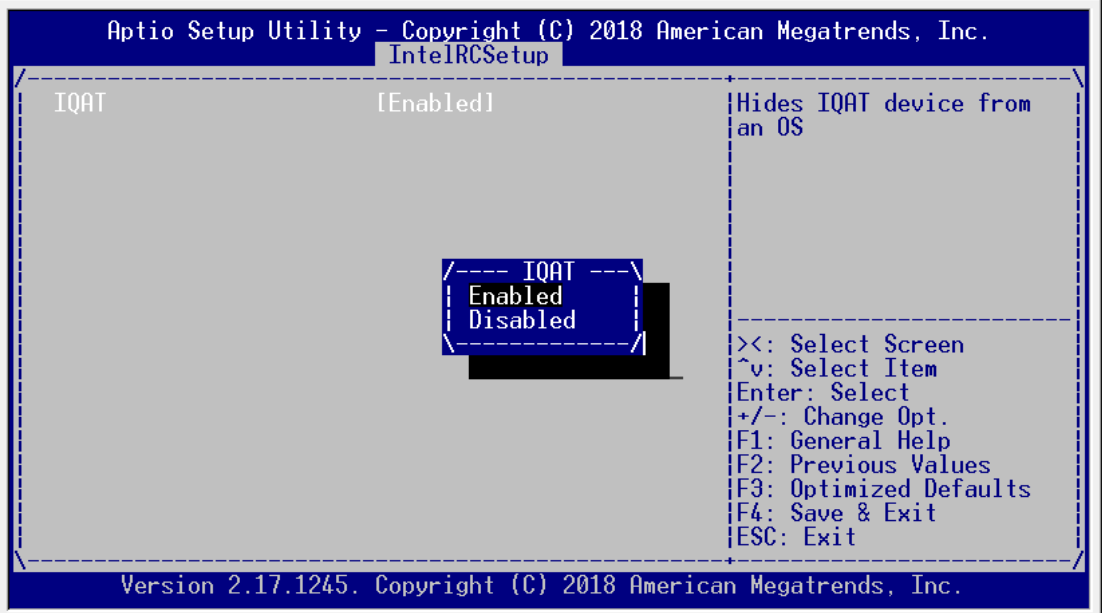

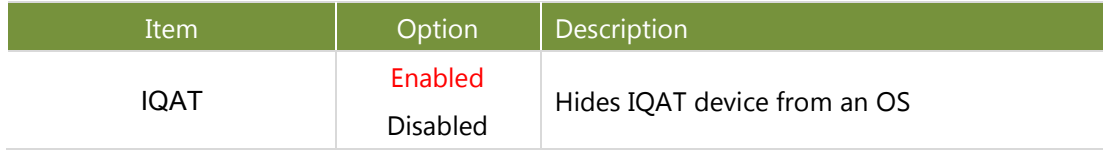

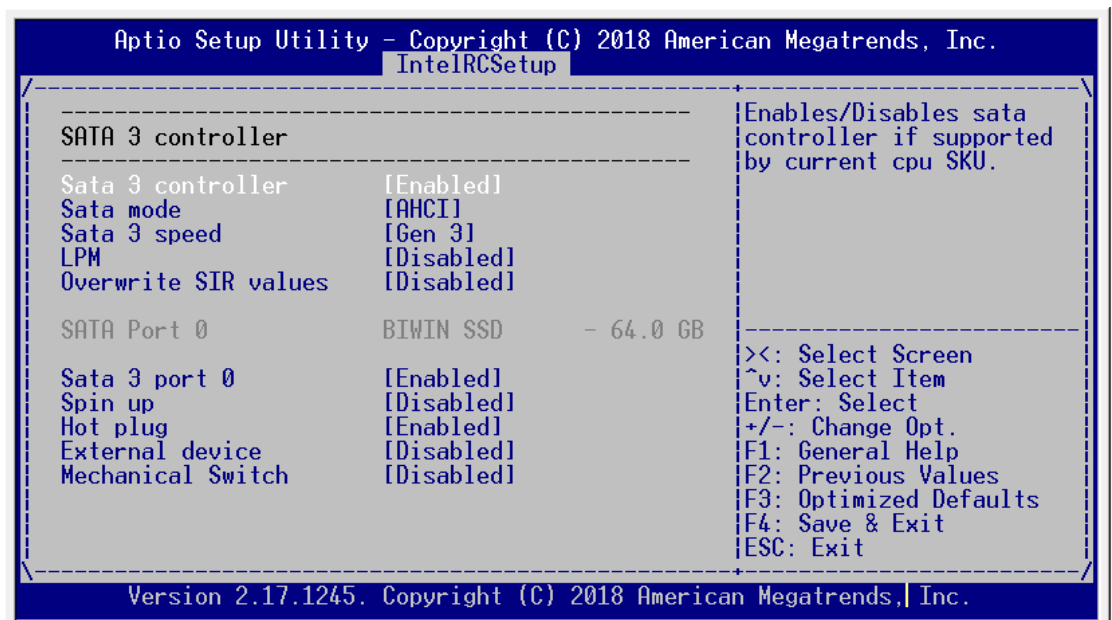

#### On **South Bridge Chipset Configuration** Setup screen, select and enter "**SATA Configuration**".

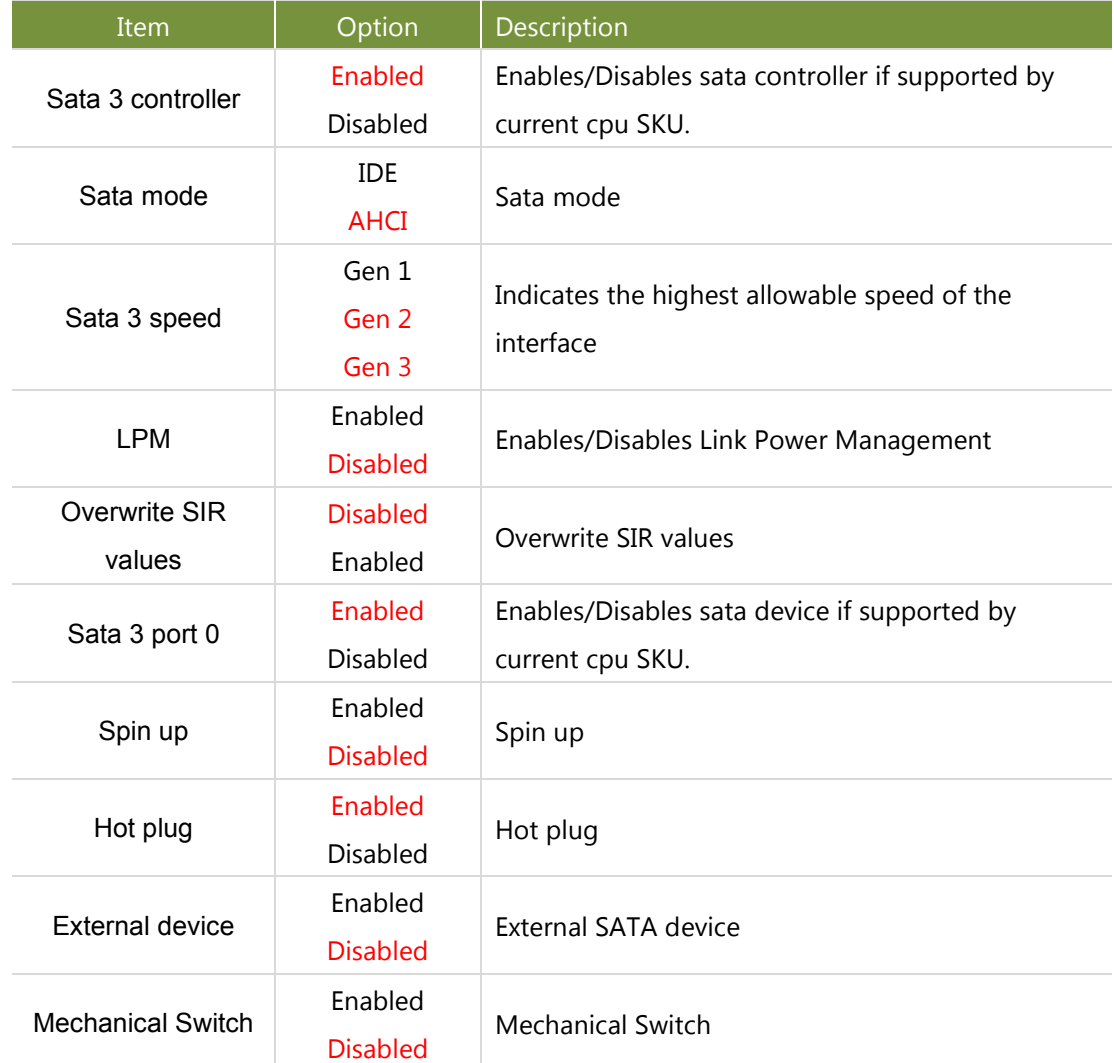
### On **South Bridge Chipset Configuration** Setup screen, select and enter **PCI Express Ports Configuration**.

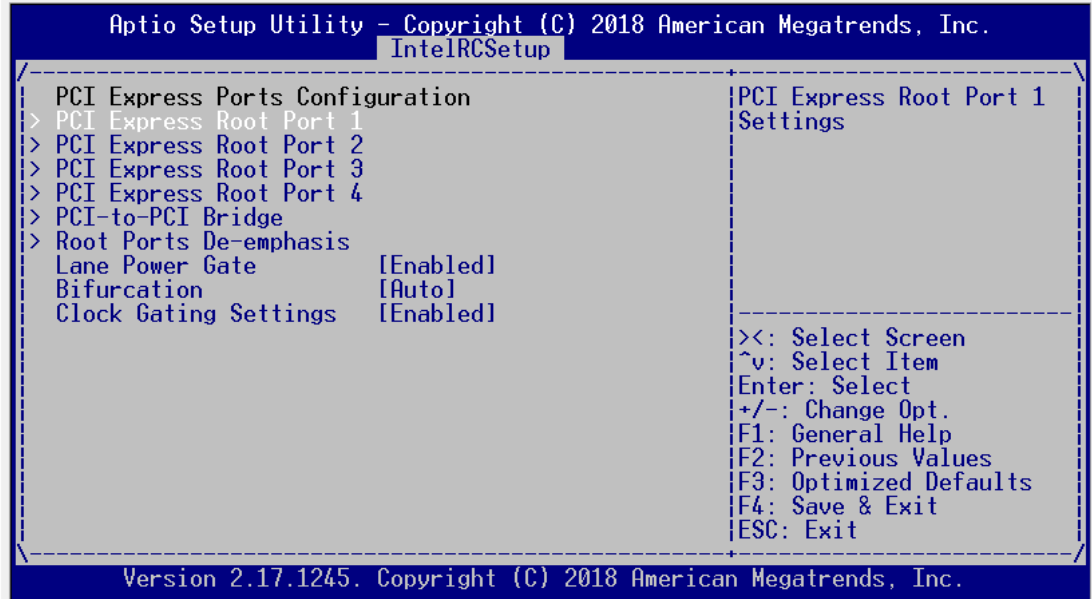

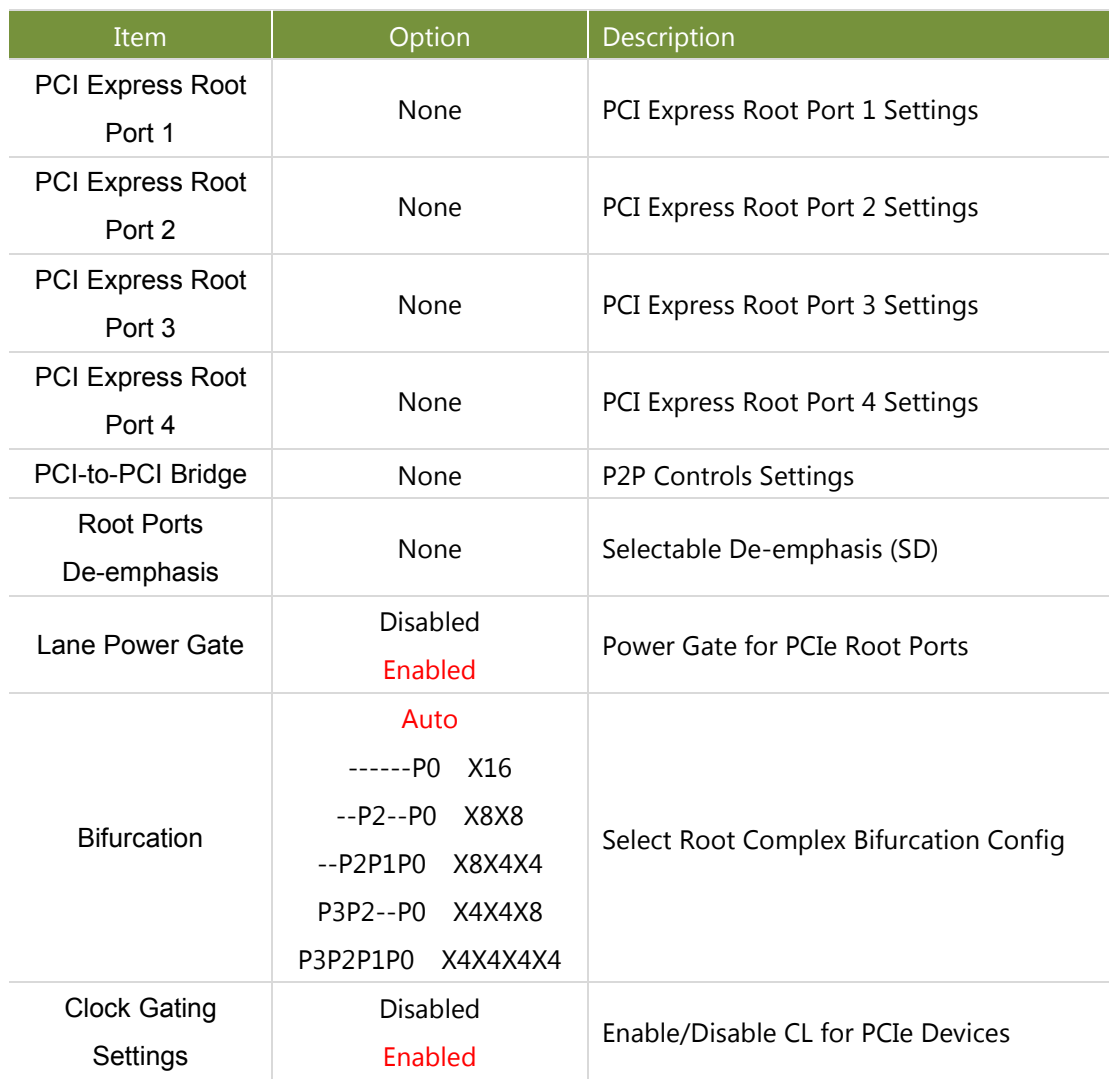

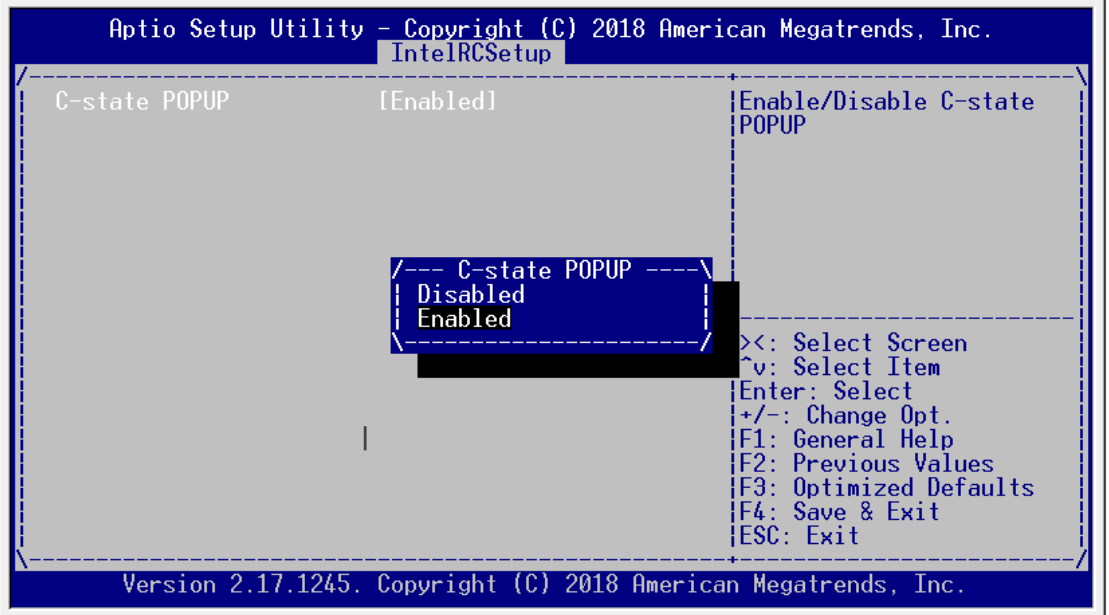

### On **South Bridge Chipset Configuration** Setup screen, select and enter "**PPM Config**".

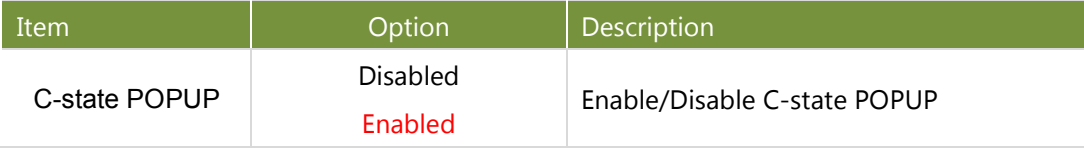

### **System Event Log Setup**

On **System Event Log** Setup screen, select and enter "**System Event Log**".

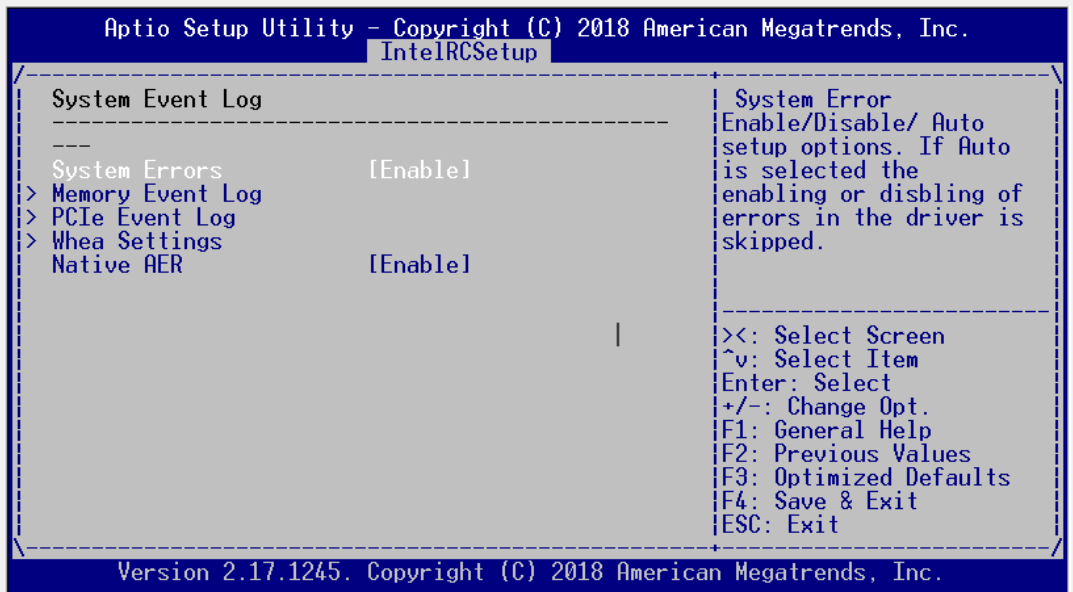

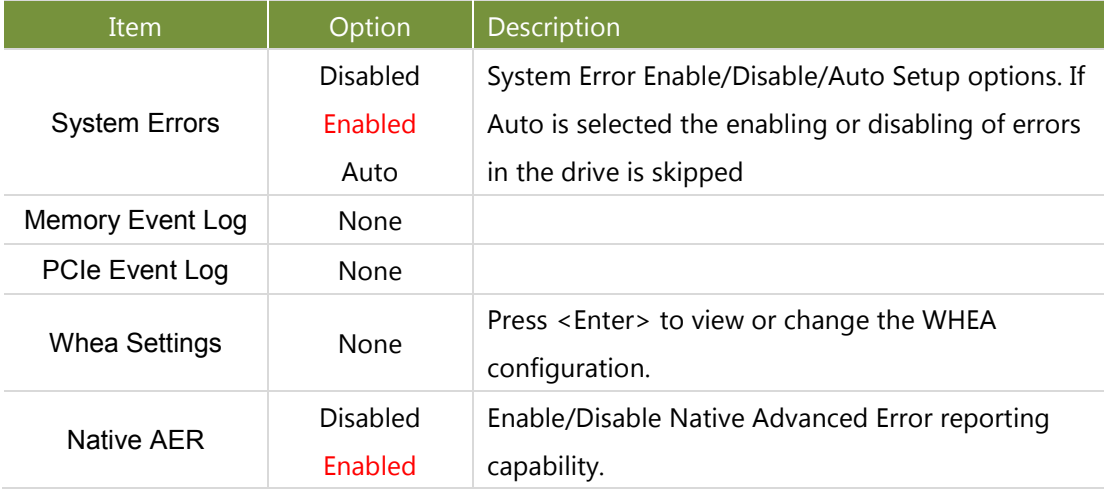

## Event Logs Setup

Use [→] or [←] to select **Event Logs** setup screen. Under this screen, you may use [↑] [↓] to select an item you want to configure.

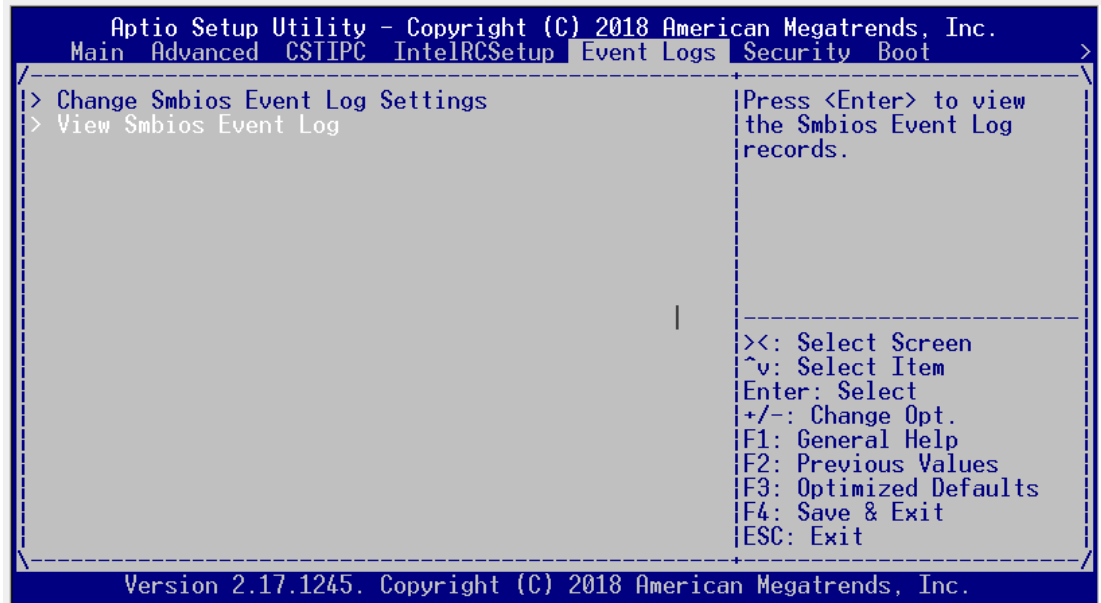

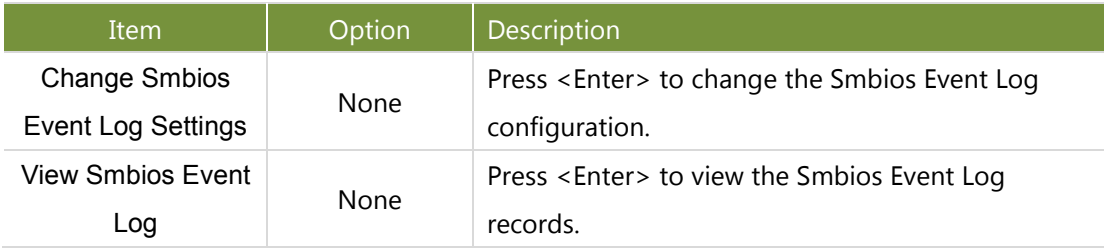

## Security Setup

Use [→] or [←] to select **Security** setup screen. Under this screen, you may use [↑] [↓] to select an item you

want to configure.

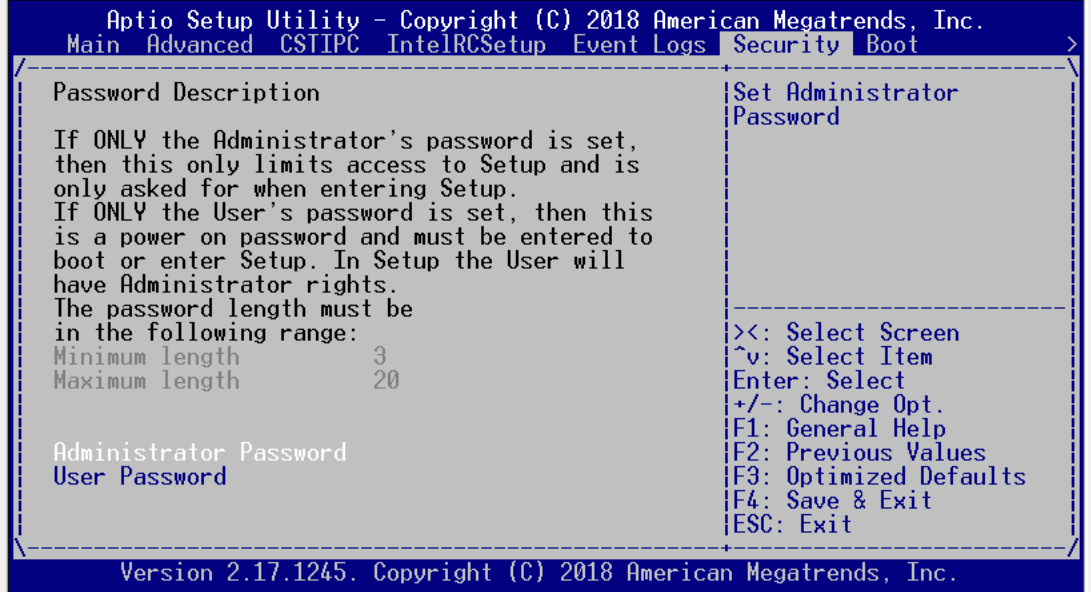

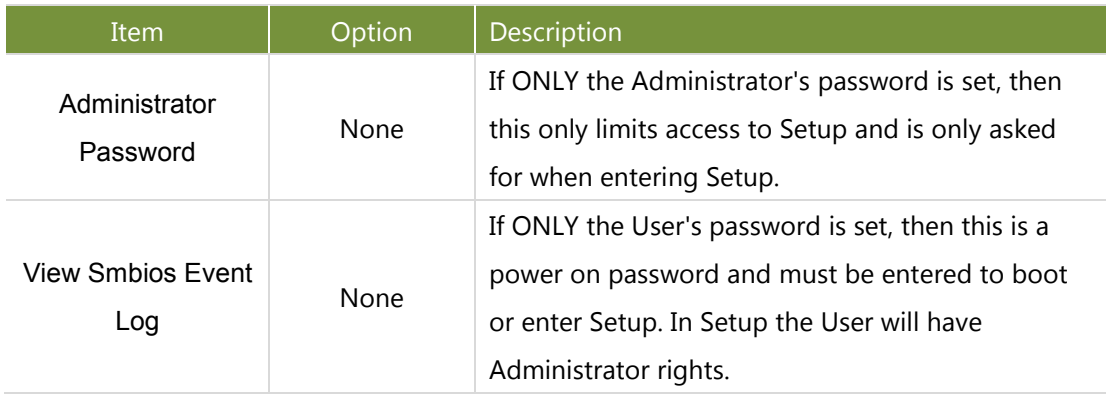

# Boot Setup

Use [→] or [←] to select **Boot** setup screen. Under this screen, you may use [↑] [↓] to select an item you want to configure.

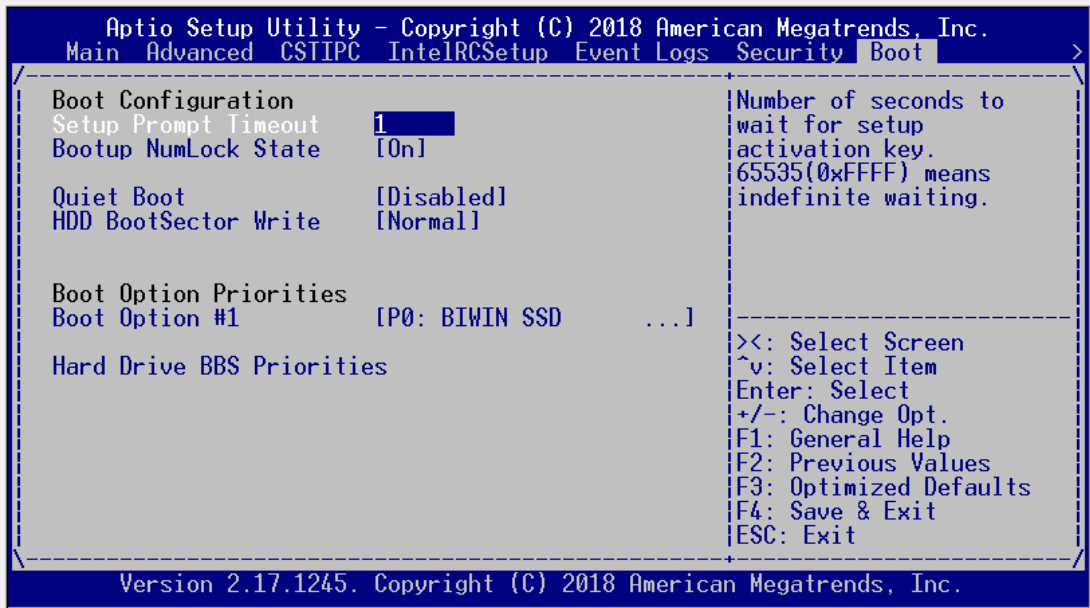

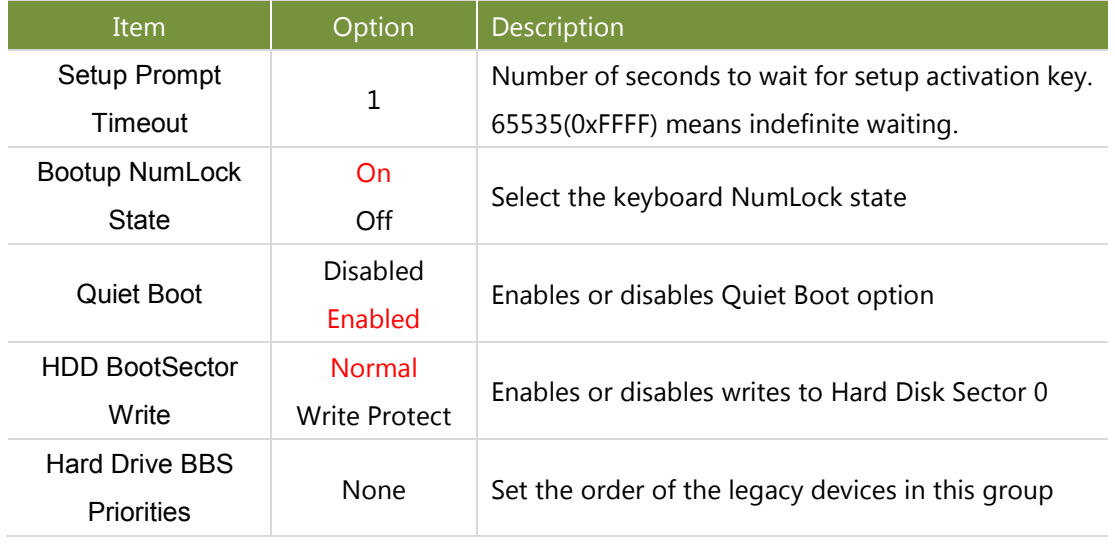

Note:

#### Please configure "**Boot Option #1**" for "**Hard Drive BBS Priorities**".

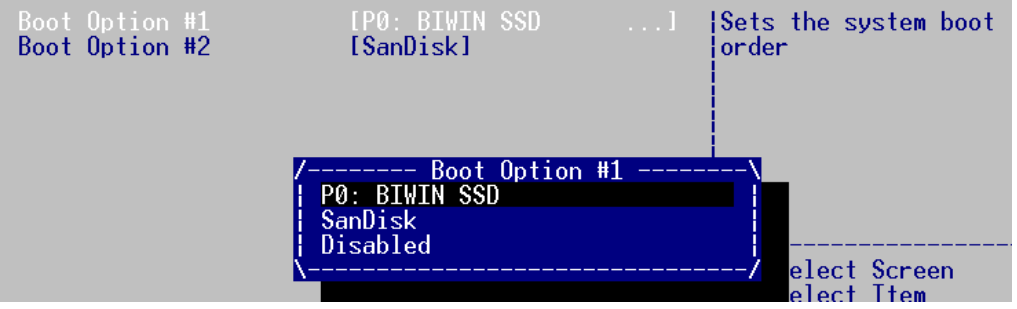

## Save & Exit Setup

Use [→] or [←] to select **Save & Exit** setup screen. Under this screen, you may use [↑] [↓] to select an item

you want to configure.

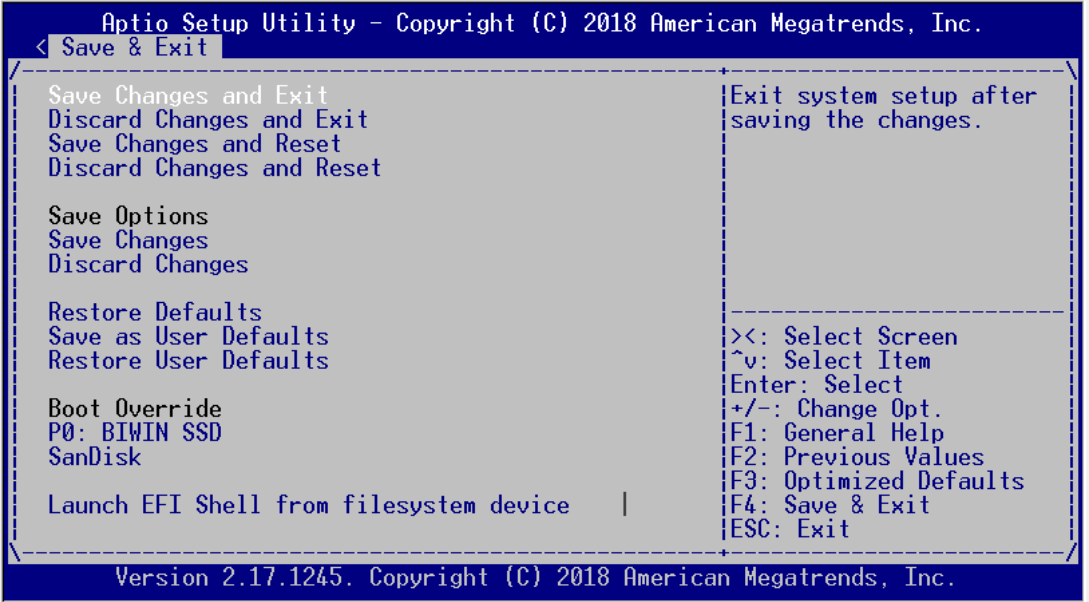

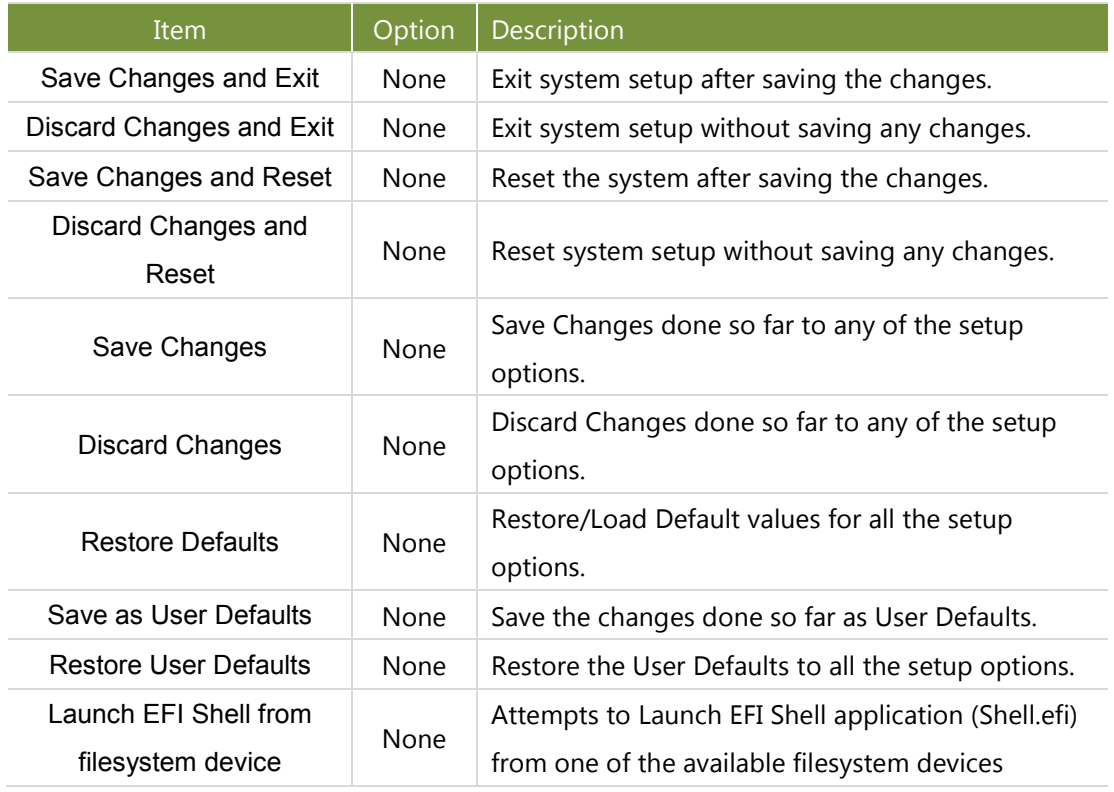

# **APPENDIX A: LED INDICATOR EXPLANATIONS**

The status explanations of LED indicators on Front Panel are as follows:

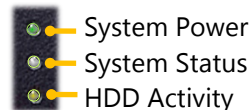

#### **System Power**

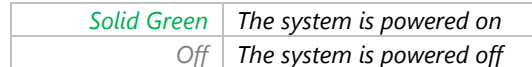

#### **System Status**

This LED indicator is programmable. You could program it to display the operating status of the

behaviors described below:

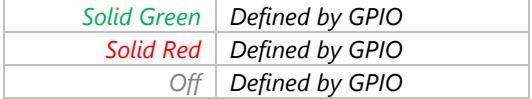

#### **HDD Activity**

If this LED blinks, it indicates data access activities; otherwise, it remains off.

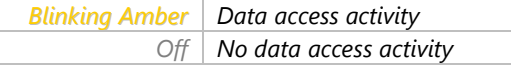

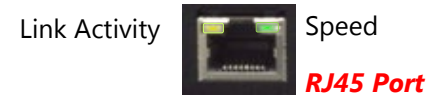

#### **Link Activity**

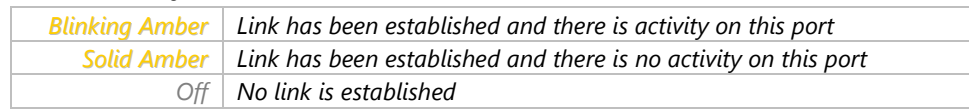

#### **Speed**

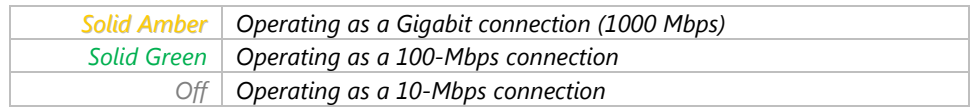

# **APPENDIX B: INSTALLING INTEL® LAN CONTROLLER DRIVER FOR LINUX**

To install the Intel® LAN controller base driver for the Red Hat® and Linux operating system, please visit, enter the product category and download the utility package of this system.

For the latest driver update, please visit Intel® download center at [https://downloadcenter.intel.com/,](https://downloadcenter.intel.com/) use the keyword search or the filter to access the driver's product page, and then download the latest controller driver as well as the ReadMe document.

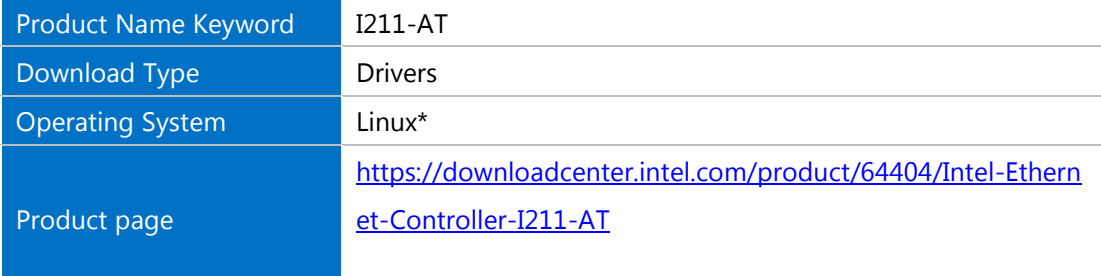

# **APPENDIX C: TERMS AND CONDITIONS**

## Warranty Policy

- **1.** All products are under warranty against defects in materials and workmanship for a period of one year from the date of purchase.
- **2.** The buyer will bear the return freight charges for goods returned for repair within the warranty period; whereas the manufacturer will bear the after service freight charges for goods returned to the user.
- **3.** The buyer will pay for repair (for replaced components plus service time) and transportation charges (both ways) for items after the expiration of the warranty period.
- **4.** If the RMA Service Request Form does not meet the stated requirement as listed on "RMA Service", RMA goods will be returned at customer's expense.
- **5.** The following conditions are excluded from this warranty:
	- $\blacktriangleright$  Improper or inadequate maintenance by the customer
	- Unauthorized modification, misuse, or reversed engineering of the product
	- Operation outside of the environmental specifications for the product.

## RMA Service

### **Requesting an RMA#**

- **1.** To obtain an RMA number, simply fill out and fax the "RMA Request Form" to your supplier.
- **2.** The customer is required to fill out the problem code as listed. If your problem is not among the codes listed, please write the symptom description in the remarks box.
- **3.** Ship the defective unit(s) on freight prepaid terms. Use the original packing materials when possible.
- **4.** Mark the RMA# clearly on the box.

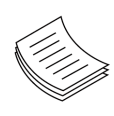

**Note**: Customer is responsible for shipping damage(s) resulting from inadequate/loose packing of the defective unit(s). All RMA# are valid for 30 days only; RMA goods received after the effective RMA# period will be rejected.

## RMA Service Request Form

When requesting RMA service, please fill out the following form. Without this form enclosed, your RMA cannot be processed.

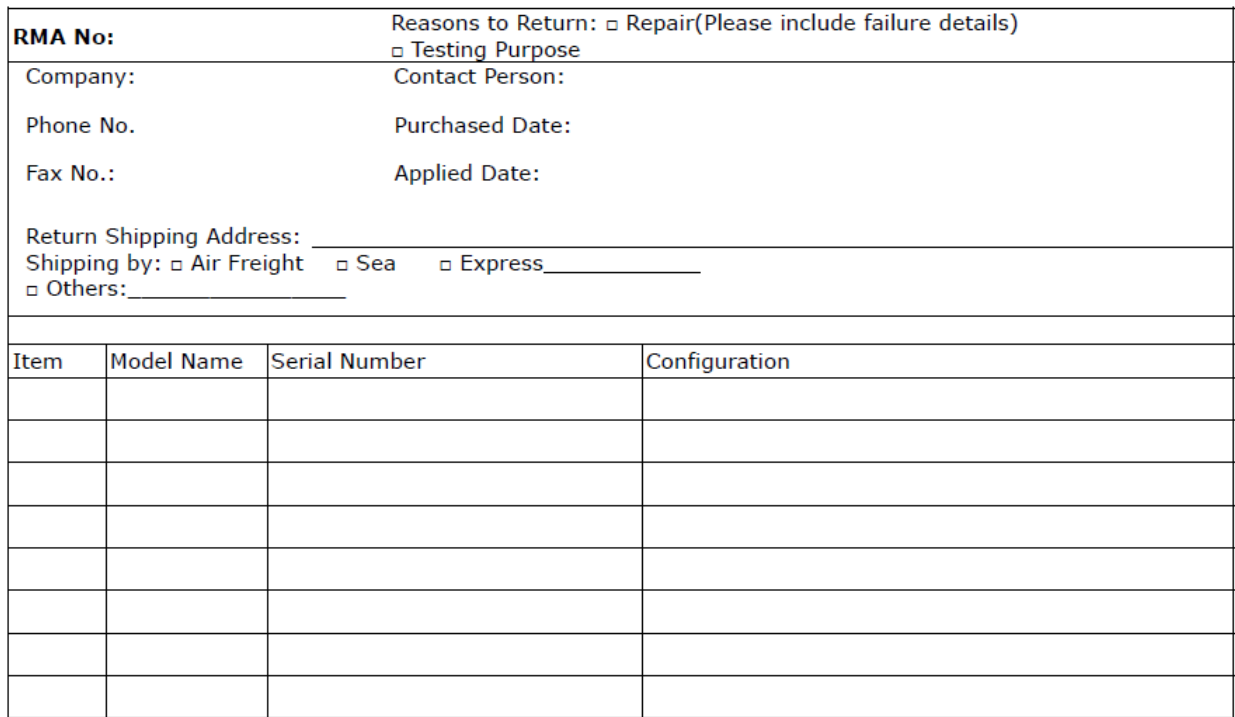

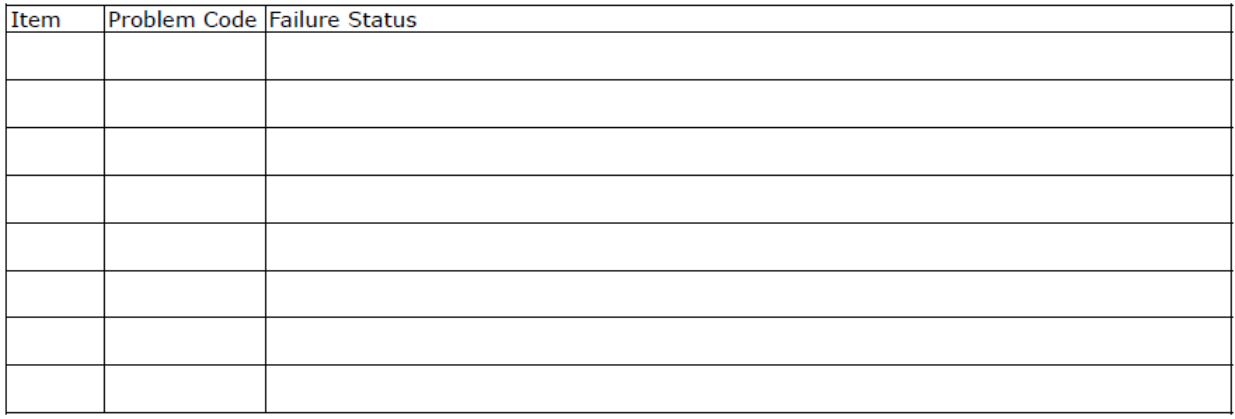

\*Problem Code:  $01:DA.$ 02: Second Time **R.M.A.** 03: CMOS Data Lost 04: FDC Fail 05: HDC Fail 06: Bad Slot

07: BIOS Problem 08: Keyboard Controller Fail 09: Cache RMA Problem 10: Memory Socket Bad 11: Hang Up Software 12: Out Look Damage

13: SCSI 19: DIO 14: LPT Port 20: Buzzer 15: PS2 21: Shut Down **16: LAN** 22: Panel Fail 17: COM Port 23: CRT Fail 18: Watchdog Timer 24: Others (Pls specify)

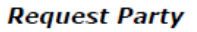

**Confirmed By Supplier** 

**Authorized Signature / Date** 

**Authorized Signature / Date**